# **Joker.com FAQ**

### **Table of Content**

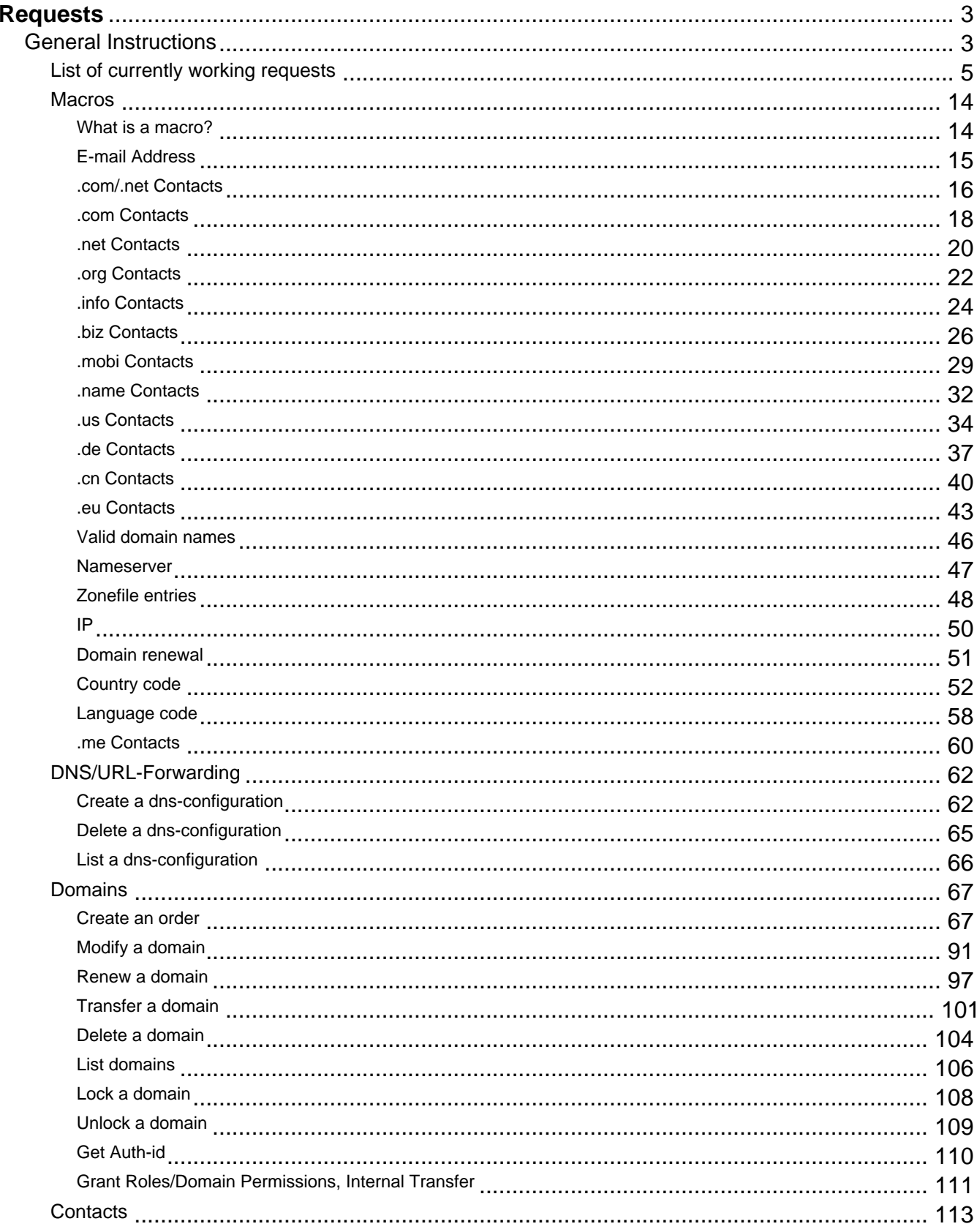

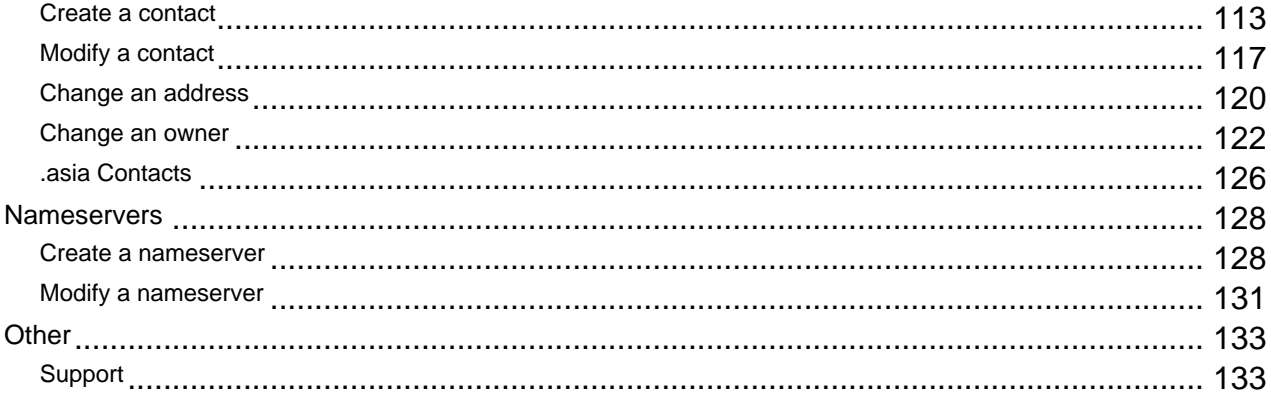

## **Requests General Instructions**

<span id="page-2-0"></span>All requests do follow the same scheme:

- each key: value pair is unique in application.
- each key: value pair is one line finished with carriage return
- each key is delimited by a colon ":" from the value

You have to send the request a[s signed email](index.php?action=artikel&cat=41&id=159&artlang=en) to the Joker.com mail gateway address. This address is disclosed once you signed up as a reseller of Joker.com.

Each email uses a simple, special format, which is described under the different request-types.

 For security reasons you have to pgp-sign each mail you send to the mail-gateway, so you need a pgp-installation on your machine. Unsigned or invalid mails will be ignored.

 Emails without a valid subject (request-type) will produce an error. In this case you will receive an error message as response.

**Valid requests are normaly processed in realtime. Under certain circumstances (Registry-Downtimes, System maintenance, etc.) it is possible, that requests have to wait for processing. It is highly recommended to ask our support before you repeat such requests.**

The descriptions for the requests do all follow the same scheme:

Topic 'introduction' - a short introduction of the request, what is the request for.

Topic 'request fields'

- which fields are required or allowed for a request
- which character are allowed for a request field (the valid character sets are described with PERL-REGULAR-EXPRESSIONS)
- one or more examples for a valid request

Keywords: instructions introduction requests

Last update: 2012-10-11 10:29

## **Requests List of currently working requests**

available

<span id="page-4-0"></span>Here you will find the list of the currently working requests. there are 2 types of status for each request.

not yet implemented

All requests marked with "not yet implemented" will be available during the next weeks.

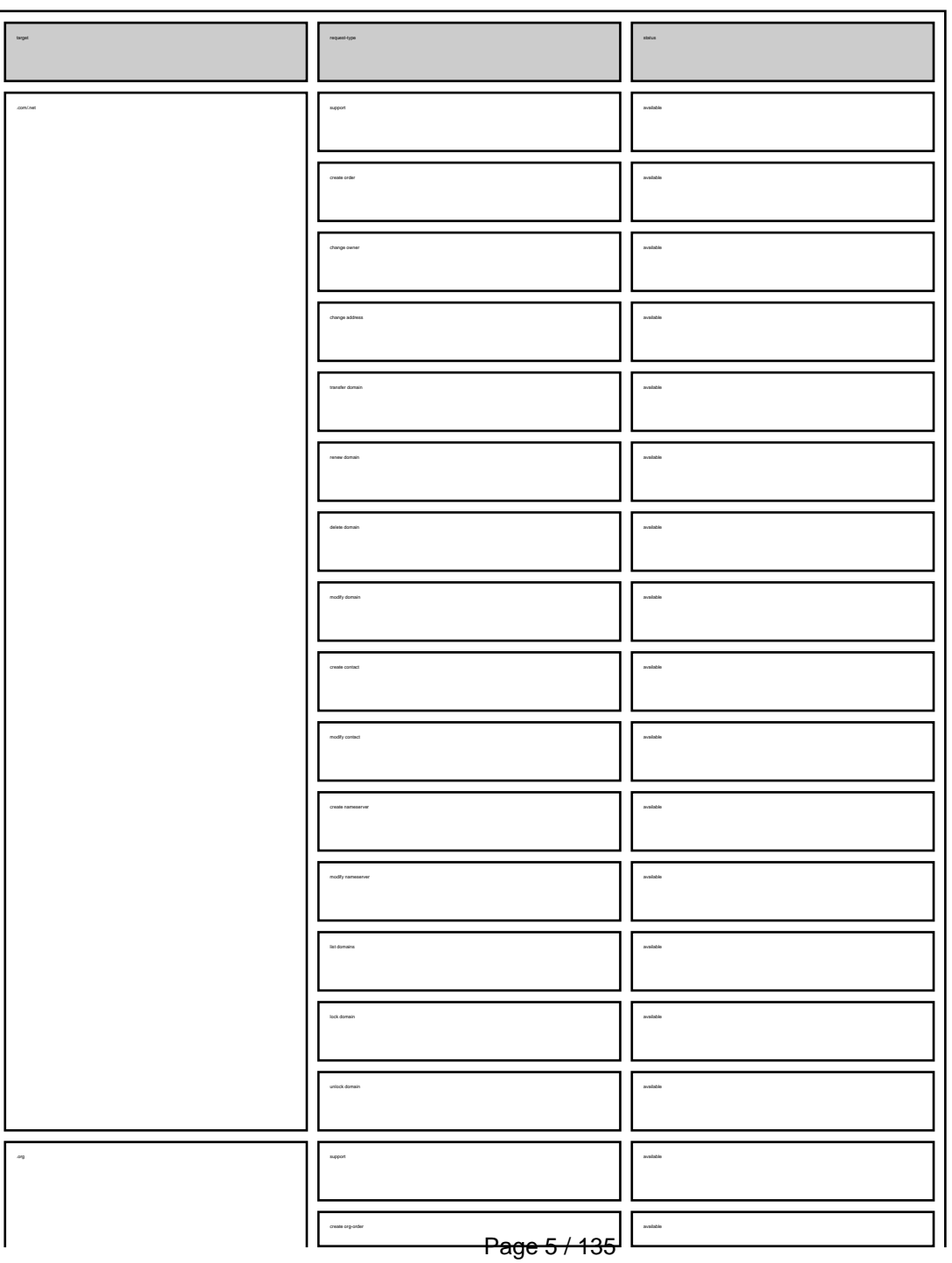

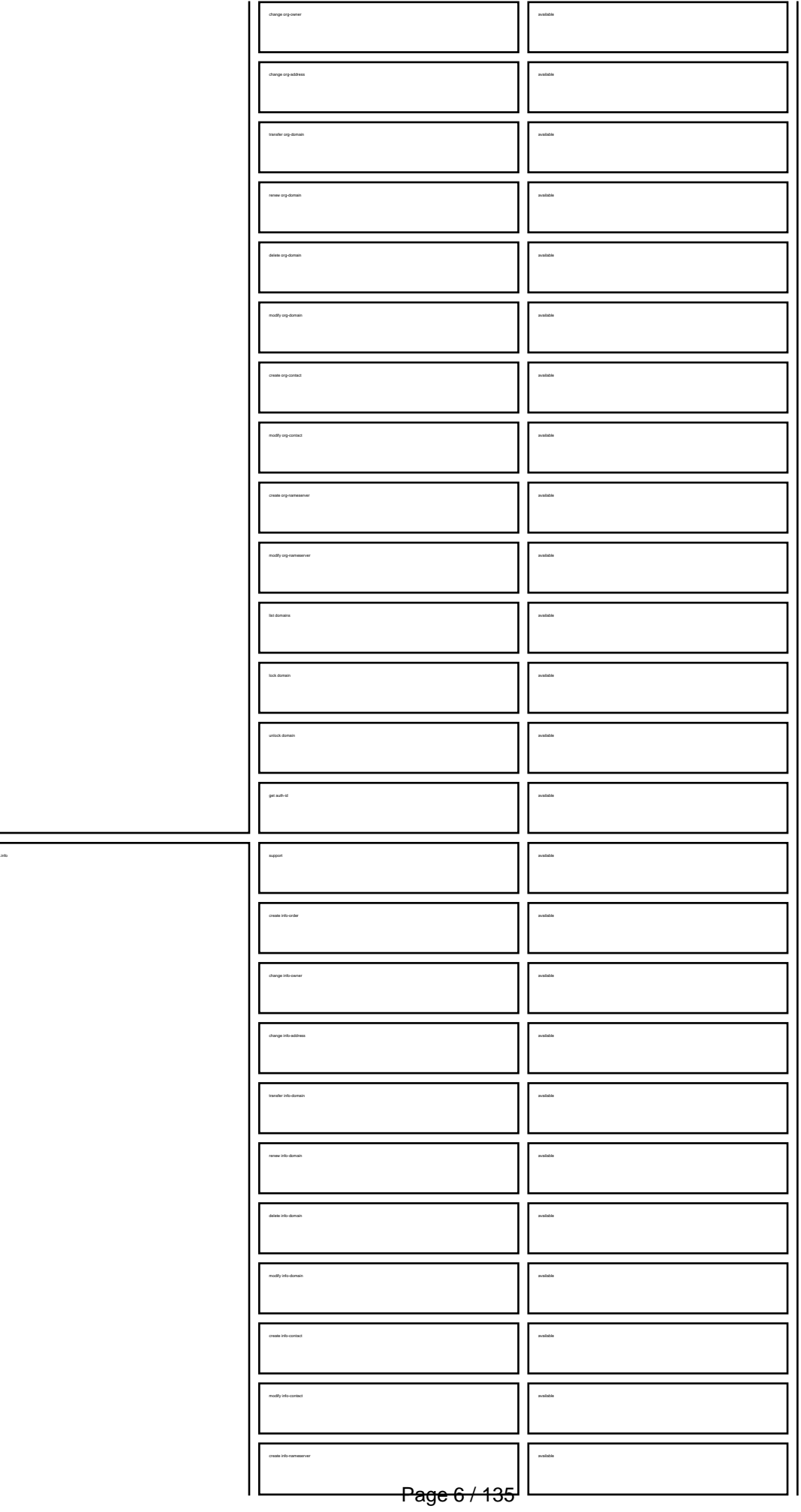

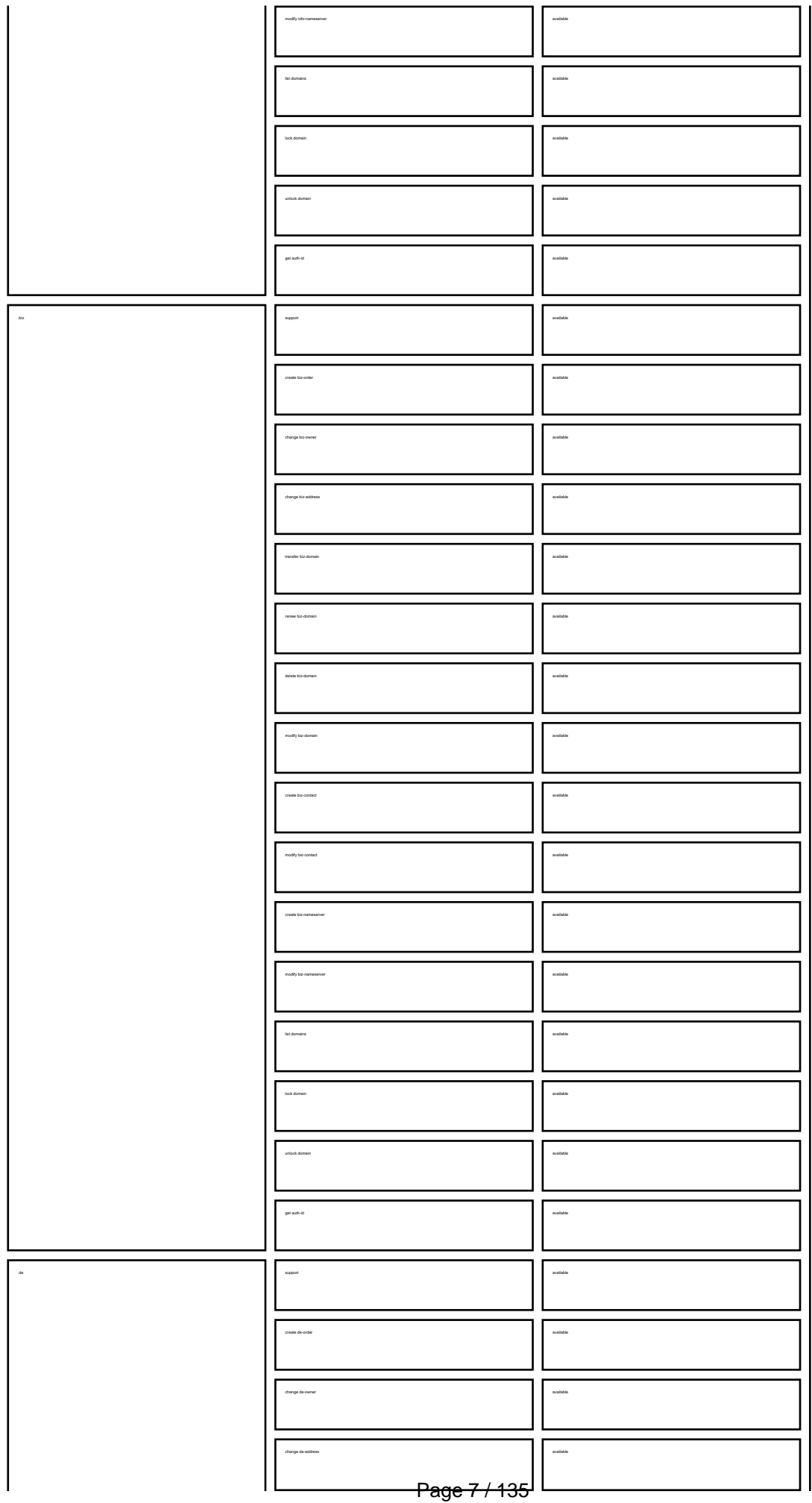

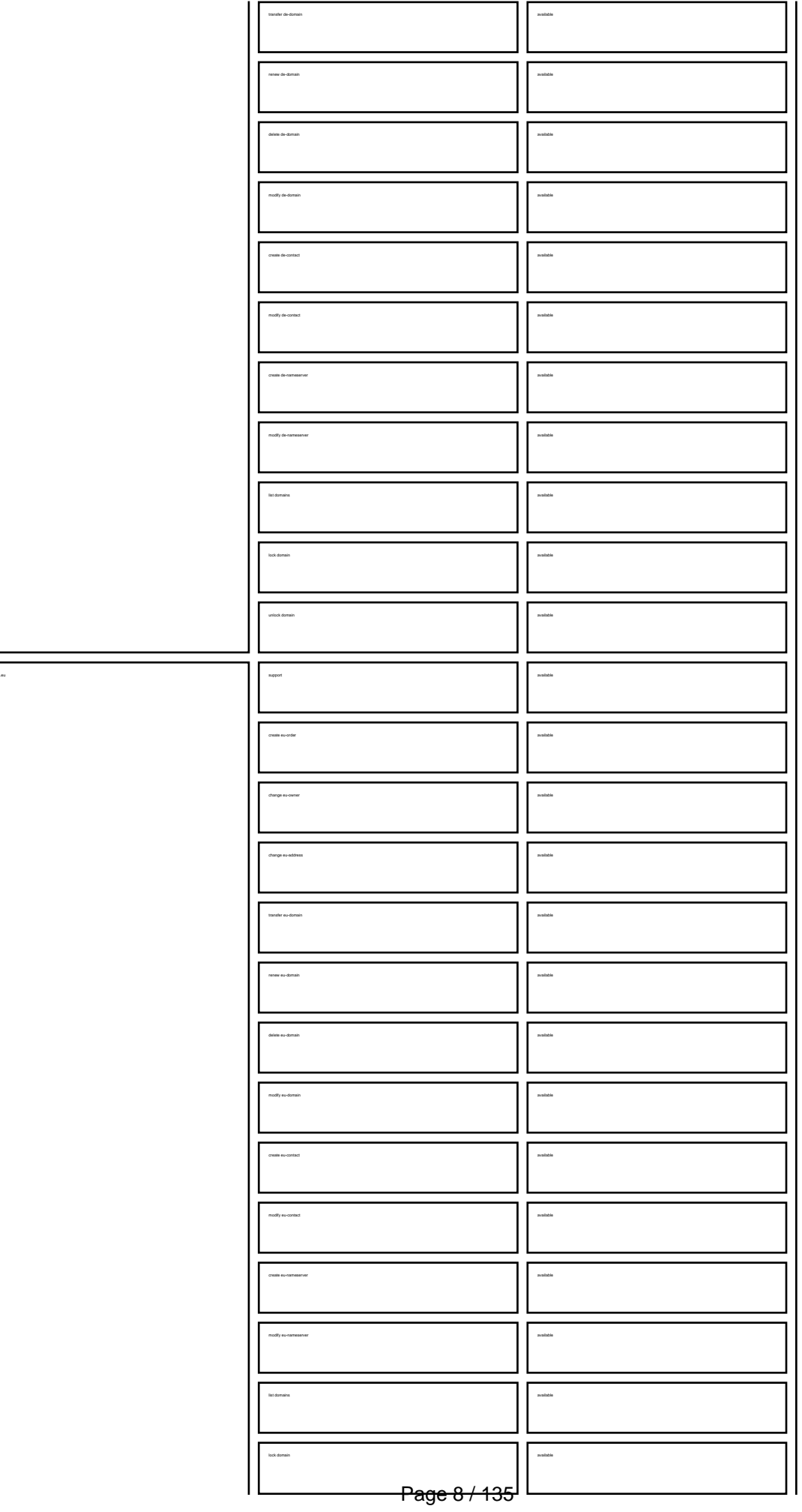

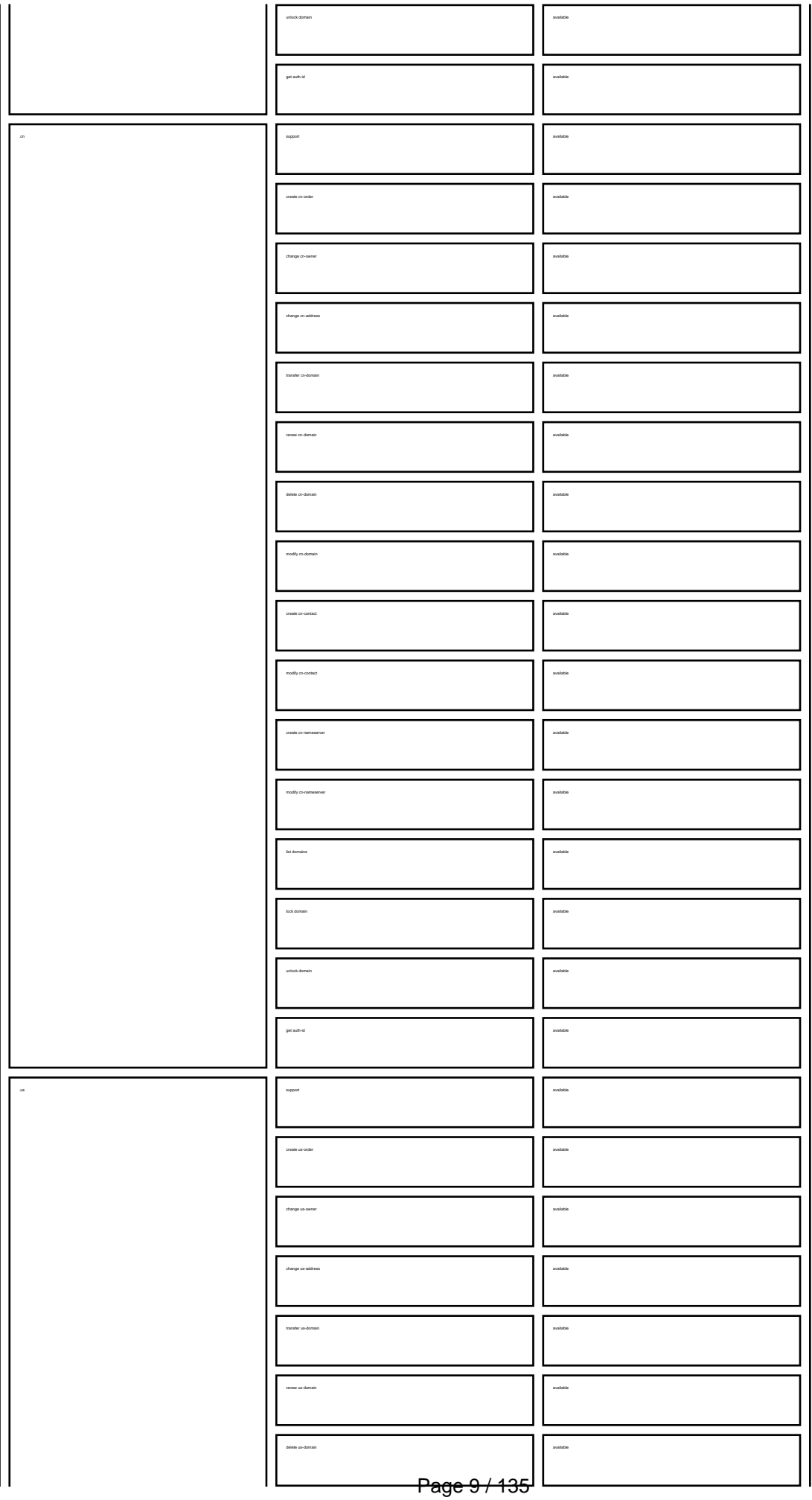

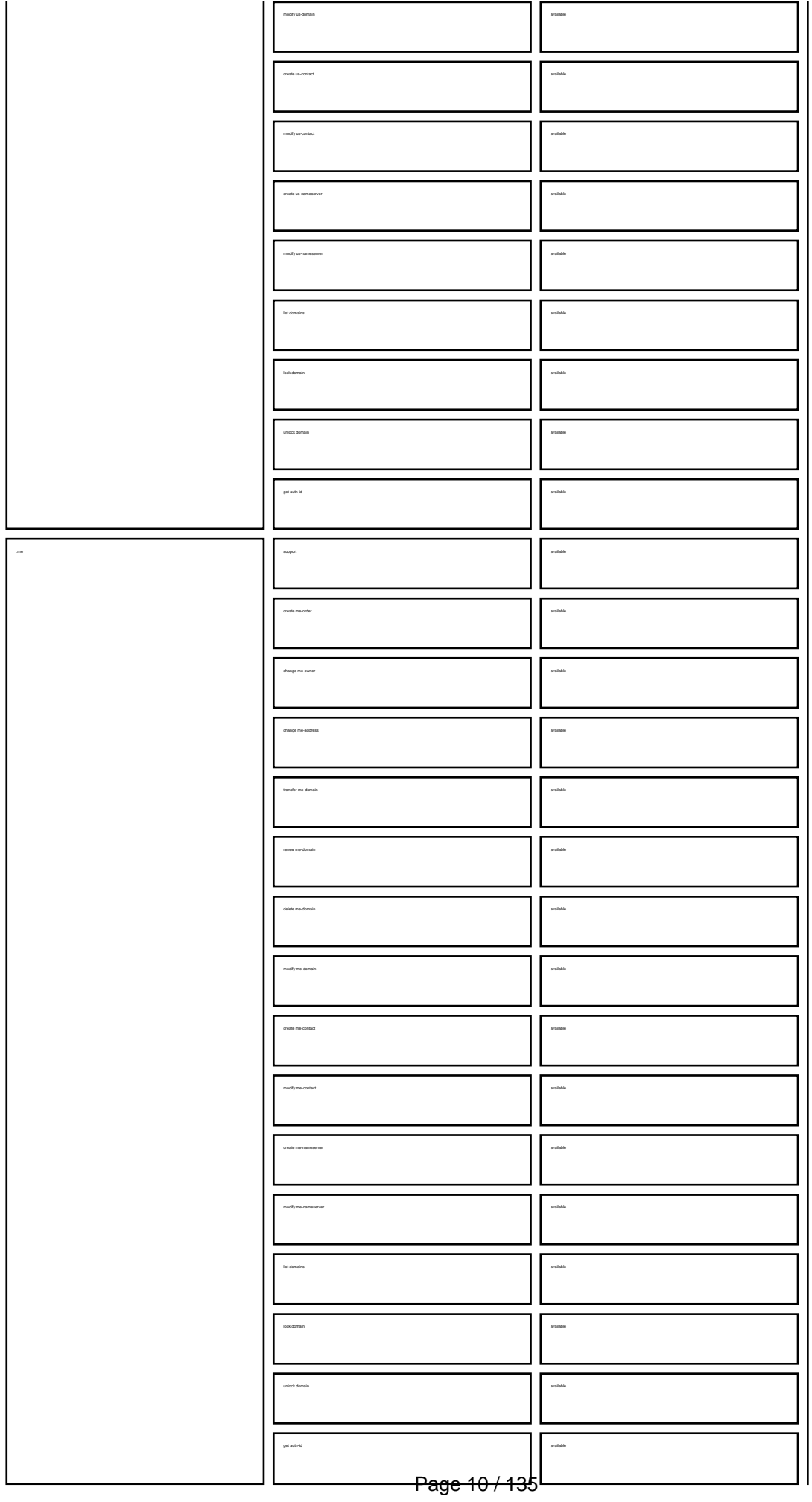

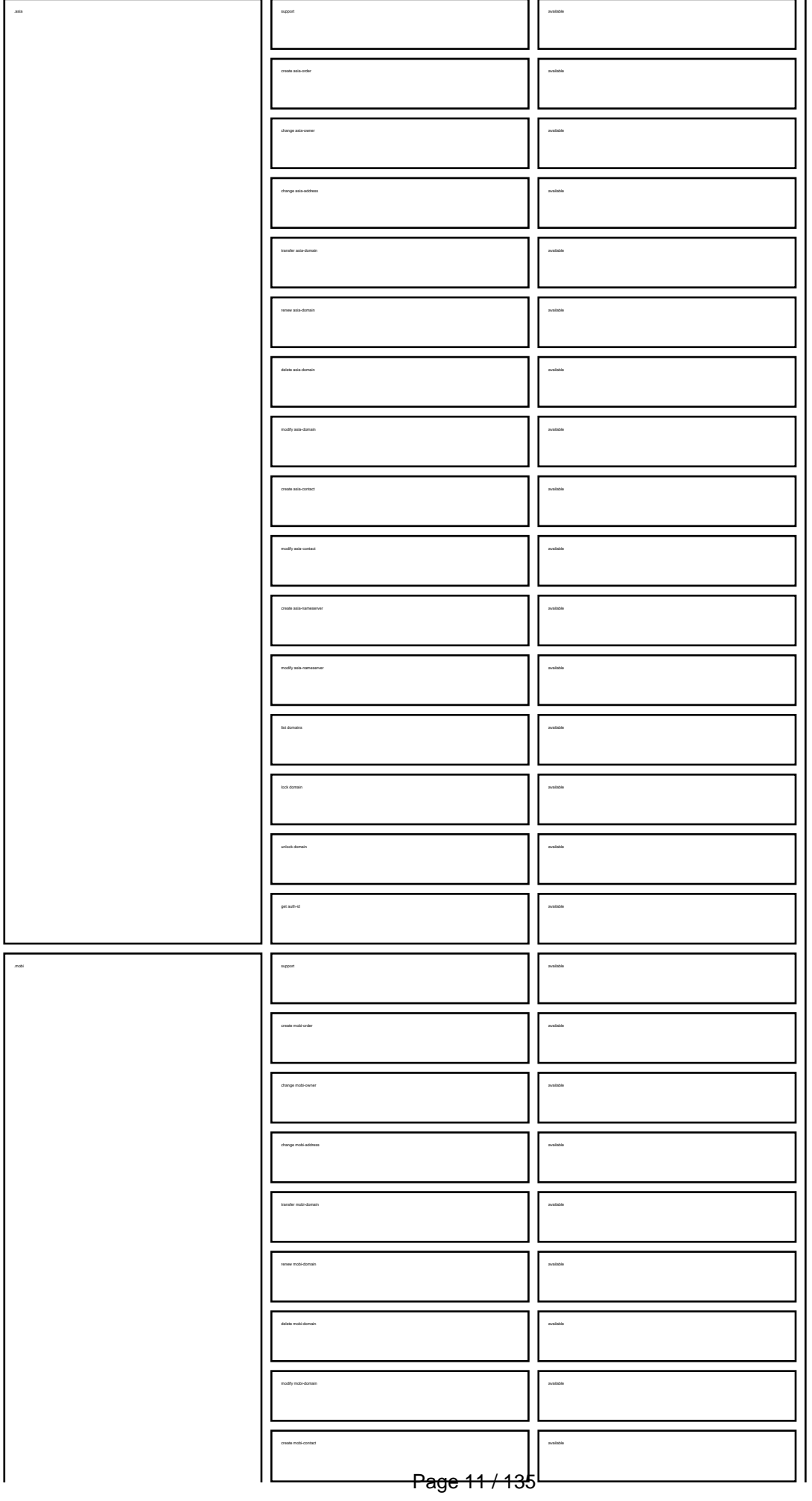

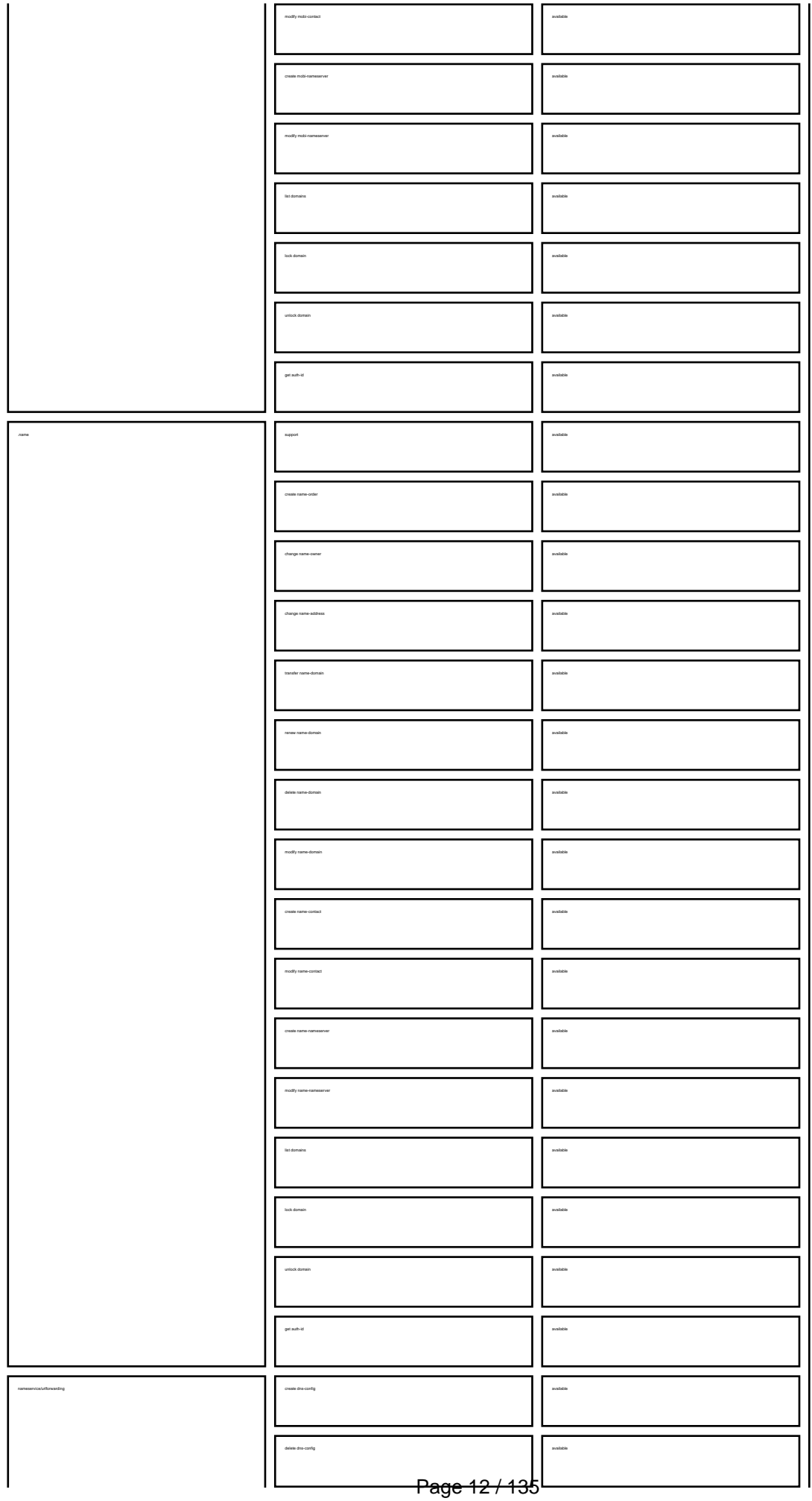

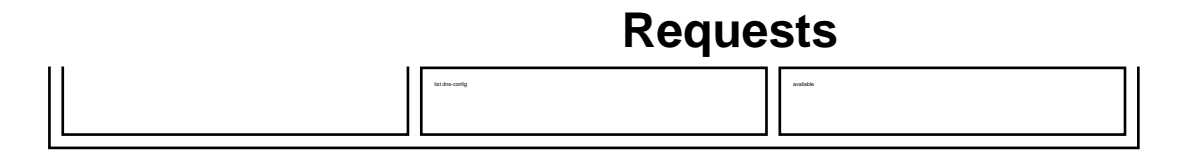

Keywords: request requests, summary, email-gw, email-gateway

Last update: 2008-08-14 11:31

## **Requests What is a macro?**

Keywords: macro definition

<span id="page-13-0"></span>A macro is used within the definition of a request.

A macro starts with an @.

Example: @cont or @email or @ns

Every time you find a macro, please check the definition of this macro for further information.

Last update: 2007-04-02 15:20

## **Macros E-mail Address**

<span id="page-14-0"></span>**@email<br>This means an email address in the following format<br>Valid values (.com/.net only):<br>foo@bar.com#1<br>foo@bar.com#15<br>foo@bar.com#15** 

Hans Nase <hans@foo.com> hans@foo.com (Hans Nase) **Valid values** (.org/.info/.biz/.de/.cn only): foo@bar.com foo-bar@bar.com **Invalid values:**

**Invalid values:**

Hans Nase <hans@foo.com> hans@foo.com (Hans Nase) foo@bar.com#15

Keywords: email address

Last update: 2011-08-11 15:34

### **Macros .com/.net Contacts**

.<br>That with the provided email address exists the JOKER-DATABASE, a new contact will be created and we will add a numerical suffix to the email address that starts with "C" and increases by "I" for every existing contect w

The name of the impanel field depends on the contest. If you want to be come complex products that the product<br>If you want to counter that the finance contest your low to the finance of the finance with dedisconders."<br>If y

If you have to replace the ".." at the beginning of the fieldname with  $\mathbb{R}$  the fieldname with  $\mathbb{R}$ 

<span id="page-15-0"></span>**new-handle** (implicit creation of a new contact)

ATTENTION:

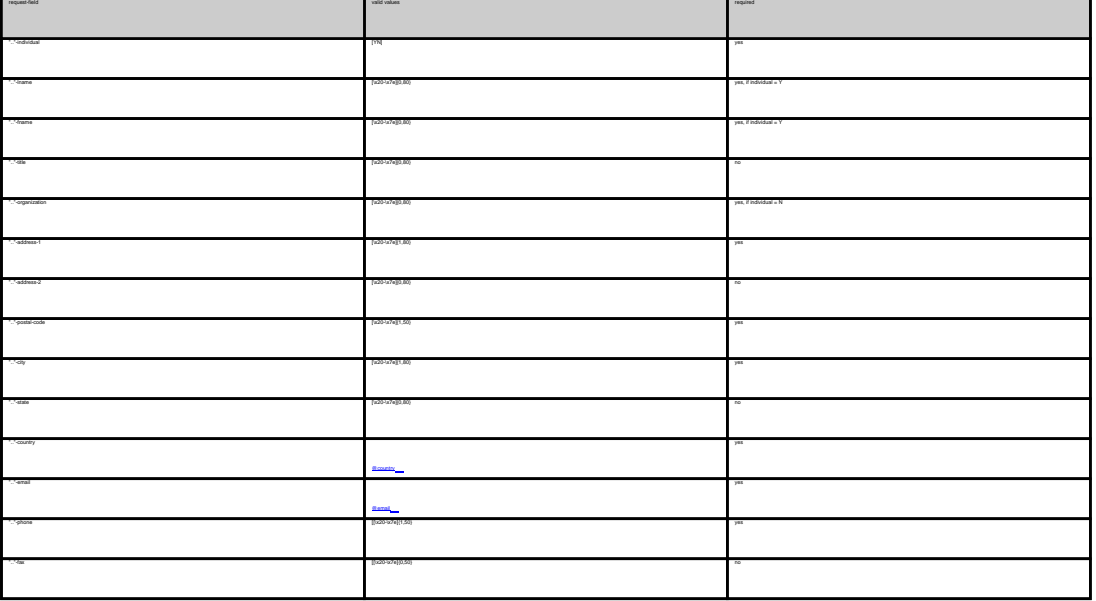

**An existing contact** (**@cont** or **@same-as**) (.com/.net only)

This means an existing contact handle in the JOKER-DATABASE.

Examples:

owner-contact-handle:foo@bar.com#0 admin-contact-handle:foo@bar.com tech-contact-handle:foo@bar.com#15 billing-contact-handle:foo@bar.com#15

In case existing contact handle, the system will send you an errormal. Itesece to a contact definition, which has been made earlier within the current request. To do so, please use the fol

ativicated hordis untreasemerated<br>Sing-comp-hordis save as domin costad<br>The Wassers and Sing-company was the first company of the enal address of the maksterse. If the referred contact has to be created with this request.

.<br>Keep in mind that for the form of the form of the form of the form of allowed. If you are referencing to a shortcut like C00783-LRMS, you will get an error.

Keywords: new-handle @cont @same-as admin tech billing Page 16 / 135 **(c) 2023 Joker.com <webmaster@joker.com> | 2023-08-02 10:06**

Last update: 2007-04-17 22:05

### **Macros .com Contacts**

<span id="page-17-0"></span>**new-handle** (implicit creation of a new contact)

 This means the definition of a new contact. if a contact with the provided email address exists in the JOKER-DATABASE, a new contact will be created. The reference for the created handle is following the format CCOM-<number>.

e.g. CCOM-176269.

#### ATTENTION:

The name of the request field depends on the context. If you want to create a contact for the owner-contact, you have to replace the ".." at the beginning of the fieldname with "owner-contact".

If you want to create a contact for the admin-contact, you have to replace the ".." at the beginning of the fieldname with "admin-contact".

If you want to create a contact for the tech-contact, you have to replace the ".." at the beginning of the fieldname with "tech-contact".

If you want to create a contact for the billing-contact, you have to replace the ".." at the beginning of the fieldname with "billing-contact".

There is a new request field called **name** within the contact definition. This field is mandatory, if you do not provide the **fnamelname**. You have to provide the request field **name**, if **fname** and **lname** are not found. This is very important for the whois output. Everytime a field **person** is shown. If you are using the request field name, the whois is showing the value for **name**, regardless the content of the request fields **fname** and **lname**. If you do not provide the request field **name** but your are providing the request fields **fname** and **lname**, the whois is showing the concatenation of these fields.

There is also a new request field called **address-3** within the contact definition. This field is not mandatory, it is simply the 3rd line of the address.

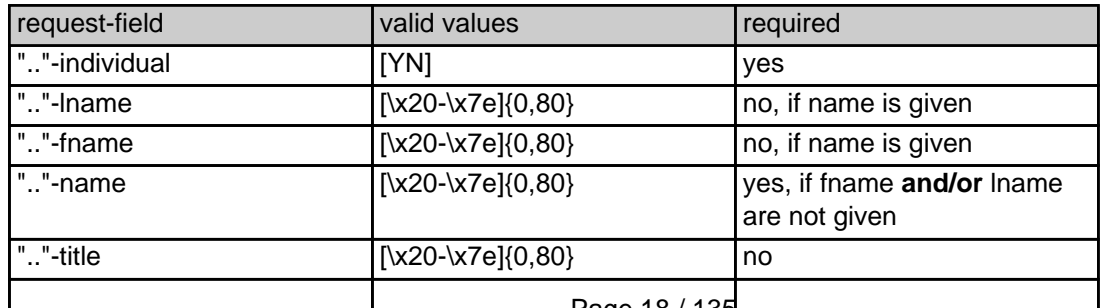

Page 18 / 135

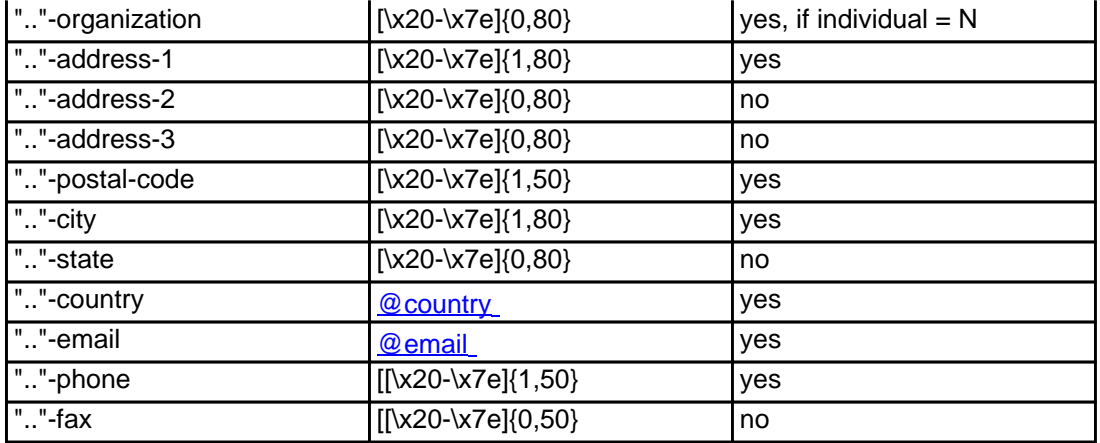

#### **An existing contact** (**@comcont** or **@same-as**) (.com only)

This means an existing contact handle in the JOKER-DATABASE.

#### Examples:

owner-contact-handle:CCOM-176269 admin-contact-handle:CCOM-176229 tech-contact-handle:CCOM-176269 billing-contact-handle:CCOM-176269

In case you have entered a non-existing contact handle, the system will send you an errormail.

 It is also possible to set a reference to a contact definition, which has been made earlier within the current request. To do so, please use the following syntax:

 admin-contact-handle:same-as-owner-contact tech-contact-handle:same-as-admin-contact billing-contact-handle:same-as-tech-contact

The **@same-as** makro always replaces the value for the specified contact handle with the email address of the makrotarget. If the referenced contact has to be created with this request, it takes the result handle.

Keep in mind that for .com-requests the contact handles for (.com/.net)-contacts are not allowed. If you are referencing to a shortcut like hans@nose.net#1, you will get an error.

Keywords: new-handle @comcont @same-as admin tech billing

## **Macros .net Contacts**

<span id="page-19-0"></span>**new-handle** (implicit creation of a new contact)

 This means the definition of a new contact. if a contact with the provided email address exists in the JOKER-DATABASE, a new contact will be created. The reference for the created handle is following the format CNET-<number>, e.g. CNET-176269.

#### ATTENTION:

The name of the request field depends on the context. If you want to create a contact for the owner-contact, you have to replace the ".." at the beginning of the fieldname with "owner-contact".

If you want to create a contact for the admin-contact, you have to replace the ".." at the beginning of the fieldname with "admin-contact".

If you want to create a contact for the tech-contact, you have to replace the ".." at the beginning of the fieldname with "tech-contact".

If you want to create a contact for the billing-contact, you have to replace the ".." at the beginning of the fieldname with "billing-contact".

There is a new request field called **name** within the contact definition. This field is mandatory, if you do not provide the **fnamelname**. You have to provide the request field **name**, if **fname** and **lname** are not found. This is very important for the whois output. Everytime a field **person** is shown. If you are using the request field name, the whois is showing the value for **name**, regardless the content of the request fields **fname** and **lname**. If you do not provide the request field **name** but your are providing the request fields **fname** and **lname**, the whois is showing the concatenation of these fields.

There is also a new request field called **address-3** within the contact definition. This field is not mandatory, it is simply the 3rd line of the address.

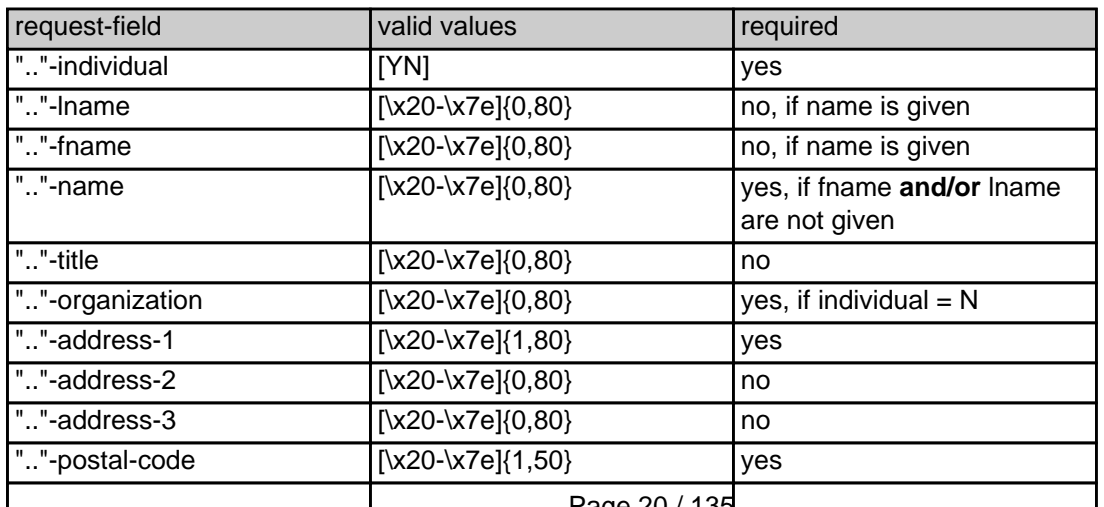

Page 20 / 135 **(c) 2023 Joker.com <webmaster@joker.com> | 2023-08-02 10:06**

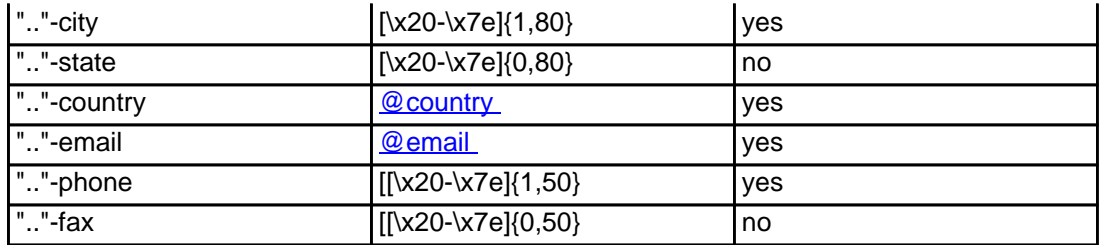

#### **An existing contact** (**@netcont** or **@same-as**) (.net only)

This means an existing contact handle in the JOKER-DATABASE.

#### Examples:

owner-contact-handle:CNET-176269 admin-contact-handle:CNET-176229 tech-contact-handle:CNET-176269 billing-contact-handle:CNET-176269

In case you have entered a non-existing contact handle, the system will send you an errormail.

 It is also possible to set a reference to a contact definition, which has been made earlier within the current request. To do so, please use the following syntax:

 admin-contact-handle:same-as-owner-contact tech-contact-handle:same-as-admin-contact billing-contact-handle:same-as-tech-contact

 The **@same-as** makro always replaces the value for the specified contact handle with the email address of the makrotarget. If the referenced contact has to be created with this request, it takes the result handle.

 Keep in mind that for .net-requests the contact handles for (.com/.net)-contacts are not allowed. If you are referencing to a shortcut like hans@nose.net#1, you will get an error.

Keywords: new-handle @netcont @same-as admin tech billing

## **Macros .org Contacts**

<span id="page-21-0"></span>**new-handle** (implicit creation of a new contact)

 This means the definition of a new contact. if a contact with the provided email address exists in the JOKER-DATABASE, a new contact will be created. The reference for the created handle is following the format CORG-<number>, e.g. CORG-176269.

#### ATTENTION:

The name of the request field depends on the context. If you want to create a contact for the owner-contact, you have to replace the ".." at the beginning of the fieldname with "owner-contact".

If you want to create a contact for the admin-contact, you have to replace the ".." at the beginning of the fieldname with "admin-contact".

If you want to create a contact for the tech-contact, you have to replace the ".." at the beginning of the fieldname with "tech-contact".

If you want to create a contact for the billing-contact, you have to replace the ".." at the beginning of the fieldname with "billing-contact".

There is a new request field called **name** within the contact definition. This field is mandatory, if you do not provide the **fnamelname**. You have to provide the request field **name**, if **fname** and **lname** are not found. This is very important for the whois output. Everytime a field **person** is shown. If you are using the request field name, the whois is showing the value for **name**, regardless the content of the request fields **fname** and **lname**. If you do not provide the request field **name** but your are providing the request fields **fname** and **lname**, the whois is showing the concatenation of these fields.

There is also a new request field called **address-3** within the contact definition. This field is not mandatory, it is simply the 3rd line of the address.

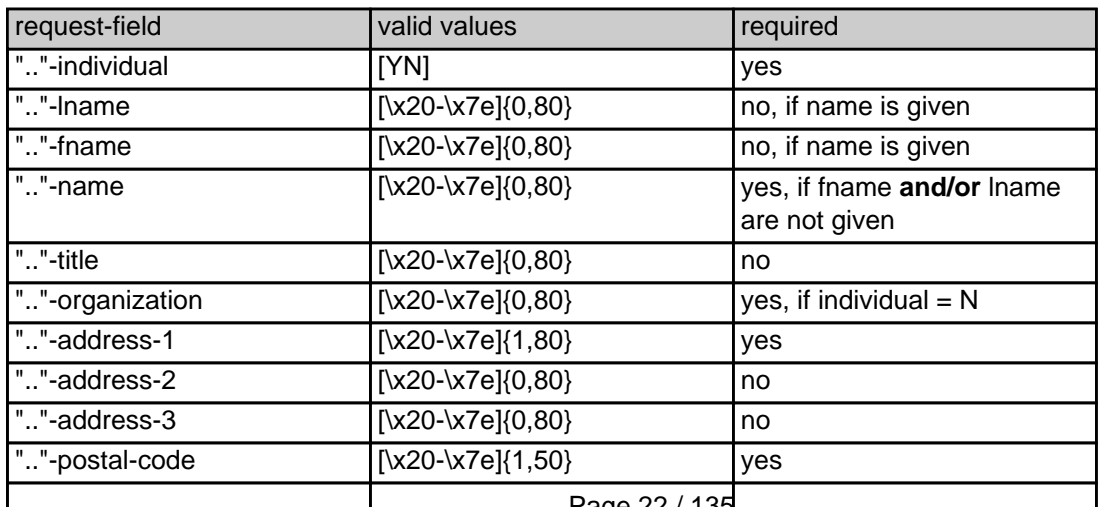

Page 22 / 135 **(c) 2023 Joker.com <webmaster@joker.com> | 2023-08-02 10:06**

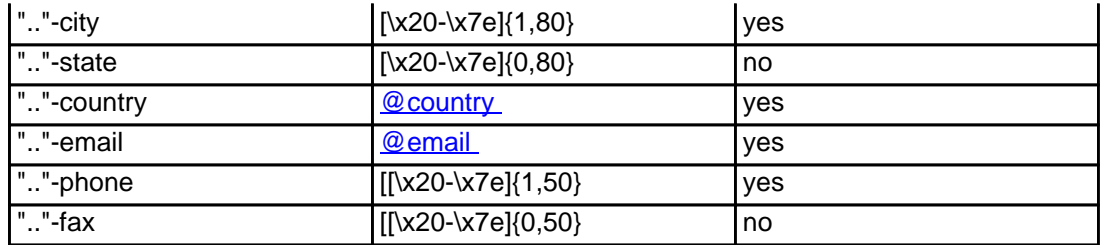

#### **An existing contact** (**@orgcont** or **@same-as**) (.org only)

This means an existing contact handle in the JOKER-DATABASE.

#### Examples:

owner-contact-handle:CORG-176269 admin-contact-handle:CORG-176229 tech-contact-handle:CORG-176269 billing-contact-handle:CORG-176269

In case you have entered a non-existing contact handle, the system will send you an errormail.

 It is also possible to set a reference to a contact definition, which has been made earlier within the current request. To do so, please use the following syntax:

 admin-contact-handle:same-as-owner-contact tech-contact-handle:same-as-admin-contact billing-contact-handle:same-as-tech-contact

 The **@same-as** makro always replaces the value for the specified contact handle with the email address of the makrotarget. If the referenced contact has to be created with this request, it takes the result handle.

 Keep in mind that for .org-requests the contact handles for (.com/.net)-contacts are not allowed. If you are referencing to a shortcut like hans@nose.net#1, you will get an error.

Keywords: new-handle @orgcont @same-as admin tech billing

## **Macros .info Contacts**

<span id="page-23-0"></span>**new-handle** (implicit creation of a new contact)

 This means the definition of a new contact. if a contact with the provided email address exists in the JOKER-DATABASE, a new contact will be created. The reference for the created handle is following the format C<number>-LRMS, e.g. C176269-LRMS.

#### ATTENTION:

The name of the request field depends on the context. If you want to create a contact for the owner-contact, you have to replace the ".." at the beginning of the fieldname with "owner-contact".

If you want to create a contact for the admin-contact, you have to replace the ".." at the beginning of the fieldname with "admin-contact".

If you want to create a contact for the tech-contact, you have to replace the ".." at the beginning of the fieldname with "tech-contact".

If you want to create a contact for the billing-contact, you have to replace the ".." at the beginning of the fieldname with "billing-contact".

There is a new request field called **name** within the contact definition. This field is mandatory, if you do not provide the **fnamelname**. You have to provide the request field **name**, if **fname** and **lname** are not found. This is very important for the whois output. Everytime a field **person** is shown. If you are using the request field name, the whois is showing the value for **name**, regardless the content of the request fields **fname** and **lname**. If you do not provide the request field **name** but your are providing the request fields **fname** and **lname**, the whois is showing the concatenation of these fields.

There is also a new request field called **address-3** within the contact definition. This field is not mandatory, it is simply the 3rd line of the address.

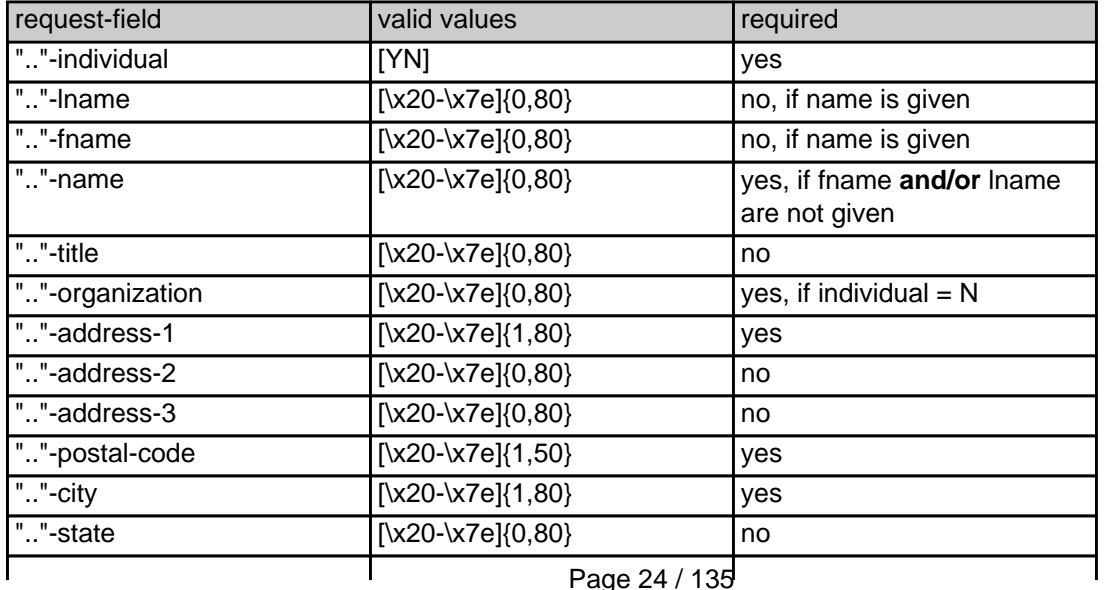

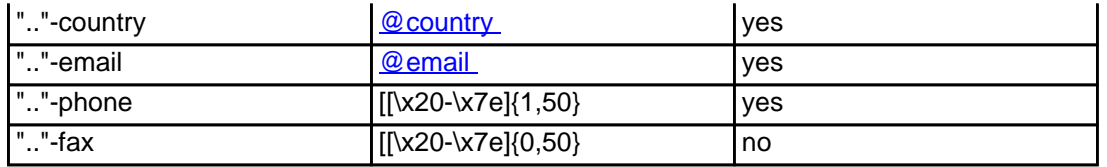

#### **An existing contact** (**@infocont** or **@same-as**) (.info only)

This means an existing contact handle in the JOKER-DATABASE.

#### Examples:

owner-contact-handle:C176269-LRMS admin-contact-handle:CAFI-007 tech-contact-handle:C176269-LRMS billing-contact-handle:CAFI-008

In case you have entered a non-existing contact handle, the system will send you an errormail.

 It is also possible to set a reference to a contact definition, which has been made earlier within the current request. To do so, please use the following syntax:

admin-contact-handle:same-as-owner-contact

tech-contact-handle:same-as-admin-contact

billing-contact-handle:same-as-tech-contact

 The **@same-as** makro always replaces the value for the specified contact handle with the email address of the makrotarget. If the referenced contact has to be created with this request, it takes the result handle.

 Keep in mind that for .info-requests the contact handles for (.com/.net)-contacts are not allowed. If you are referencing to a shortcut like hans@nose.net#1, you will get an error.

Keywords: new-handle @infocont @same-as admin tech billing

## **Macros .biz Contacts**

<span id="page-25-0"></span>**new-handle** (implicit creation of a new contact)

 This means the definition of a new contact. if a contact with the provided email address exists in the JOKER-DATABASE, a new contact will be created.

#### **ATTENTION**

According to the rules of NEULEVEL, the fieldlength for most of the requestfields are limited to 30 characters. Please check very carefully the definitions of the request fields.

 The name of the request field depends on the context. If you want to create a contact for the owner-contact, you have to replace the ".." at the beginning of the fieldname with "owner-contact".

 If you want to create a contact for the admin-contact, you have to replace the ".." at the beginning of the fieldname with "admin-contact"

 If you want to create a contact for the tech-contact, you have to replace the ".." at the beginning of the fieldname with "tech-contact"

 If you want to create a contact for the billing-contact, you have to replace the ".." at the beginning of the fieldname with "billing-contact".

 There is a new request field called **name** within the contact definition. This field is mandatory, if you do not provide the **fnamelname**. You have to provide the request field **name**, if **fname** and **lname** are not found. This is very important for the whois output. Everytime a field **person** is shown. If you are using the request field name, the whois is showing the value for **name**, regardless the content of the request fields **fname** and **lname**. If you do not provide the request field **name** but your are providing the request fields **fname** and **lname**, the whois is showing the concatenation of these fields.

Please, keep in mind, that if you are using the concatenation of **fname** and **lname**, you have to care that the sum of both fields should not be longer than 30 characters.

 There is also a new request field called **address-3** within the contact definition. This field is not mandatory, it is simply the 3rd line of the address.

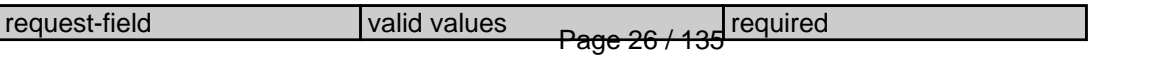

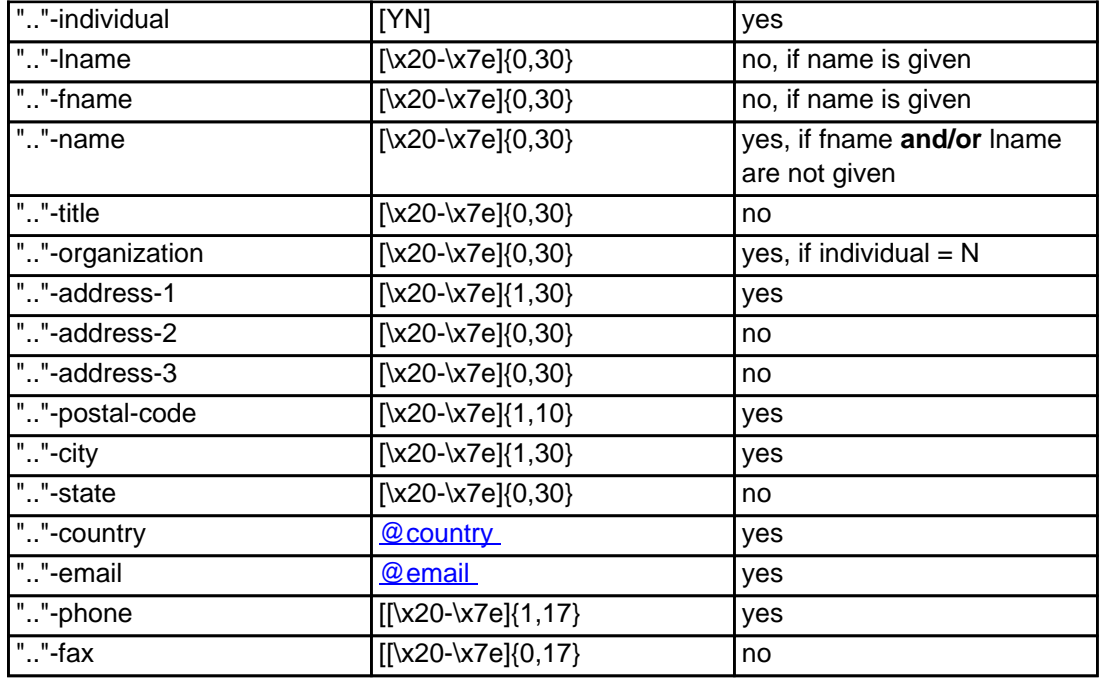

#### **An existing contact** (**@bizcont** or **@same-as**) (.biz only)

This means an existing contact handle in the JOKER-DATABASE.

#### Examples:

owner-contact-handle: CNEU-12345 admin-contact-handle: CNEU-12345 tech-contact-handle: CNEU-12345 billing-contact-handle: CNEU-12345

In case you have entered a non-existing contact handle, the system will send you an errormail.

 It is also possible to set a reference to a contact definition, which has been made earlier within the current request. To do so, please use the following syntax:

admin-contact-handle:same-as-owner-contact

tech-contact-handle:same-as-admin-contact

billing-contact-handle:same-as-tech-contact

 The **@same-as** makro always replaces the value for the specified contact handle with the email address of the makrotarget. If the referenced contact has to be created with this request, it takes the result handle.

 Keep in mind that for .biz-requests the contact handles for (.com/.net/.org/.info)-contacts are not allowed. If you are referencing to a shortcut like hans@nose.net#1, you will get an error.

Note that for .biz-requests the contacthandles for (.info)-contacts are not allowed. If you referencing to a shortcut like C176269-LRMS, you will get an error.

Keywords: new-handle @bizcont @same-as admin tech billing

### **Macros .mobi Contacts**

<span id="page-28-0"></span>**new-handle** (implicit creation of a new contact)

 This means the definition of a new contact. if a contact with the provided email address exists in the JOKER-DATABASE, a new contact will be created. The reference for the created handle is following the format COMO-<number>, e.g. COMO-176269.

#### ATTENTION:

 The name of the request field depends on the context. If you want to create a contact for the owner-contact, you have to replace the ".." at the beginning of the fieldname with "owner-contact".

 If you want to create a contact for the admin-contact, you have to replace the ".." at the beginning of the fieldname with "admin-contact".

 If you want to create a contact for the tech-contact, you have to replace the ".." at the beginning of the fieldname with "tech-contact".

 If you want to create a contact for the billing-contact, you have to replace the ".." at the beginning of the fieldname with "billing-contact".

 There is a new request field called **name** within the contact definition. This field is mandatory, if you do not provide the **fnamelname**. You have to provide the request field **name**, if **fname** and **lname** are not found. This is very important for the whois output. Everytime a field **person** is shown. If you are using the request field name, the whois is showing the value for **name**, regardless the content of the request fields **fname** and **lname**. If you do not provide the request field **name** but your are providing the request fields **fname** and **lname**, the whois is showing the concatenation of these fields.

 There is also a new request field called **address-3** within the contact definition. This field is not mandatory, it is simply the 3rd line of the address.

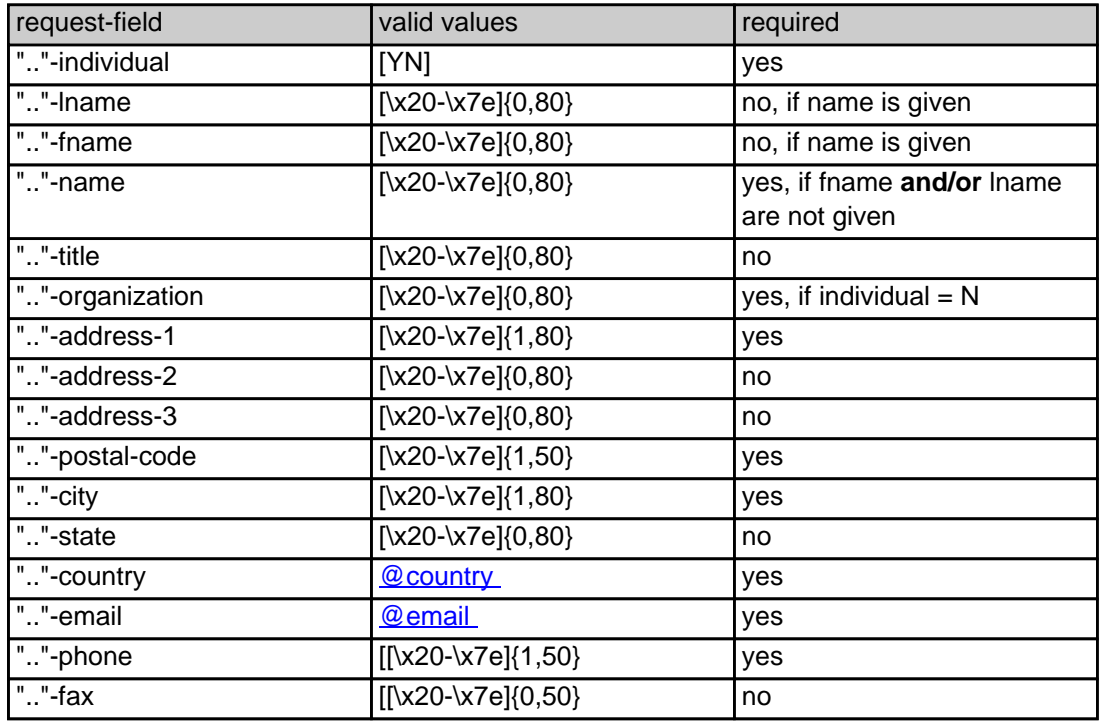

#### **An existing contact** (**@mobicont** or **@same-as**) (.mobi only)

This means an existing contact handle in the JOKER-DATABASE.

#### Examples:

owner-contact-handle:COMO-176269 admin-contact-handle:COMO-176229 tech-contact-handle:COMO-176269 billing-contact-handle:COMO-176269

In case you have entered a non-existing contact handle, the system will send you an errormail.

 It is also possible to set a reference to a contact definition, which has been made earlier within the current request. To do so, please use the following syntax:

admin-contact-handle:same-as-owner-contact

tech-contact-handle:same-as-admin-contact

billing-contact-handle:same-as-tech-contact

 The **@same-as** makro always replaces the value for the specified contact handle with the email address of the makrotarget. If the referenced contact has to be created with this request, it takes the result handle.

 Keep in mind that for .mobi-requests the contact handles for (.com/.net)-contacts are not allowed. If you are referencing to a shortcut like hans@nose.net#1, you will get an error.

Keywords: new-handle @mobicont @same-as admin tech billing owner

## **Macros .name Contacts**

There is a new request field called name within the contect definition. This field is mandatory, if you do not provide the feares and facebook the request field name, in the water field name, if the secure is above to a ma

of a new contact. If a contact with the provided email address exists in the JOKER-DATABASE, a new contact will be created. The reference for the created handle is following the format CNAM-crumber>, e.g. City

ATTENTION:

.<br>The context on the context if you want to create a contact for the owner-contact, you have to replace the ".." at the beg

There is also a new request field called **address-3** within the contact definition. This field is not mandatory, it is simply the 3rd line of the address.

If you want to create a contact for the tech-contact, you have to replace the ".." at the beginning of the fieldname with "tech-contact".

 $\frac{1}{2}$  inct for the admin-contact, you have to replace the "..." at the beginning of the fieldname with "a

If you want to create a contact for the billing-contact, you have to replace the ".." at the beginning of the fieldname with "billing-contact".

concatenation of these fields.

<span id="page-31-0"></span>**new-handle** (implicit creation of a new contact)

request-field values request-field values request-field values request-field values request-field values required values required values of  $\alpha$  $\sim$  -individual  $\sim$  -individual  $\sim$  -individual  $\sim$  -individual  $\sim$  -individual  $\sim$  -individual  $\sim$ ".."-lname [\x20-\x7e]{0,80} no, if name is given  $\infty$   $\infty$ ."-name **and/or** lname and/or lname and/or lname and or lname and or lname and or lname and or lname and or given  $\{x20-076(0,80)\}$  $\sim$ ."-organization  $\sim$  $200 \, \text{V/} \, \text{eV}$  address-1  $200 \, \text{V/} \, \text{eV}$  with  $200 \, \text{V/} \, \text{eV}$  yes  $200 \, \text{V/} \, \text{eV}$  $\sim$   $200000000$ ".."-address-3 [\x20-\x7e]{0,80} no  $\sim$  200-x7e]{1,50}  $\sim$  200-x7e]{1,50}  $\sim$ ".."-city [\x20-\x7e]{1,80} yes  $\sim$   $200076(0.80)$  and  $200076(0.80)$  notation  $\sim$ Page 32 / 135

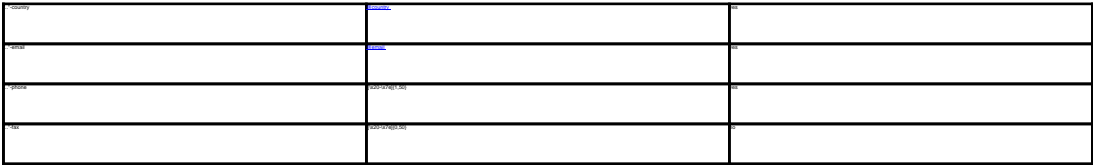

 This means an existing contact handle in the JOKER-DATABASE. Examples: owner-contact-handle:CNAM-176269 admin-contact-handle:CNAM-176229 tech-contact-handle:CNAM-176269 billing-contact-handle:CNAM-176269 In case you have entered a non-existing contact handle, the system will send you an errormail. It is also possible to set a reference to a contact definition, which has been made earlier within the current request. To do so, please use the following syntax: admin-contact-handle:same-as-owner-contact tech-contact-handle:same-as-admin-contact

Keywords: new-handle @namecont @same-as admin tech billing owner

The **@same-as** makro always replaces the value for the specified contact handle with the email address of the makrotarget. If the referenced contact has to be created with this request, it takes the result handle.

Last update: 2007-06-21 11:11

keep in mind that for the contact handles for (.com/.net)-contacts are not allowed. If you are referencing to a shortcut like hans@nose.net#1, you will get an

**An existing contact** (**@namecont** or **@same-as**) (.name only)

billing-contact-handle:same-as-tech-contact

## **Macros .us Contacts**

<span id="page-33-0"></span>**new-handle** (implicit creation of a new contact)

 This means the definition of a new contact. if a contact with the provided email address exists in the JOKER-DATABASE, a new contact will be created. The reference for the created handle is following the format COUS-<number>, e.g. COUS-176269.

#### ATTENTION:

 The name of the request field depends on the context. If you want to create a contact for the owner-contact, you have to replace the ".." at the beginning of the fieldname with "owner-contact".

 If you want to create a contact for the admin-contact, you have to replace the ".." at the beginning of the fieldname with "admin-contact".

 If you want to create a contact for the tech-contact, you have to replace the ".." at the beginning of the fieldname with "tech-contact".

 If you want to create a contact for the billing-contact, you have to replace the ".." at the beginning of the fieldname with "billing-contact".

 There is a new request field called **name** within the contact definition. This field is mandatory, if you do not provide the **fnamelname**. You have to provide the request field **name**, if **fname** and **lname** are not found. This is very important for the whois output. Everytime a field **person** is shown. If you are using the request field name, the whois is showing the value for **name**, regardless the content of the request fields **fname** and **lname**. If you do not provide the request field **name** but your are providing the request fields **fname** and **lname**, the whois is showing the concatenation of these fields.

 There is also a new request field called **address-3** within the contact definition. This field is not mandatory, it is simply the 3rd line of the address.

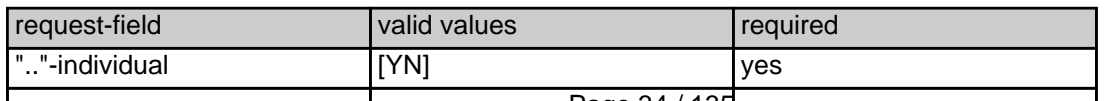

Page 34 / 135

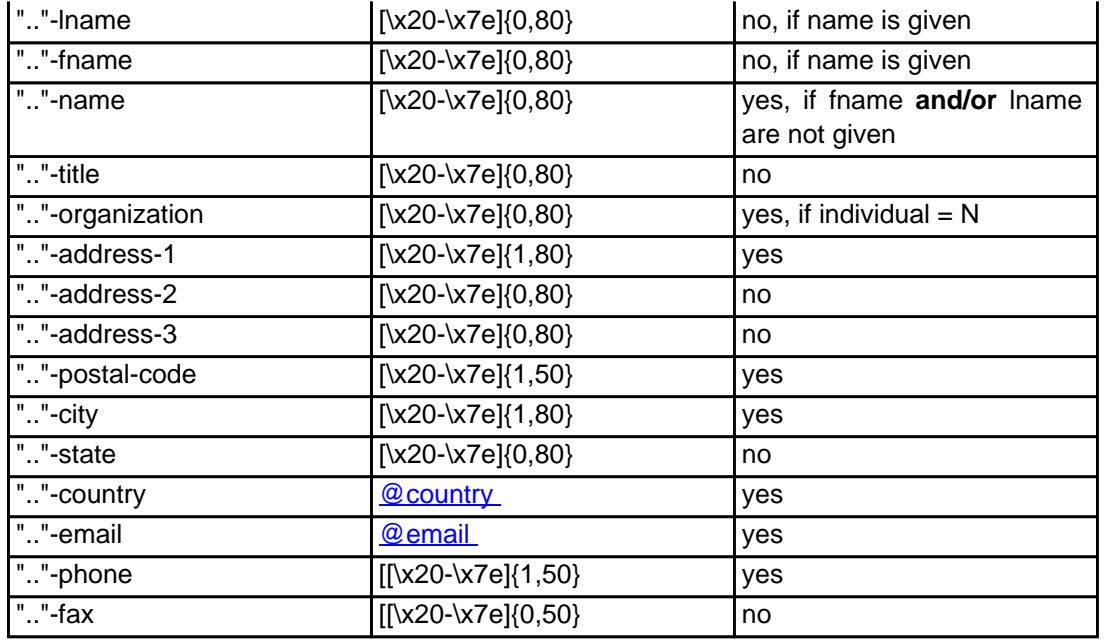

#### **An existing contact** (**@uscont** or **@same-as**) (.us only)

This means an existing contact handle in the JOKER-DATABASE.

#### Examples:

owner-contact-handle:COUS-176269 admin-contact-handle:COUS-176229 tech-contact-handle:COUS-176269 billing-contact-handle:COUS-176269

In case you have entered a non-existing contact handle, the system will send you an errormail.

 It is also possible to set a reference to a contact definition, which has been made earlier within the current request. To do so, please use the following syntax:

admin-contact-handle:same-as-owner-contact

tech-contact-handle:same-as-admin-contact

Page 35 / 135

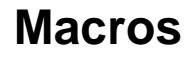

 The **@same-as** makro always replaces the value for the specified contact handle with the email address of the makrotarget. If the referenced contact has to be created with this request, it takes the result handle.

 Keep in mind that for .us-requests the contact handles for (.com/.net)-contacts are not allowed. If you are referencing to a shortcut like hans@nose.net#1, you will get an error.

Keywords: new-handle @uscont @same-as admin tech billing owner
# **Macros .de Contacts**

**new-handle** (implicit creation of a new contact)

 This means the definition of a new contact. if a contact with the provided email address exists in the JOKER-DATABASE, a new contact will be created. The reference for the created handle is following the format CODE-<number>, e.g. CODE-176269.

#### ATTENTION:

 The name of the request field depends on the context. If you want to create a contact for the owner-contact, you have to replace the ".." at the beginning of the fieldname with "owner-contact".

 If you want to create a contact for the admin-contact, you have to replace the ".." at the beginning of the fieldname with "admin-contact".

 If you want to create a contact for the tech-contact, you have to replace the ".." at the beginning of the fieldname with "tech-contact".

 If you want to create a contact for the billing-contact, you have to replace the ".." at the beginning of the fieldname with "billing-contact".

 There is a new request field called **name** within the contact definition. This field is mandatory, if you do not provide the **fnamelname**. You have to provide the request field **name**, if **fname** and **lname** are not found. This is very important for the whois output. Everytime a field **person** is shown. If you are using the request field name, the whois is showing the value for **name**, regardless the content of the request fields **fname** and **lname**. If you do not provide the request field **name** but your are providing the request fields **fname** and **lname**, the whois is showing the concatenation of these fields.

 There is also a new request field called **address-3** within the contact definition. This field is not mandatory, it is simply the 3rd line of the address.

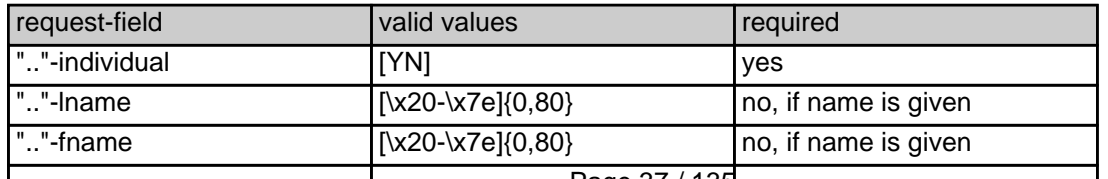

Page 37 / 135

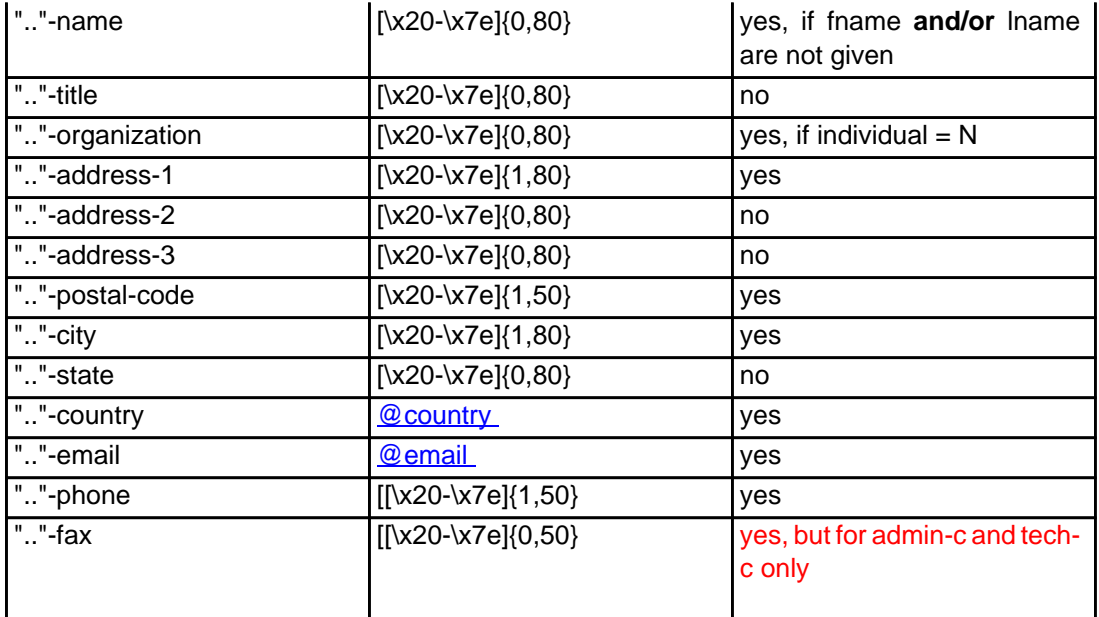

#### **An existing contact** (**@decont** or **@same-as**) (.de only)

This means an existing contact handle in the JOKER-DATABASE.

#### Examples:

owner-contact-handle:CODE-176269 admin-contact-handle:CODE-176229 tech-contact-handle:CODE-176269 billing-contact-handle:CODE-176269

In case you have entered a non-existing contact handle, the system will send you an errormail.

 It is also possible to set a reference to a contact definition, which has been made earlier within the current request. To do so, please use the following syntax:

admin-contact-handle:same-as-owner-contact

tech-contact-handle:same-as-admin-contact

billing-contact-handle:same-as-tech-contact

 The **@same-as** makro always replaces the value for the specified contact handle with the email address of the makrotarget. If the referenced contact has to be created with this request, it takes the result handle.

 Keep in mind that for .de-requests the contact handles for (.com/.net/.org/.info/.biz/.cn)-contacts are not allowed. If you are referencing to a shortcut like hans@nose.net#1, you will get an error.

Keywords: new-handle @decont @same-as admin tech billing owner

Last update: 2015-11-09 17:50

# **Macros .cn Contacts**

**new-handle** (implicit creation of a new contact)

 This means the definition of a new contact. if a contact with the provided email address exists in the JOKER-DATABASE, a new contact will be created. The reference for the created handle is following the format COCN-<number>, e.g. COCN-176269.

#### ATTENTION:

 The name of the request field depends on the context. If you want to create a contact for the owner-contact, you have to replace the ".." at the beginning of the fieldname with "owner-contact".

 If you want to create a contact for the admin-contact, you have to replace the ".." at the beginning of the fieldname with "admin-contact".

 If you want to create a contact for the tech-contact, you have to replace the ".." at the beginning of the fieldname with "tech-contact".

 If you want to create a contact for the billing-contact, you have to replace the ".." at the beginning of the fieldname with "billing-contact".

 There is a new request field called **name** within the contact definition. This field is mandatory, if you do not provide the **fnamelname**. You have to provide the request field **name**, if **fname** and **lname** are not found. This is very important for the whois output. Everytime a field **person** is shown. If you are using the request field name, the whois is showing the value for **name**, regardless the content of the request fields **fname** and **lname**. If you do not provide the request field **name** but your are providing the request fields **fname** and **lname**, the whois is showing the concatenation of these fields.

 There is also a new request field called **address-3** within the contact definition. This field is not mandatory, it is simply the 3rd line of the address.

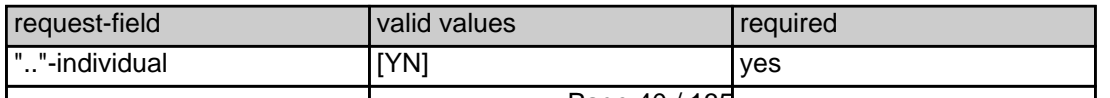

Page 40 / 135

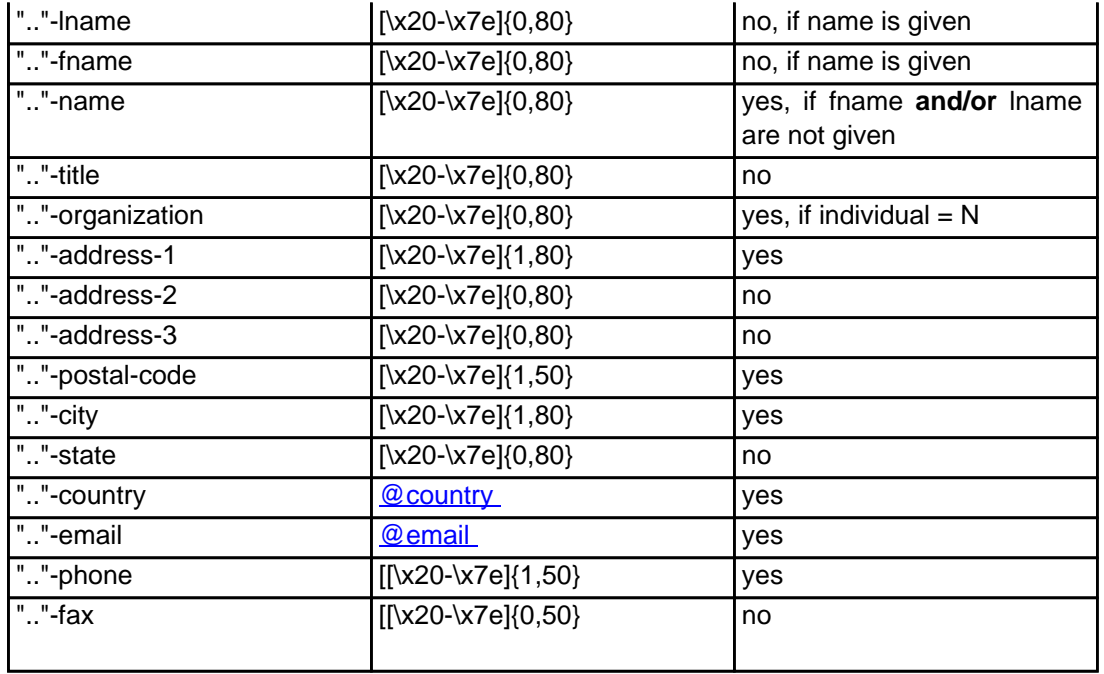

#### **An existing contact** (**@cncont** or **@same-as**) (.cn only)

This means an existing contact handle in the JOKER-DATABASE.

#### Examples:

owner-contact-handle:COCN-176269 admin-contact-handle:COCN-176229 tech-contact-handle:COCN-176269 billing-contact-handle:COCN-176269

In case you have entered a non-existing contact handle, the system will send you an errormail.

 It is also possible to set a reference to a contact definition, which has been made earlier within the current request. To do so, please use the following syntax:

admin-contact-handle:same-as-owner-contact

tech-contact-handle:same-as-admin-contact

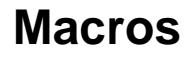

billing-contact-handle:same-as-tech-contact

 The **@same-as** makro always replaces the value for the specified contact handle with the email address of the makrotarget. If the referenced contact has to be created with this request, it takes the result handle.

 Keep in mind that for .cn-requests the contact handles for (.com/.net/.org/.info/.biz/.de)-contacts are not allowed. If you are referencing to a shortcut like hans@nose.net#1, you will get an error.

Keywords: new-handle @cncont @same-as admin tech billing owner

Last update: 2015-11-09 17:51

# **Macros .eu Contacts**

**new-handle** (implicit creation of a new contact)

 This means the definition of a new contact. if a contact with the provided email address exists in the JOKER-DATABASE, a new contact will be created. The reference for the created handle is following the format C<number>, e.g. C176269.

#### ATTENTION:

 The name of the request field depends on the context. If you want to create a contact for the owner-contact, you have to replace the ".." at the beginning of the fieldname with "owner-contact".

 If you want to create a contact for the admin-contact, you have to replace the ".." at the beginning of the fieldname with "admin-contact".

 If you want to create a contact for the tech-contact, you have to replace the ".." at the beginning of the fieldname with "tech-contact".

 If you want to create a contact for the billing-contact, you have to replace the ".." at the beginning of the fieldname with "billing-contact".

 There is a new request field called **name** within the contact definition. This field is mandatory, if you do not provide the **fnamelname**. You have to provide the request field **name**, if **fname** and **lname** are not found. This is very important for the whois output. Everytime a field **person** is shown. If you are using the request field name, the whois is showing the value for **name**, regardless the content of the request fields **fname** and **lname**. If you do not provide the request field **name** but your are providing the request fields **fname** and **lname**, the whois is showing the concatenation of these fields.

 There is also a new request field called **address-3** within the contact definition. This field is not mandatory, it is simply the 3rd line of the address.

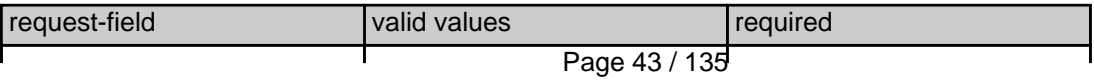

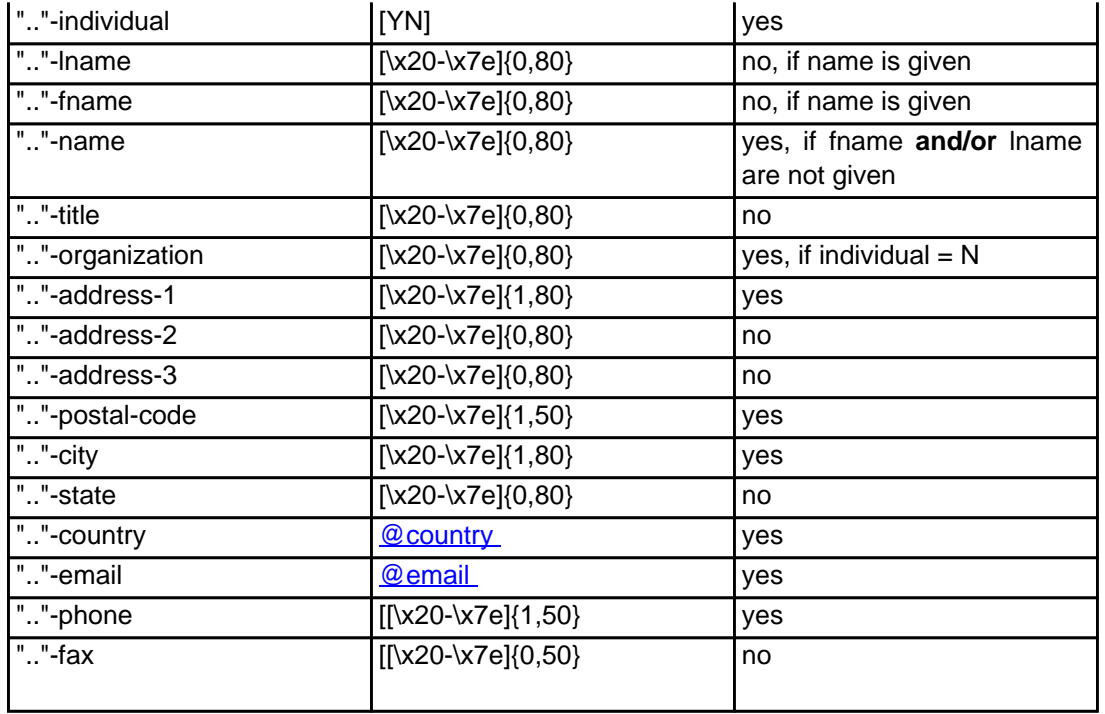

#### **An existing contact** (**@uscont** or **@same-as**) (.us only)

This means an existing contact handle in the JOKER-DATABASE.

#### Examples:

owner-contact-handle:C176269 admin-contact-handle:C176229 tech-contact-handle:C176269 billing-contact-handle:C176269

In case you have entered a non-existing contact handle, the system will send you an errormail.

 It is also possible to set a reference to a contact definition, which has been made earlier within the current request. To do so, please use the following syntax:

admin-contact-handle:same-as-owner-contact

tech-contact-handle:same-as-admin-contact

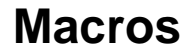

 The **@same-as** makro always replaces the value for the specified contact handle with the email address of the makrotarget. If the referenced contact has to be created with this request, it takes the result handle.

 Keep in mind that for .eu-requests the contact handles for (.com/.net/.org/.info/.biz/.de/.us)-contacts are not allowed. If you are referencing to a shortcut like hans@nose.net#1, you will get an error.

Keywords: new-handle @eucont @same-as admin tech billing owner

Last update: 2015-11-09 17:52

## **Macros Valid domain names**

**@dom** - a valid domain name under .com/.net

**@orgdom** - a valid domain name under .org

**@infodom** - a valid domain name under .info

**@dedom** - a valid domain name under .de

**@cndom** - a valid domain name under .cn

**@eudom** - a valid domain name under .eu

**@usdom** - a valid domain name under .us

**@fqdn** - a valid domain name under .com/.net/.org/.info/.mobi/.name/.biz/.de/.cn/.eu/.us

Keywords: @dom @orgdom @infodom @dedom @cndom @eudom @usdom @fqdn Last update: 2007-03-28 15:45

# **Macros Nameserver**

**@ns** - the definition of an existing nameserver

You have to provide a valid nameserver handle. Implicit nameserver creation is not allowed.

Examples:

ns1.foo.bar.net ns2.foo.bar.net

ns3.foo.bar.net

Keywords: @ns nameserver

Last update: 2015-11-09 17:53

# **Macros Zonefile entries**

### **@a\_record**

[a hostprefix without the domainname]:[IP-Address]

- trailing dots at the hostprefix are deleted
- an "@" will be expanded to the domainname

### Example1:

a:www:194.233.101.99

### Example2:

a:@:194.233.101.99

### **@mx\_record**

[a hostprefix without the domainname]:[priority]:[a full qualified hostname]

- trailing dots at the hostprefix are deleted
- an "@" as the value of the hostprefix will be expanded to the domain name

### Example 1:

mx:www:50:mail.hansnose.net

### Example 2:

mx:www:90:mail.hansnose.net

### Example 3:

mx:@:50:mail.hansnose.net

### Example 4:

mx:@:90:mail.hansnose.net

### **@cname\_record**

[a hostprefix without the domainname]:[a full qualified hostname]

- trailing dots at the hostprefix are deleted
- an "@" for the hostprefix is not supported within a CNAME-Record

```
Page 48 / 135
```
### Example 1:

cname:www:mail.hansnose.net

### Example 2:

cname:www2:mail.hansnose.net

### **@url\_record**

[a hostprefix without the domainname]::[a full qualified hostname]

- trailing dots at the hostprefix are deleted
- an "@" as the value of the hostprefix will be expanded to the domain name

### Example 1:

url:www:http://some.redirector.com

### Example 2:

url:www2:http://some.redirector.com:9002

Example 3:

url:www3:https://some.redirector.com

### Example 4:

url:www4:https://some.redirector.com:9002

Keywords: @a\_record @mx\_record @cname\_record @url\_record

Last update: 2007-04-20 14:49

## **Macros IP**

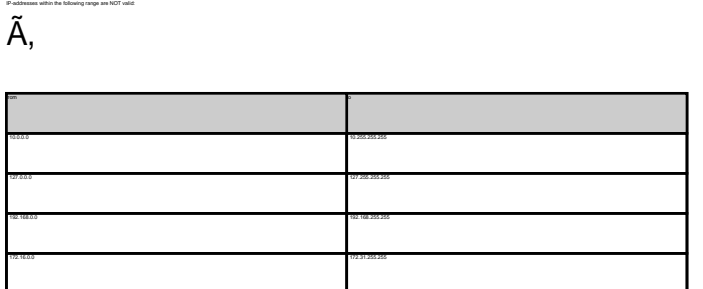

Keywords: @ip

**@ip** - a valid ip-address

Last update: 2007-04-02 16:24

# **Macros Domain renewal**

#### **@renew**

Here you have to provide the domain name and the renewal period or the desired expiration year on one line. You have to seperate the domain name and renewal period/expire year with an ":" (ASCII 058). The maximum for the renewal period is 9 years.

#### Examples:

domain1:blafasel.com:2 domain2:hansnose.net:3 domain2:hansnose.info:2005 domain2:hansnose.biz:2

#### Attention:

If you are using the expire year and the current expire year of the domain is equal or greater than the provided value for that field, the request will not processed.

Keywords: @renew

Last update: 2007-03-28 16:12

# **Macros Country code**

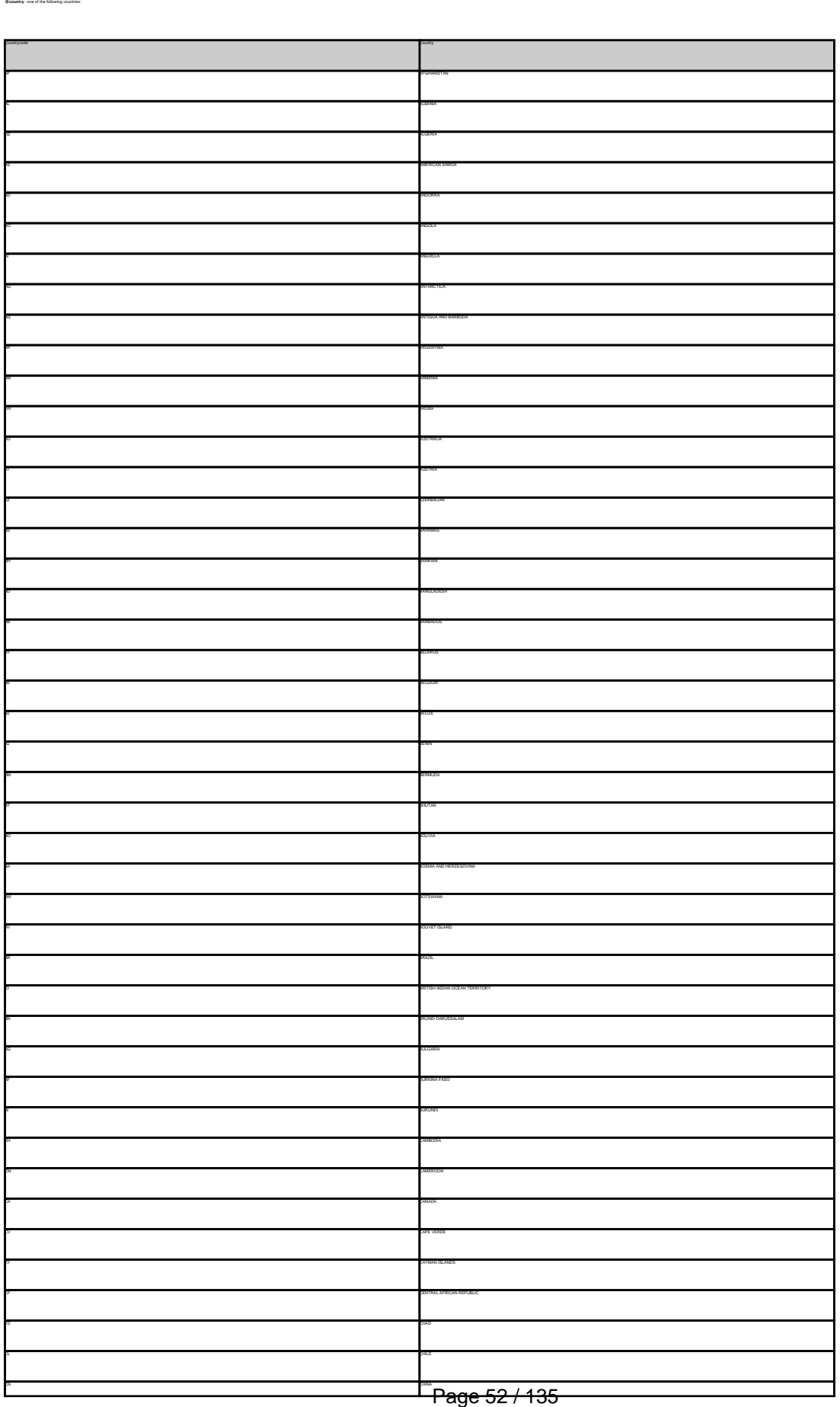

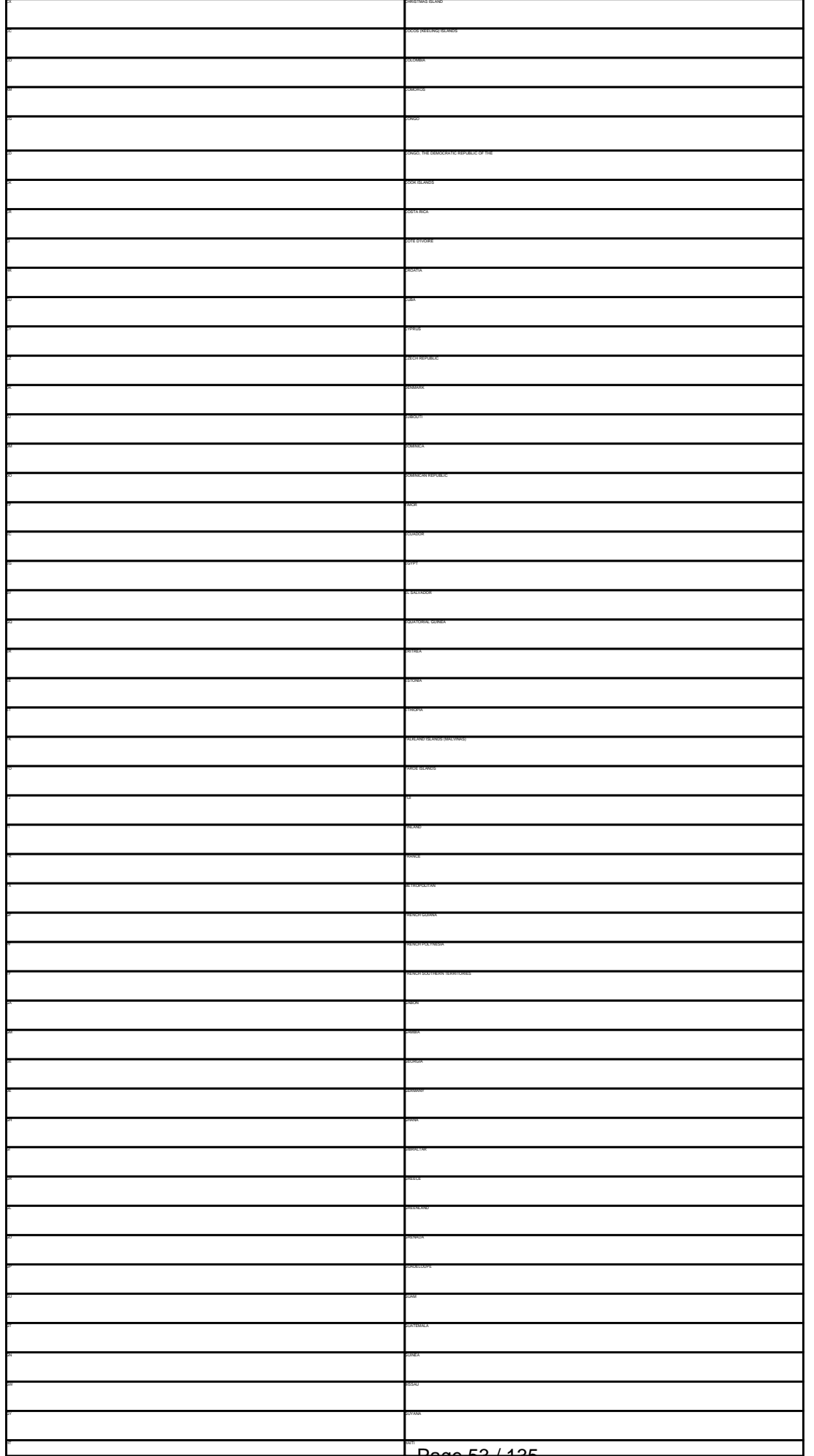

Page 53 / 135

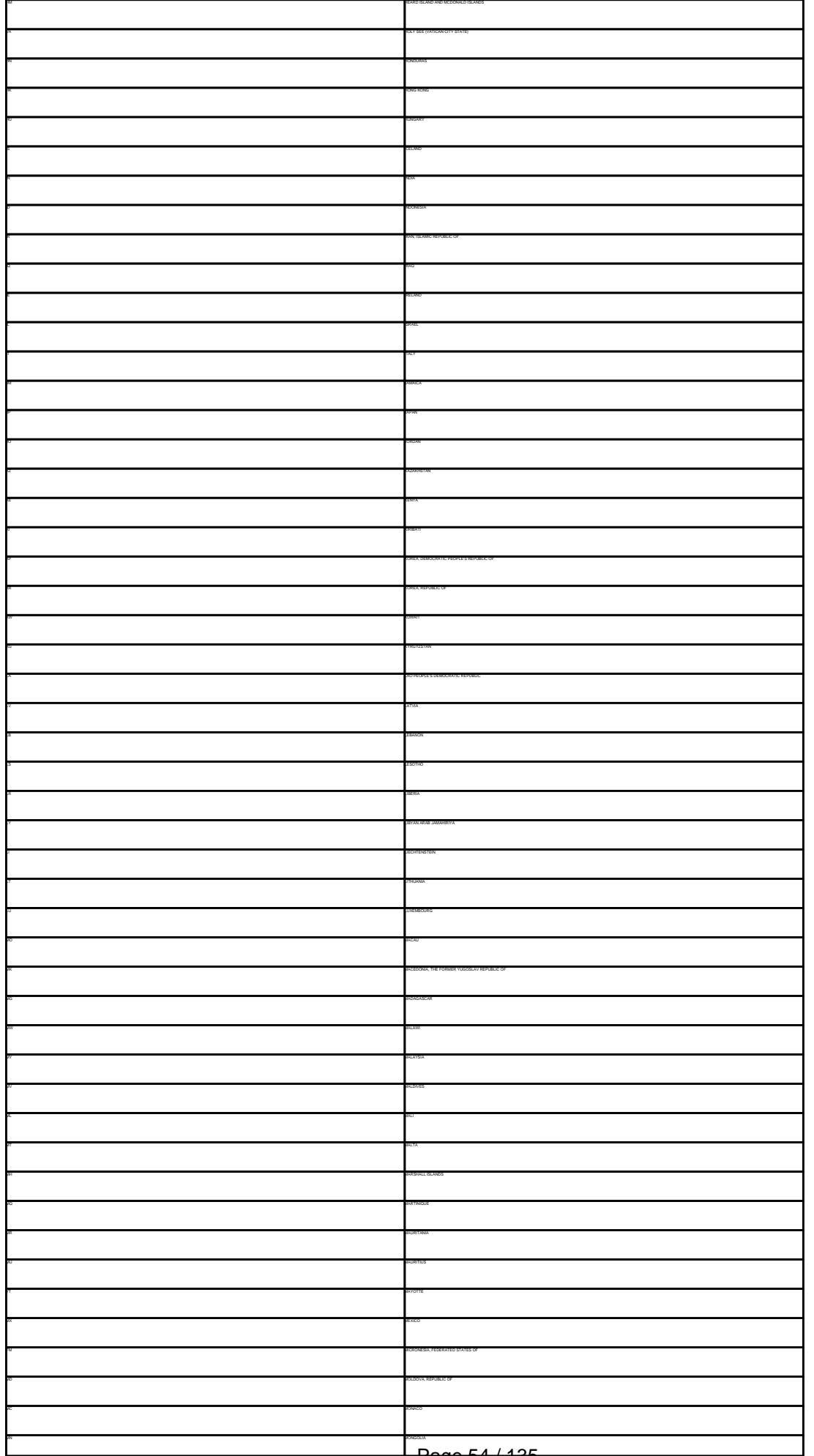

Page 54 / 135

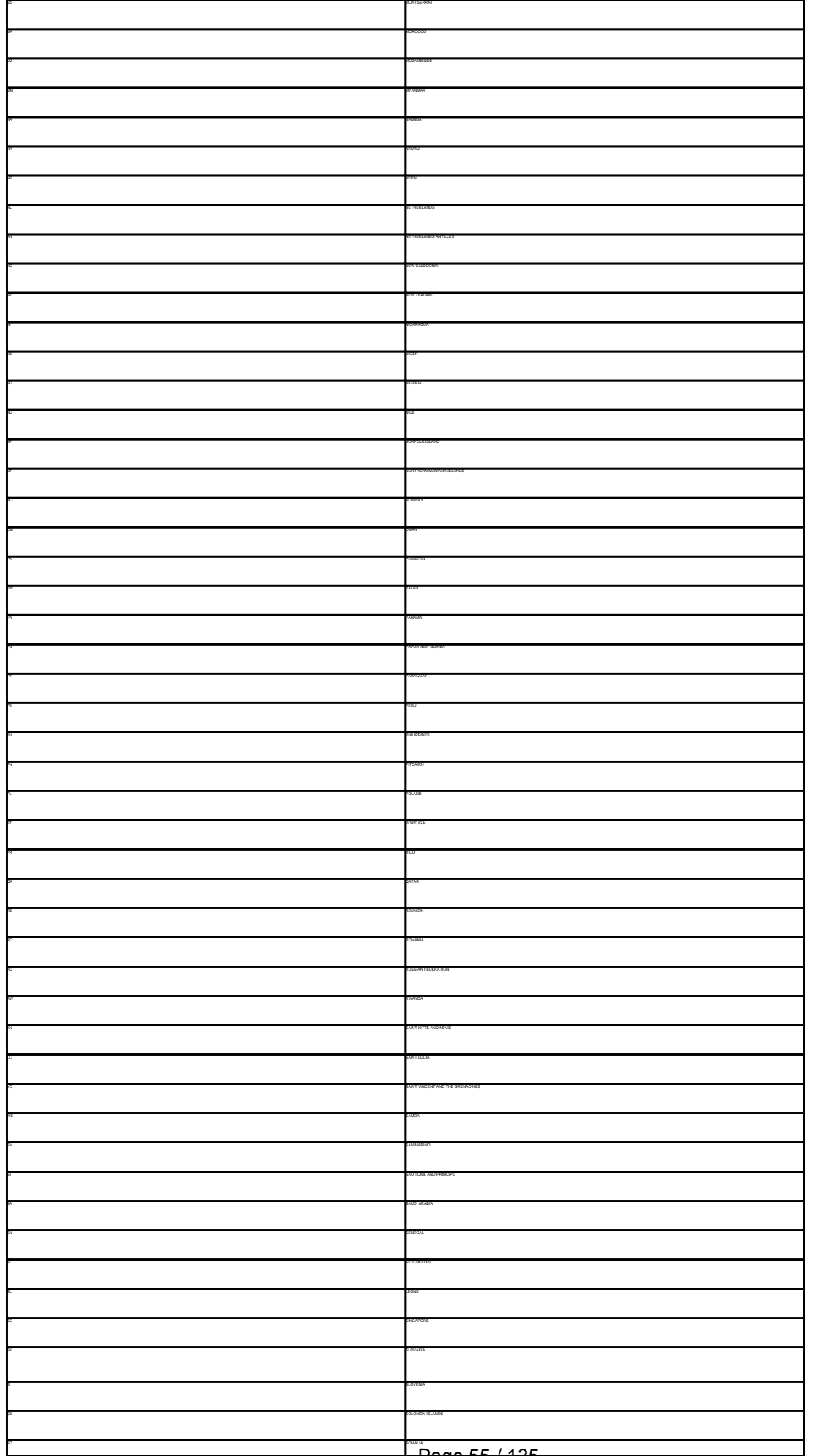

Page 55 / 135

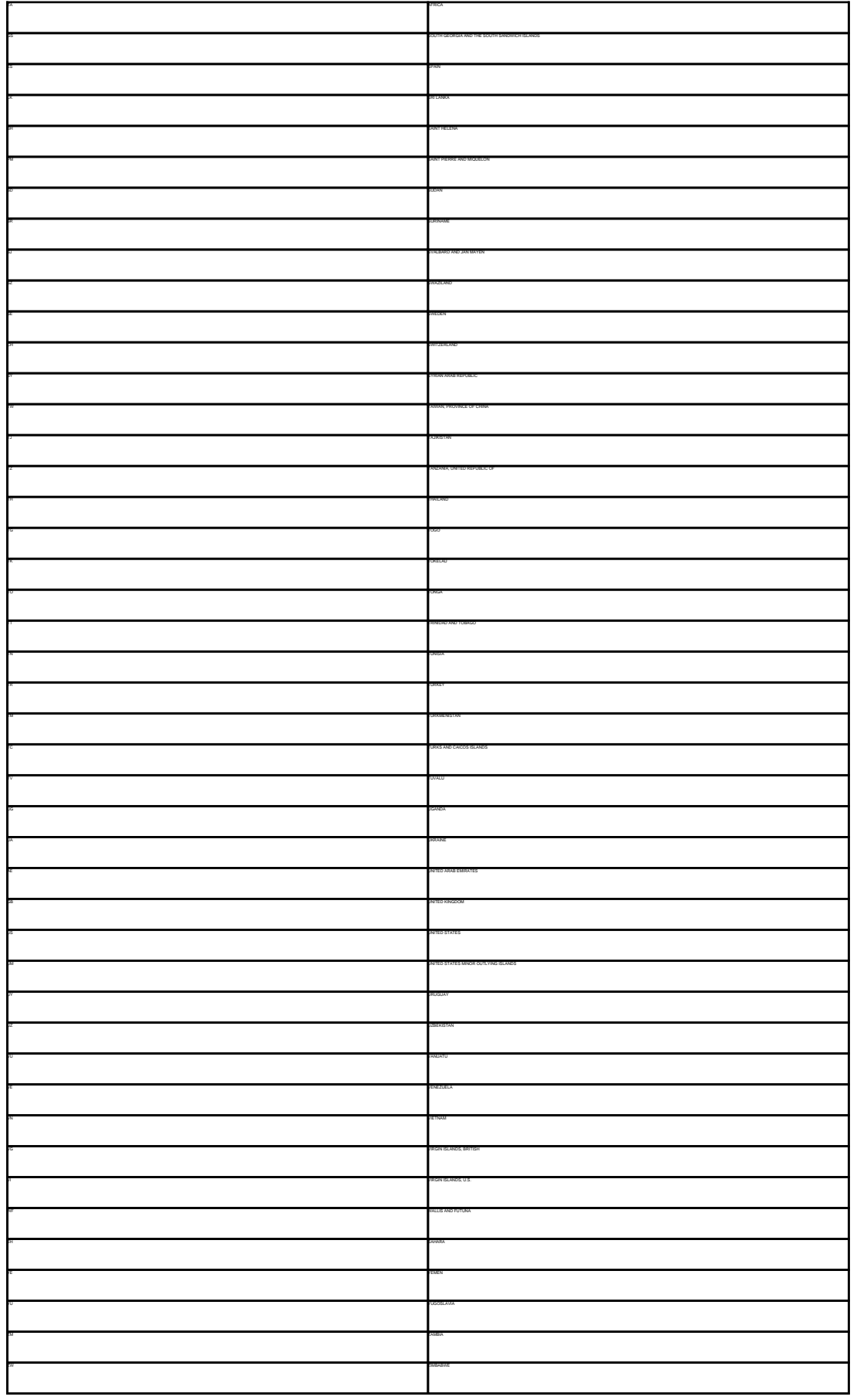

Keywords: country code @country

Last update: 2007-04-17 22:12

# **Macros Language code**

### **@language** - one of the following language codes

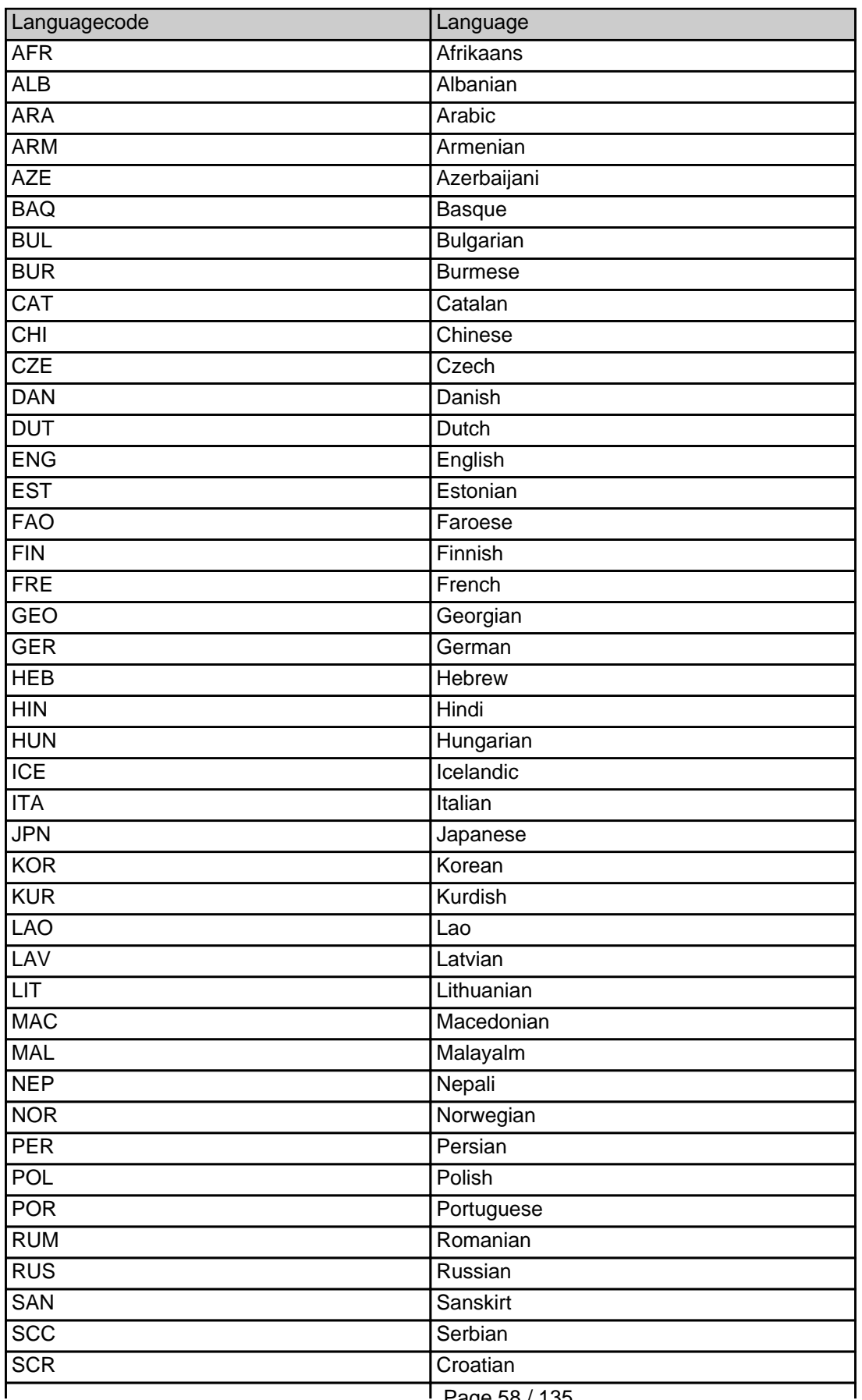

Page 58 / 135

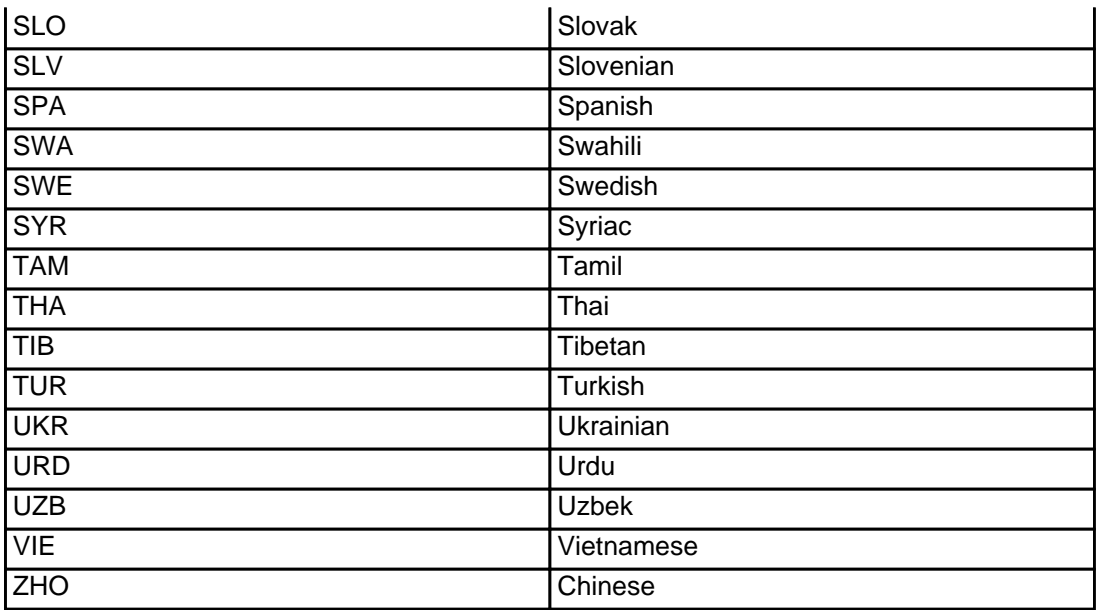

Keywords: @language language code

Last update: 2015-11-09 17:46

# **Macros .me Contacts**

**new-handle** (implicit creation of a new contact)

n of a new contact. If a contact with the provided email address exists in the JOKER-OATABASE, a new contact will be created. The reference for the created handle is following the format COME-murriten-, e.g. COME-17628

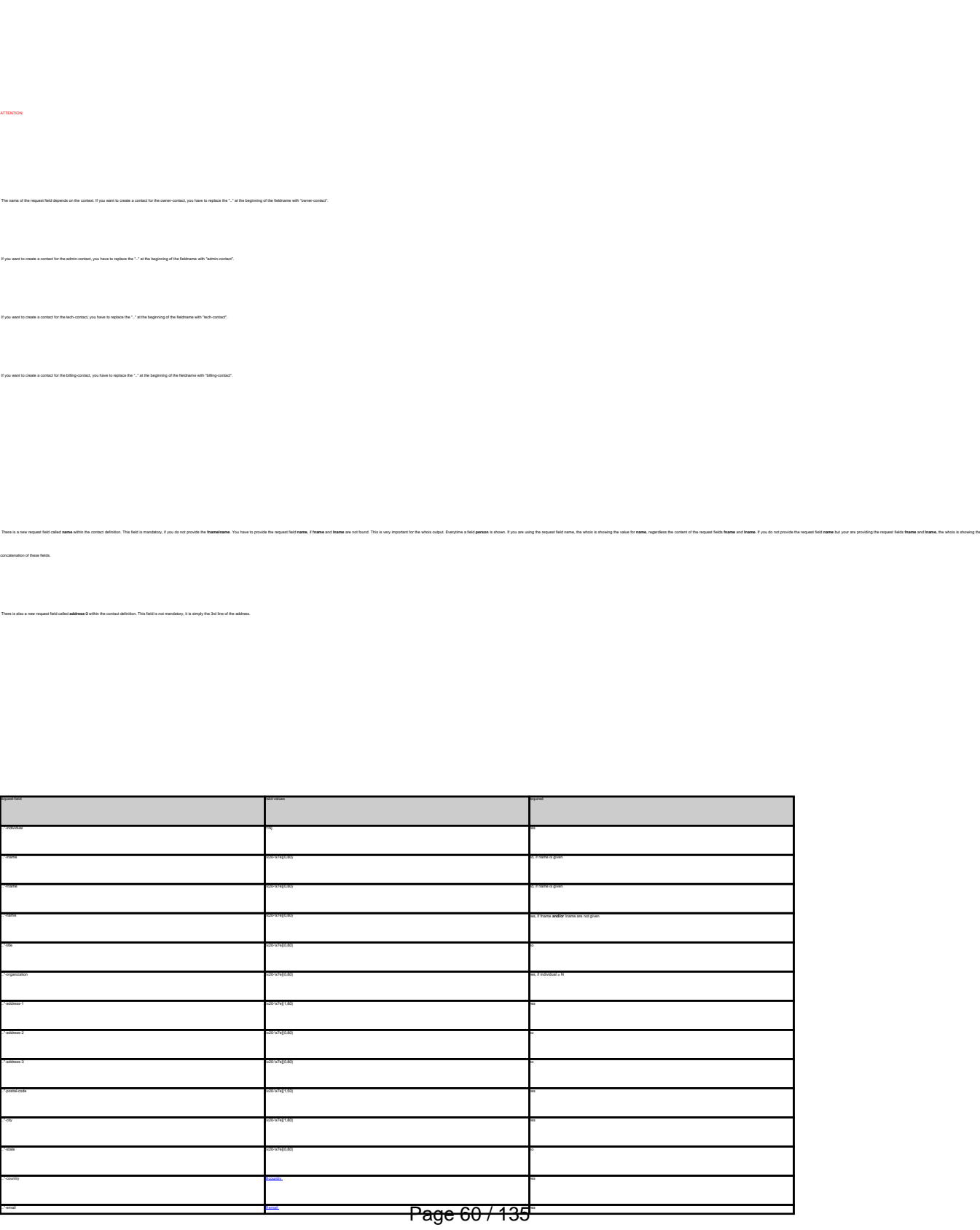

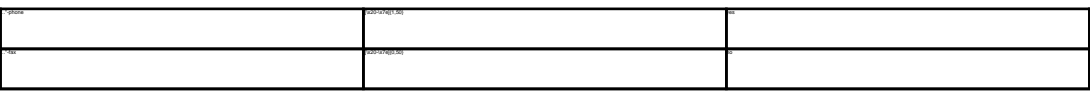

**An existing contact** (**@mecont** or **@same-as**) (.me only) This means an existing contact handle in the JOKER-DATABASE. Examples: owner-contact-handle:COME-176269 admin-contact-handle:COME-176229 tech-contact-handle:COME-176269 billing-contact-handle:COME-176269 In case you have entered a non-existing contact handle, the system will send you an errormail. It is also possible to set a reference to a contact definition, which has been made earlier within the current request. To do so, please use the following syntax: admin-contact-handle:same-as-owner-contact tech-contact-handle:same-as-admin-contact billing-contact-handle:same-as-tech-contact The **@same-as** makro always replaces the value for the specified contact handle with the email address of the makrotarget. If the referenced contact has to be created with this request, it takes the result handle. .<br>Keep in mind that contact handles for (.com/.net/.org/.info/.biz/.de)-contacts are not allowed. If you are referencing to a shortcut like hans@nose.net#1, you will get an error.

Keywords: new-handle @mecont @same-as admin tech billing owner

Last update: 2008-08-14 11:46

# **Macros Create a dns-configuration**

**Introduction** With this request you can create or modify a zonefile at the joker-nameserver. You can add A-Records, CNAME-Records, MX-Records, a nameserice-based Uni-Iowanding and a trame-based Uni-Iowandeg. Modiling the TTL is not possible<br>The format of this request is a little bit different from the other reques **ATTENTION:** You have to change the nameservers for a domain to the nameservers of joker.com first! - a.ns.joker.com - b.ns.joker.com - c.ns.joker.com If you would like to use the joker-nameservice, you will have to use **all** joker-nameservers. It is **not** possible to use the joker-nameservice for primary nameservice only for secondarynameservice only **All** joker-nameservers are configured to deny all zone-fetching requests! do not query foreign nameservers! **Request Fields** Definition of this request request-field values required values walld values was approximately assumed values of the control of the control of the control of the control of the control of the control of the control of the control of the control of t domains0 **@footh** yes are all the contract of the contract of the contract of the contract of the contract of the contract of the contract of the contract of the contract of the contract of the contract of the contract of A @arecord not a more contract to the cord not a second notation of the cord not a more contract to the cord not a second not a second not a second not a second not a second not a second not a second not a second not a sec

CNAME [@cname\\_record](index.php?action=artikel&cat=67&id=397&artlang=en#cname_record) notation and contact and contact and contact and contact and contact and contact and contact and contact and contact and contact and contact and contact and contact and contact and contact and contact a  $MN$  . The cord notation of the cord notation of the cord notation of the cord notation of the cord notation of the cord notation of the cord notation of the cord notation of the cord notation of the cord notation of the c URL CONTINUES AND DESCRIPTION OF THE CONTINUES OF THE CONTINUES OF THE CONTINUES OF THE CONTINUES OF THE CONTINUES OF THE CONTINUES OF THE CONTINUES OF THE CONTINUES OF THE CONTINUES OF THE CONTINUES OF THE CONTINUES OF TH FRAME [@url\\_record](index.php?action=artikel&cat=67&id=397&artlang=en#url_record) not a material notation of the cord notation of the cord notation of the cord notation of the cord notation of the cord notation of the cord notation of the cord notation of the cord notation of the cord

Example 1: **create dns-config** (without url-forwarding and without wildcard-matching)

s<br>subsects: can

domains0:hansnose.net

# **DNS/URL-Forwarding**

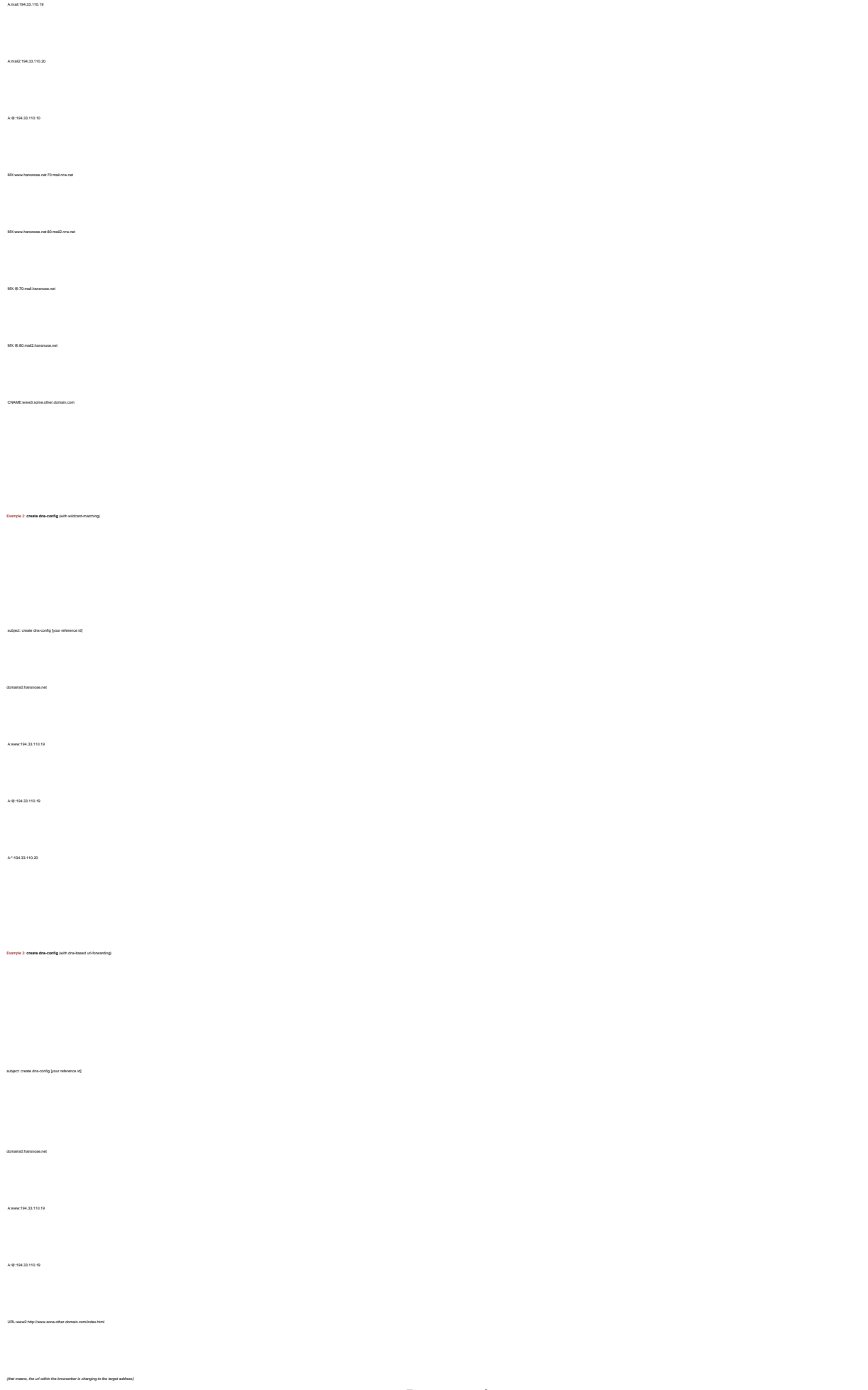

# **DNS/URL-Forwarding**

Keywords: nameserver, records, zone, forwarding

Last update: 2011-08-11 15:37

Example 4: **create dns-config** (with frame**-**based url-forwarding)

subject: create dns-config [your reference id]

domains0:hansnose.net

A:www:194.33.110.19

A:@:194.33.110.19

FRAME:www2:http://www.sone.other.domain.com/index.html

(that means, the url within the browserbar is **not** changing to the target address)

# **DNS/URL-Forwarding Delete a dns-configuration**

 **Introduction** With this request you can delete a zonefile at the joker-nameserver.  **Request fields** mailsubject: delete dns-config [your reference id] Definition of this request requested values of the control of the control of the control of the control of the control of the control of the control of the control of the control of the control of the control of the control of the control of the con domains0 [@fqdn](index.php?action=artikel&cat=67&id=395&artlang=en) yesus and westlike the control of the control of the control of the control of the control of the control of the control of the control of the control of the control of the control of the control of the cont

Keywords: nameserver,dns-config,records, forwarding

Last update: 2011-08-11 15:37

Example 1: **delete dns-config**

subject: delete dns-config [your reference id] domains0:hansnose.net

# **DNS/URL-Forwarding List a dns-configuration**

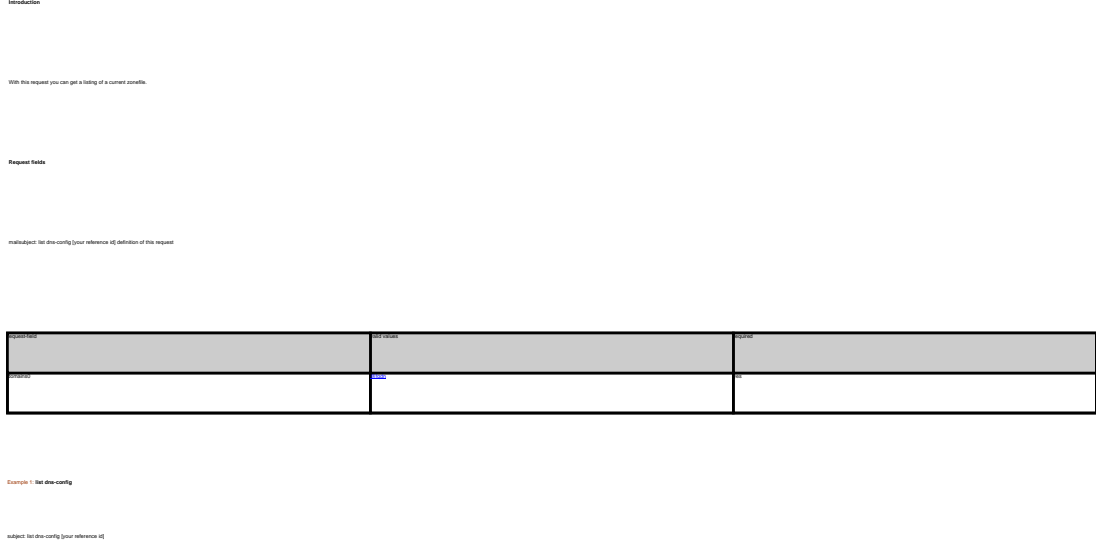

Keywords: nameserver,dns-config,records, forwarding

Last update: 2011-08-11 15:38

domains of the con-

## **DNS/URL-Forwarding Create an order**

#### **Introduction**

create <tld>-order

Valid values for <tld>:

- $\bullet$  com
- net
- $\bullet$  org
- info
- biz
- mobi
- name
- $\bullet$  us
- de
- $\bullet$  cn
- eu
- $\bullet$  xxx
- asia
- $em$ e me

With this request you can register one or more domains.

You have to provide the following information within the request:

- domain name(s),
- owner-contact-handle,
- admin-contact-handle,
- tech-contact-handle,
- billing-contact-handle,
- nameserver information,
- additional services, if required.

You can register up to 501 domains with one request.

If you register more than one domain with a request, all domains registerd with this request will have the same contact and nameserver structure.

There are two new requestfields within this request:

name

• address-3

#### **ATTENTION**

Please, refer to the table for the corresponding contact handles.

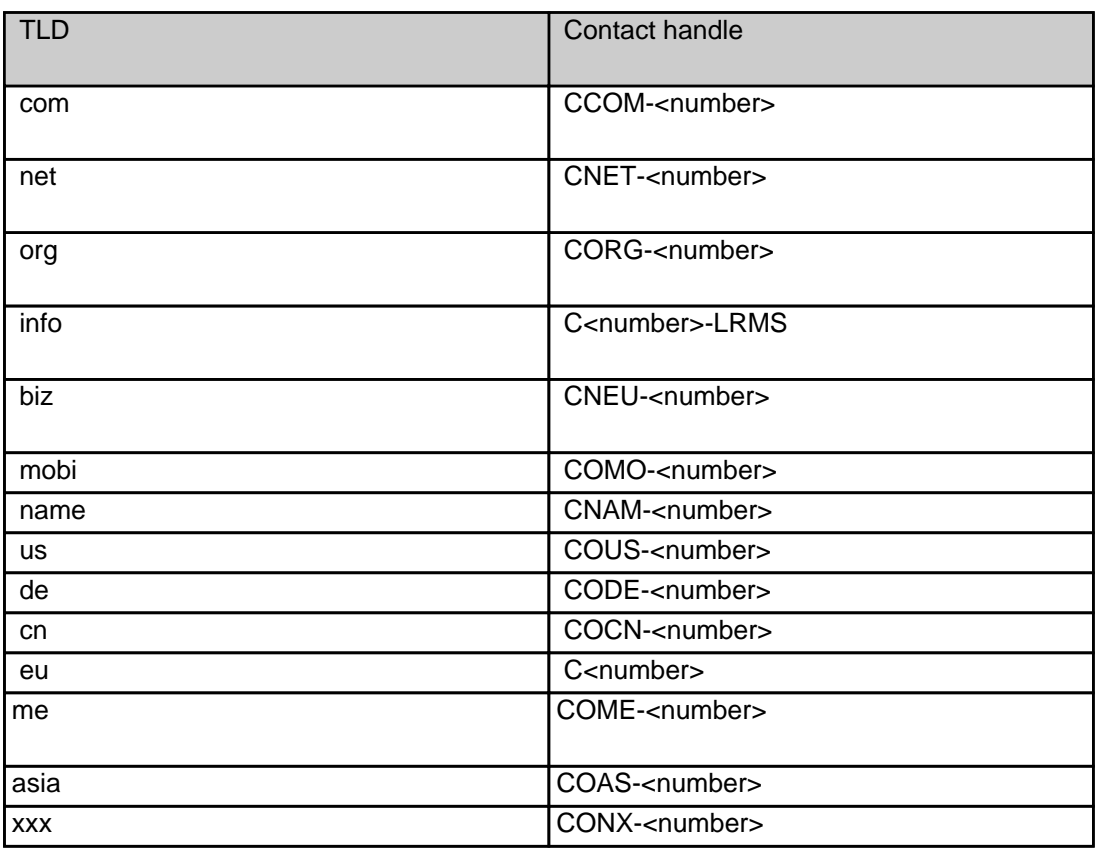

#### **Request fields**

mailsubject: create <tld>-order [your reference id]

Definition of this request

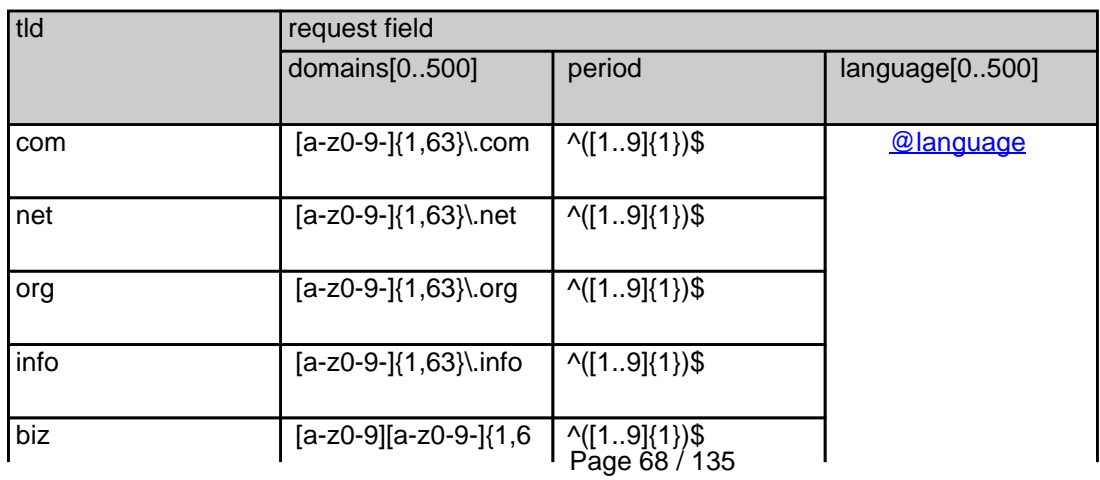

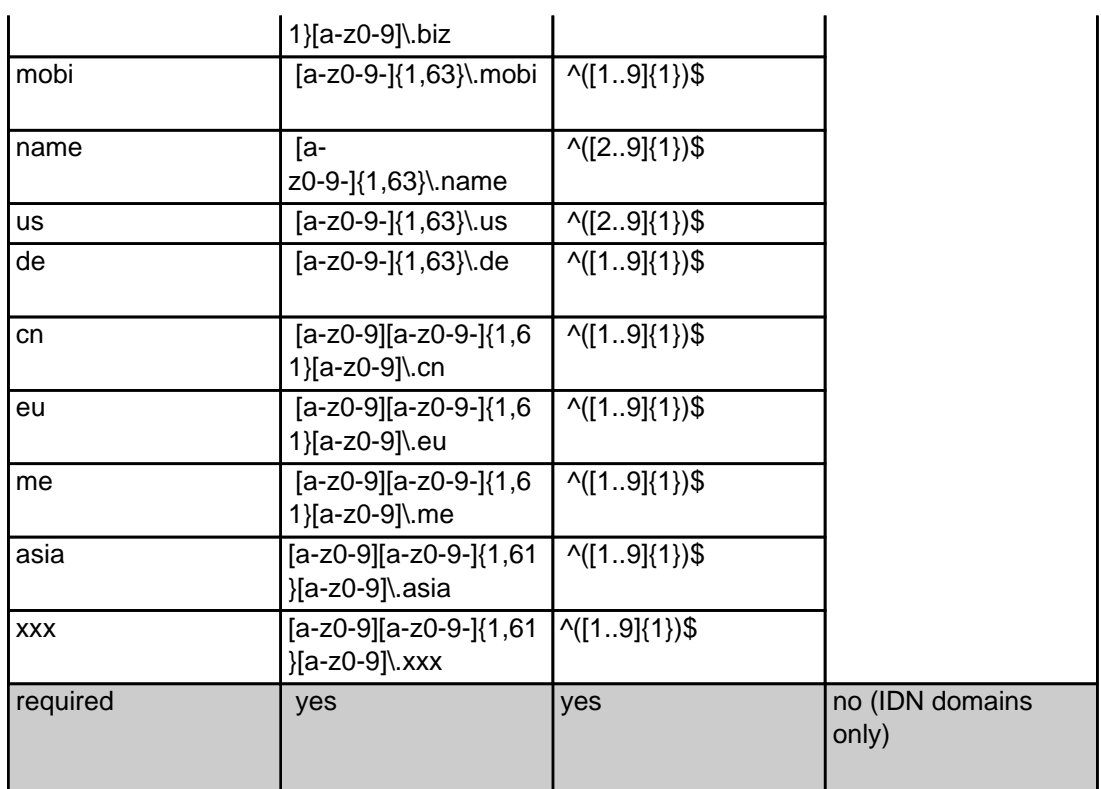

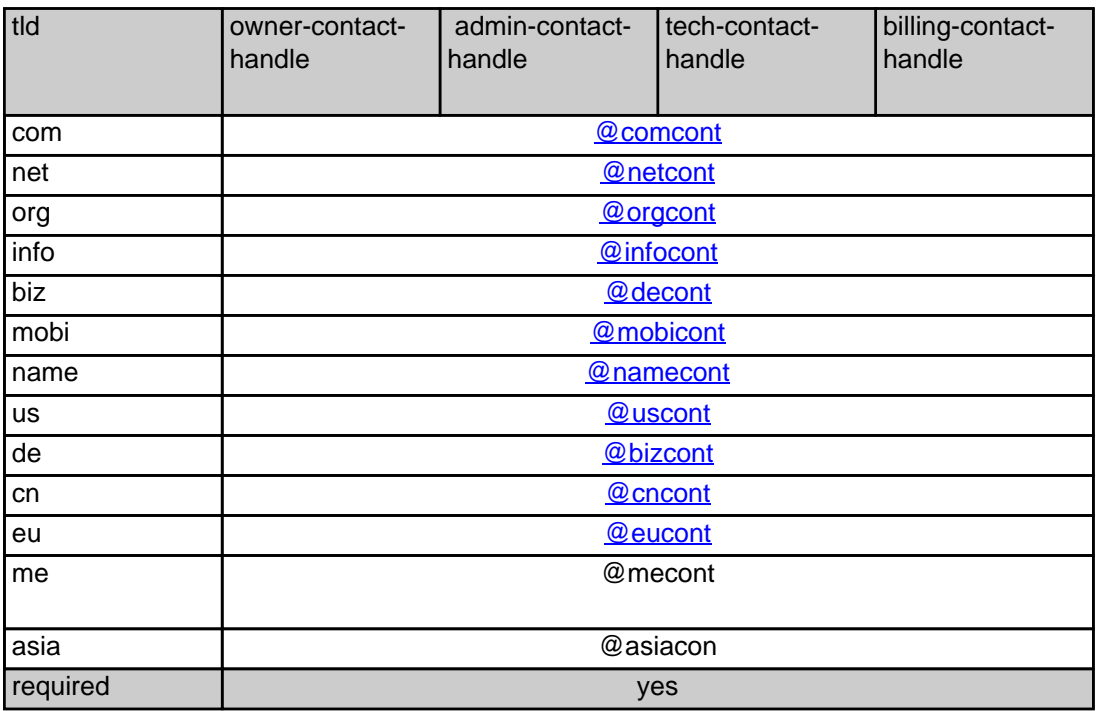

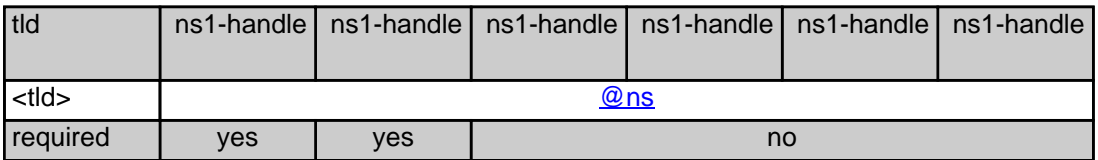

#### **.COM order**

 **Example 1:** create com-order with implicit contact-handle-creation of the owner-contact

subject: create com-order [your reference id]

domains0:xn--hans-mller-feb.com language0:AFR domains1:minus-10a.com domains2:minus-10b.com domains3:minus-10c.com domains4:minus-10d.com domains5:minus-10e.com period:2 owner-contact-email:gonzo@nose.net owner-contact-individual:Y owner-contact-fname:gonzo owner-contact-lname:nose owner-contact-address-1:horsefair mews owner-contact-postal-code:4711 owner-contact-city:romsey owner-contact-country:DE owner-contact-phone:44 13383794 504040 admin-contact-handle:same-as-owner-contact tech-contact-handle:same-as-admin-contact billing-contact-handle:CCOM-123 ns1-handle:ns.gonzo.net ns2-handle:ns2.gonzo.net

#### **Example 2:** create com-order with implicit nameserver-creation

subject: create com-order [your reference id]

domains0:minus-109.com domains1:minus-10a.com domains2:minus-10b.com domains3:minus-10c.com domains4:minus-10d.com domains5:minus-10e.com period:2 owner-contact-handle:CCOM-123 admin-contact-handle:same-as-owner-contact tech-contact-handle:same-as-admin-contact billing-contact-handle:CCOM-13323 ns1-domain-name:nsxx1.gonzo.net ns1-ip-address:194.201.101.1 ns2-domain-name:nsxx1.gonzo.net ns2-ip-address:194.201.101.2

**Example 3:** create com-order with implicit contact-handle-creation of all contacts Page 70 / 135 **(c) 2023 Joker.com <webmaster@joker.com> | 2023-08-02 10:06**

subject: create com-order [your reference id]

domains0:minus-109.com domains1:minus-10a.com domains2:minus-10b.com domains3:minus-10c.com domains4:minus-10d.com domains5:minus-10e.com period:2 owner-contact-email:hans@nose.net owner-contact-individual:Y owner-contact-lname:nose owner-contact-fname:hans owner-contact-address-1:horsefair mews owner-contact-city:romsey owner-contact-postal-code:4711 owner-contact-country:DE owner-contact-phone:44 13383794 504040 admin-contact-email:gonzo@nose.net admin-contact-individual:Y admin-contact-fname:gonzo admin-contact-lname:nose admin-contact-address-1:horsefair mews admin-contact-city:romsey admin-contact-postal-code:4711 admin-contact-country:DE admin-contact-phone:44 13383794 504040 tech-contact-email:willi@nose.net tech-contact-individual:Y tech-contact-fname:willi tech-contact-lname:nose tech-contact-address-1:horsefair mews tech-contact-city:romsey tech-contact-postal-code:4711 tech-contact-country:DE tech-contact-phone:44 13383794 504040 billing-contact-email:isp@greatone.net billing-contact-individual:Y billing-contact-fname:gonzo billing-contact-lname:nose billing-contact-address-1:Melrose Plase billing-contact-postal-code:4711 billing-contact-city:romsey billing-contact-country:DE billing-contact-phone:44 13383794 504040 ns1-domain-name:nsxx1.gonzo.net ns1-ip-address:194.201.101.1 ns2-domain-name:nsxx1.gonzo.net ns2-ip-address:194.201.101.2

**.NET order** 

**Example 1:** create net-order with implicit contact-handle-creation of the owner-contact

subject: create net-order [your reference id]

domains0:xn--hans-mller-feb.net language0:AFR domains1:minus-10a.net domains2:minus-10b.net domains3:minus-10c.net domains4:minus-10d.net domains5:minus-10e.net period:2 owner-contact-email:gonzo@nose.net owner-contact-individual:Y owner-contact-fname:gonzo owner-contact-lname:nose owner-contact-address-1:horsefair mews owner-contact-postal-code:4711 owner-contact-city:romsey owner-contact-country:DE owner-contact-phone:44 13383794 504040 admin-contact-handle:same-as-owner-contact tech-contact-handle:same-as-admin-contact billing-contact-handle:CCOM-123 ns1-handle:ns.gonzo.net ns2-handle:ns2.gonzo.net

**Example 2:** create net-order with implicit nameserver-creation

subject: create net-order [your reference id]

domains0:minus-109.net domains1:minus-10a.net domains2:minus-10b.net domains3:minus-10c.net domains4:minus-10d.net domains5:minus-10e.net period:2 owner-contact-handle:CCOM-123 admin-contact-handle:same-as-owner-contact tech-contact-handle:same-as-admin-contact billing-contact-handle:CCOM-13323 ns1-domain-name:nsxx1.gonzo.net ns1-ip-address:194.201.101.1 ns2-domain-name:nsxx1.gonzo.net ns2-ip-address:194.201.101.2

**Example 3:** create net-order with implicit contact-handle-creation of all contacts

subject: create net-order [your reference id]

domains0:minus-109.net domains1:minus-10a.net domains2:minus-10b.net domains3:minus-10c.net

Page 72 / 135 **(c) 2023 Joker.com <webmaster@joker.com> | 2023-08-02 10:06**
domains4:minus-10d.net domains5:minus-10e.net period:2 owner-contact-email:hans@nose.net owner-contact-individual:Y owner-contact-lname:nose owner-contact-fname:hans owner-contact-address-1:horsefair mews owner-contact-city:romsey owner-contact-postal-code:4711 owner-contact-country:DE owner-contact-phone:44 13383794 504040 admin-contact-email:gonzo@nose.net admin-contact-individual:Y admin-contact-fname:gonzo admin-contact-lname:nose admin-contact-address-1:horsefair mews admin-contact-city:romsey admin-contact-postal-code:4711 admin-contact-country:DE admin-contact-phone:44 13383794 504040 tech-contact-email:willi@nose.net tech-contact-individual:Y tech-contact-fname:willi tech-contact-lname:nose tech-contact-address-1:horsefair mews tech-contact-city:romsey tech-contact-postal-code:4711 tech-contact-country:DE tech-contact-phone:44 13383794 504040 billing-contact-email:isp@greatone.net billing-contact-individual:Y billing-contact-fname:gonzo billing-contact-lname:nose billing-contact-address-1:Melrose Plase billing-contact-postal-code:4711 billing-contact-city:romsey billing-contact-country:DE billing-contact-phone:44 13383794 504040 ns1-domain-name:nsxx1.gonzo.net ns1-ip-address:194.201.101.1 ns2-domain-name:nsxx1.gonzo.net ns2-ip-address:194.201.101.2

**.ORG order** 

**Example 1:** create org-order with implicit contact-handle-creation of the owner-contact

subject: create org-order [your reference id]

domains0:xn--hans-mller-feb.org language0:AFR domains1:minus-10a.org domains2:minus-10b.org domains3:minus-10c.org domains4:minus-10d.org domains5:minus-10e.org period:2 owner-contact-email:gonzo@nose.net owner-contact-individual:Y owner-contact-fname:gonzo owner-contact-lname:nose owner-contact-address-1:horsefair mews owner-contact-postal-code:4711 owner-contact-city:romsey owner-contact-country:DE owner-contact-phone:44 13383794 504040 admin-contact-handle:same-as-owner-contact tech-contact-handle:same-as-admin-contact billing-contact-handle:CORG-123 ns1-handle:ns.gonzo.net ns2-handle:ns2.gonzo.net

**Example 2:** create org-order with implicit nameserver-creation

subject: create org-order [your reference id]

domains0:minus-109.org domains1:minus-10a.org domains2:minus-10b.org domains3:minus-10c.org domains4:minus-10d.org domains5:minus-10e.org period:2 owner-contact-handle:CORG-123 admin-contact-handle:same-as-owner-contact tech-contact-handle:same-as-admin-contact billing-contact-handle:CORG-13323 ns1-domain-name:nsxx1.gonzo.net ns1-ip-address:194.201.101.1 ns2-domain-name:nsxx1.gonzo.net ns2-ip-address:194.201.101.2

**Example 3:** create org-order with implicit contact-handle-creation of all contacts

subject: create org-order [your reference id]

domains0:minus-109.org domains1:minus-10a.org domains2:minus-10b.org domains3:minus-10c.org domains4:minus-10d.org domains5:minus-10e.org period:2 owner-contact-email:hans@nose.net owner-contact-individual:Y owner-contact-lname:nose

owner-contact-fname:hans owner-contact-address-1:horsefair mews owner-contact-city:romsey owner-contact-postal-code:4711 owner-contact-country:DE owner-contact-phone:44 13383794 504040 admin-contact-email:gonzo@nose.net admin-contact-individual:Y admin-contact-fname:gonzo admin-contact-lname:nose admin-contact-address-1:horsefair mews admin-contact-city:romsey admin-contact-postal-code:4711 admin-contact-country:DE admin-contact-phone:44 13383794 504040 tech-contact-email:willi@nose.net tech-contact-individual:Y tech-contact-fname:willi tech-contact-lname:nose tech-contact-address-1:horsefair mews tech-contact-city:romsey tech-contact-postal-code:4711 tech-contact-country:DE tech-contact-phone:44 13383794 504040 billing-contact-email:isp@greatone.net billing-contact-individual:Y billing-contact-fname:gonzo billing-contact-lname:nose billing-contact-address-1:Melrose Plase billing-contact-postal-code:4711 billing-contact-city:romsey billing-contact-country:DE billing-contact-phone:44 13383794 504040 ns1-domain-name:nsxx1.gonzo.net ns1-ip-address:194.201.101.1 ns2-domain-name:nsxx1.gonzo.net ns2-ip-address:194.201.101.2

#### **.INFO order**

**Example 1:** create info-order with implicit contact-handle-creation of the owner-contact

subject: create info-order [your reference id]

domains0:xn--hans-mller-feb.info language0:AFR domains1:minus-10a.info domains2:minus-10b.info domains3:minus-10c.info domains4:minus-10d.info domains5:minus-10e.info period:2

owner-contact-email:gonzo@nose.net owner-contact-individual:Y owner-contact-fname:gonzo owner-contact-lname:nose owner-contact-address-1:horsefair mews owner-contact-postal-code:4711 owner-contact-city:romsey owner-contact-country:DE owner-contact-phone:44 13383794 504040 admin-contact-handle:same-as-owner-contact tech-contact-handle:same-as-admin-contact billing-contact-handle:C282828-LRMS ns1-handle:ns.gonzo.net ns2-handle:ns2.gonzo.net

#### **Example 2:** create info-order with implicit nameserver-creation

subject: create info-order [your reference id]

domains0:minus-109.info domains1:minus-10a.info domains2:minus-10b.info domains3:minus-10c.info domains4:minus-10d.info domains5:minus-10e.info period:2 owner-contact-handle:C176269-LRMS admin-contact-handle:same-as-owner-contact tech-contact-handle:same-as-admin-contact billing-contact-handle:C176219-LRMS ns1-domain-name:nsxx1.gonzo.net ns1-ip-address:194.201.101.1 ns2-domain-name:nsxx1.gonzo.net ns2-ip-address:194.201.101.2

**Example 3:** create info-order with implicit contact-handle-creation of all contacts

subject: create info-order [your reference id]

domains0:minus-109.info domains1:minus-10a.info domains2:minus-10b.info domains3:minus-10c.info domains4:minus-10d.info domains5:minus-10e.info period:2 owner-contact-email:hans@nose.net owner-contact-individual:Y owner-contact-lname:nose owner-contact-fname:hans owner-contact-address-1:horsefair mews owner-contact-city:romsey owner-contact-postal-code:4711 owner-contact-country:DE owner-contact-phone:44 13383794 504040 admin-contact-email:gonzo@nose.net admin-contact-individual:Y

admin-contact-fname:gonzo admin-contact-lname:nose admin-contact-address-1:horsefair mews admin-contact-city:romsey admin-contact-postal-code:4711 admin-contact-country:DE admin-contact-phone:44 13383794 504040 tech-contact-email:willi@nose.net tech-contact-individual:Y tech-contact-fname:willi tech-contact-lname:nose tech-contact-address-1:horsefair mews tech-contact-city:romsey tech-contact-postal-code:4711 tech-contact-country:DE tech-contact-phone:44 13383794 504040 billing-contact-email:isp@greatone.net billing-contact-individual:Y billing-contact-fname:gonzo billing-contact-lname:nose billing-contact-address-1:Melrose Plase billing-contact-postal-code:4711 billing-contact-city:romsey billing-contact-country:DE billing-contact-phone:44 13383794 504040 ns1-domain-name:nsxx1.gonzo.net ns1-ip-address:194.201.101.1 ns2-domain-name:nsxx1.gonzo.net ns2-ip-address:194.201.101.2

#### **.BIZ order**

**Example 1:** create biz-order with implicit contact-handle-creation of the owner-contact

domains0:xn--hans-mller-feb.biz language0:AFR domains1:minus-10a.biz domains2:minus-10b.biz domains3:minus-10c.biz domains4:minus-10d.biz domains5:minus-10e.biz period:2 owner-contact-email:hans@nose.net owner-contact-individual:Y owner-contact-lname:nose owner-contact-fname:hans owner-contact-address-1:horsefair mews owner-contact-city:romsey owner-contact-postal-code:4711 owner-contact-country:DE owner-contact-phone:44 13383794 504040 admin-contact-email:gonzo@nose.net admin-contact-individual:Y admin-contact-fname:gonzo Page 77 / 135

admin-contact-lname:nose admin-contact-address-1:horsefair mews admin-contact-city:romsey admin-contact-postal-code:4711 admin-contact-country:DE admin-contact-phone:44 13383794 504040 tech-contact-email:willi@nose.net tech-contact-individual:Y tech-contact-fname:willi tech-contact-lname:nose tech-contact-address-1:horsefair mews tech-contact-city:romsey tech-contact-postal-code:4711 tech-contact-country:DE tech-contact-phone:44 13383794 504040 billing-contact-email:isp@greatone.net billing-contact-individual:Y billing-contact-fname:gonzo billing-contact-lname:nose billing-contact-address-1:Melrose Plase billing-contact-postal-code:4711 billing-contact-city:romsey billing-contact-country:DE billing-contact-phone:44 13383794 504040 ns1-domain-name:nsxx1.gonzo.net ns1-ip-address:194.201.101.1 ns2-domain-name:nsxx1.gonzo.net ns2-ip-address:194.201.101.2

#### **Example 2:** create biz-order with implicit nameserver-creation

subject: create biz-order [your reference id]

domains0:minus-109.biz domains1:minus-10a.biz domains2:minus-10b.biz domains3:minus-10c.biz domains4:minus-10d.biz domains5:minus-10e.biz period:2 owner-contact-handle:CNEU-123 admin-contact-handle:CNEU-124 tech-contact-handle:CNEU-125 billing-contact-handle:CNEU-126 ns1-domain-name:nsxx1.gonzo.net ns1-ip-address:194.201.101.1 ns2-domain-name:nsxx1.gonzo.net ns2-ip-address:194.201.101.2

**Example 3:** create biz-order with implicit contact-handle-creation of all contacts

subject: create biz-order [your reference id]

domains0:minus-109.biz domains1:minus-10a.biz domains2:minus-10b.biz domains3:minus-10c.biz

domains4:minus-10d.biz domains5:minus-10e.biz period:2 owner-contact-email:hans@nose.net owner-contact-individual:Y owner-contact-lname:nose owner-contact-fname:hans owner-contact-address-1:horsefair mews owner-contact-city:romsey owner-contact-postal-code:4711 owner-contact-country:DE owner-contact-phone:44 13383794 504040 admin-contact-email:gonzo@nose.net admin-contact-individual:Y admin-contact-fname:gonzo admin-contact-lname:nose admin-contact-address-1:horsefair mews admin-contact-city:romsey admin-contact-postal-code:4711 admin-contact-country:DE admin-contact-phone:44 13383794 504040 tech-contact-email:willi@nose.net tech-contact-individual:Y tech-contact-fname:willi tech-contact-lname:nose tech-contact-address-1:horsefair mews tech-contact-city:romsey tech-contact-postal-code:4711 tech-contact-country:DE tech-contact-phone:44 13383794 504040 billing-contact-email:isp@greatone.net billing-contact-individual:Y billing-contact-fname:gonzo billing-contact-lname:nose billing-contact-address-1:Melrose Plase billing-contact-postal-code:4711 billing-contact-city:romsey billing-contact-country:DE billing-contact-phone:44 13383794 504040 ns1-domain-name:nsxx1.gonzo.net ns1-ip-address:194.201.101.1 ns2-domain-name:nsxx1.gonzo.net ns2-ip-address:194.201.101.2

#### **.MOBI ORDER**

**Example 1:** create mobi-order with implicit contact-handle-creation of the owner-contact

subject: create mobi-order [your reference id]

domains0:xn--hans-mller-feb.mobi language0:AFR domains1:minus-10a.mobi

> Page 79 / 135 **(c) 2023 Joker.com <webmaster@joker.com> | 2023-08-02 10:06**

domains2:minus-10b.mobi domains3:minus-10c.mobi domains4:minus-10d.mobi domains5:minus-10e.mobi period:2 owner-contact-email:gonzo@nose.net owner-contact-individual:Y owner-contact-fname:gonzo owner-contact-lname:nose owner-contact-address-1:horsefair mews owner-contact-postal-code:4711 owner-contact-city:romsey owner-contact-country:DE owner-contact-phone:44 13383794 504040 admin-contact-handle:same-as-owner-contact tech-contact-handle:same-as-admin-contact billing-contact-handle:COMO-123 ns1-handle:ns.gonzo.net ns2-handle:ns2.gonzo.net

**Example 2:** create mobi-order with implicit nameserver-creation

subject: create mobi-order [your reference id]

domains0:minus-109.mobi domains1:minus-10a.mobi domains2:minus-10b.mobi domains3:minus-10c.mobi domains4:minus-10d.mobi domains5:minus-10e.mobi period:2 owner-contact-handle:COMO-123 admin-contact-handle:same-as-owner-contact tech-contact-handle:same-as-admin-contact billing-contact-handle:COMO-13323 ns1-domain-name:nsxx1.gonzo.net ns1-ip-address:194.201.101.1 ns2-domain-name:nsxx1.gonzo.net ns2-ip-address:194.201.101.2

**Example 3:** create mobi-order with implicit contact-handle-creation of all contacts

subject: create mobi-order [your reference id]

domains0:minus-109.mobi domains1:minus-10a.mobi domains2:minus-10b.mobi domains3:minus-10c.mobi domains4:minus-10d.mobi domains5:minus-10e.mobi period:2 owner-contact-email:hans@nose.net owner-contact-individual:Y owner-contact-lname:nose owner-contact-fname:hans owner-contact-address-1:horsefair mews owner-contact-city:romsey

> Page 80 / 135 **(c) 2023 Joker.com <webmaster@joker.com> | 2023-08-02 10:06**

owner-contact-postal-code:4711 owner-contact-country:DE owner-contact-phone:44 13383794 504040 admin-contact-email:gonzo@nose.net admin-contact-individual:Y admin-contact-fname:gonzo admin-contact-lname:nose admin-contact-address-1:horsefair mews admin-contact-city:romsey admin-contact-postal-code:4711 admin-contact-country:DE admin-contact-phone:44 13383794 504040 tech-contact-email:willi@nose.net tech-contact-individual:Y tech-contact-fname:willi tech-contact-lname:nose tech-contact-address-1:horsefair mews tech-contact-city:romsey tech-contact-postal-code:4711 tech-contact-country:DE tech-contact-phone:44 13383794 504040 billing-contact-email:isp@greatone.net billing-contact-individual:Y billing-contact-fname:gonzo billing-contact-lname:nose billing-contact-address-1:Melrose Plase billing-contact-postal-code:4711 billing-contact-city:romsey billing-contact-country:DE billing-contact-phone:44 13383794 504040 ns1-domain-name:nsxx1.gonzo.net ns1-ip-address:194.201.101.1 ns2-domain-name:nsxx1.gonzo.net ns2-ip-address:194.201.101.2

#### **.NAME ORDER**

**Example 1:** create name-order with implicit contact-handle-creation of the owner-contact

subject: create name-order [your reference id]

domains0:xn--hans-mller-feb.net language0:AFR domains1:minus-10a.name domains2:minus-10b.name domains3:minus-10c.name domains4:minus-10d.name domains5:minus-10e.name period:2 owner-contact-email:gonzo@nose.net

Page 81 / 135

**(c) 2023 Joker.com <webmaster@joker.com> | 2023-08-02 10:06**

owner-contact-individual:Y owner-contact-fname:gonzo owner-contact-lname:nose owner-contact-address-1:horsefair mews owner-contact-postal-code:4711 owner-contact-city:romsey owner-contact-country:DE owner-contact-phone:44 13383794 504040 admin-contact-handle:same-as-owner-contact tech-contact-handle:same-as-admin-contact billing-contact-handle:CNAM-123 ns1-handle:ns.gonzo.net ns2-handle:ns2.gonzo.net

**Example 2:** create name-order with implicit nameserver-creation

subject: create name-order [your reference id]

domains0:minus-109.name domains1:minus-10a.name domains2:minus-10b.name domains3:minus-10c.name domains4:minus-10d.name domains5:minus-10e.name period:2 owner-contact-handle:CNAM-123 admin-contact-handle:same-as-owner-contact tech-contact-handle:same-as-admin-contact billing-contact-handle:CNAM-13323 ns1-domain-name:nsxx1.gonzo.net ns1-ip-address:194.201.101.1 ns2-domain-name:nsxx1.gonzo.net ns2-ip-address:194.201.101.2

**Example 3:** create name-order with implicit contact-handle-creation of all contacts

subject: create name-order [your reference id]

domains0:minus-109.name domains1:minus-10a.name domains2:minus-10b.name domains3:minus-10c.name domains4:minus-10d.name domains5:minus-10e.name period:2 owner-contact-email:hans@nose.net owner-contact-individual:Y owner-contact-lname:nose owner-contact-fname:hans owner-contact-address-1:horsefair mews owner-contact-city:romsey owner-contact-postal-code:4711 owner-contact-country:DE owner-contact-phone:44 13383794 504040 admin-contact-email:gonzo@nose.net admin-contact-individual:Y admin-contact-fname:gonzo

admin-contact-lname:nose admin-contact-address-1:horsefair mews admin-contact-city:romsey admin-contact-postal-code:4711 admin-contact-country:DE admin-contact-phone:44 13383794 504040 tech-contact-email:willi@nose.net tech-contact-individual:Y tech-contact-fname:willi tech-contact-lname:nose tech-contact-address-1:horsefair mews tech-contact-city:romsey tech-contact-postal-code:4711 tech-contact-country:DE tech-contact-phone:44 13383794 504040 billing-contact-email:isp@greatone.net billing-contact-individual:Y billing-contact-fname:gonzo billing-contact-lname:nose billing-contact-address-1:Melrose Plase billing-contact-postal-code:4711 billing-contact-city:romsey billing-contact-country:DE billing-contact-phone:44 13383794 504040 ns1-domain-name:nsxx1.gonzo.net ns1-ip-address:194.201.101.1 ns2-domain-name:nsxx1.gonzo.net ns2-ip-address:194.201.101.2

#### **.US ORDER**

**Example 1:** create us-order with implicit contact-handle-creation of the owner-contact

subject: create us-order [your reference id]

domains0:xn--hans-mller-feb.us language0:AFR domains1:minus-10a.us domains2:minus-10b.us domains3:minus-10c.us domains4:minus-10d.us domains5:minus-10e.us period:2 owner-contact-email:gonzo@nose.net owner-contact-individual:Y owner-contact-fname:gonzo owner-contact-lname:nose owner-contact-address-1:horsefair mews owner-contact-postal-code:4711 owner-contact-city:romsey owner-contact-country:DE owner-contact-phone:44 13383794 504040 admin-contact-handle:same-as-owner-contact

tech-contact-handle:same-as-admin-contact billing-contact-handle:COUS-123 ns1-handle:ns.gonzo.net ns2-handle:ns2.gonzo.net

**Example 2:** create us-order with implicit nameserver-creation

subject: create us-order [your reference id]

domains0:minus-109.us domains1:minus-10a.us domains2:minus-10b.us domains3:minus-10c.us domains4:minus-10d.us domains5:minus-10e.us period:2 owner-contact-handle:COUS-123 admin-contact-handle:same-as-owner-contact tech-contact-handle:same-as-admin-contact billing-contact-handle:COUS-13323 ns1-domain-name:nsxx1.gonzo.net ns1-ip-address:194.201.101.1 ns2-domain-name:nsxx1.gonzo.net ns2-ip-address:194.201.101.2

**Example 3:** create us-order with implicit contact-handle-creation of all contacts

subject: create us-order [your reference id]

domains0:minus-109.us domains1:minus-10a.us domains2:minus-10b.us domains3:minus-10c.us domains4:minus-10d.us domains5:minus-10e.us period:2 owner-contact-email:hans@nose.net owner-contact-individual:Y owner-contact-lname:nose owner-contact-fname:hans owner-contact-address-1:horsefair mews owner-contact-city:romsey owner-contact-postal-code:4711 owner-contact-country:DE owner-contact-phone:44 13383794 504040 admin-contact-email:gonzo@nose.net admin-contact-individual:Y admin-contact-fname:gonzo admin-contact-lname:nose admin-contact-address-1:horsefair mews admin-contact-city:romsey admin-contact-postal-code:4711 admin-contact-country:DE admin-contact-phone:44 13383794 504040 tech-contact-email:willi@nose.net tech-contact-individual:Y tech-contact-fname:willi

tech-contact-lname:nose tech-contact-address-1:horsefair mews tech-contact-city:romsey tech-contact-postal-code:4711 tech-contact-country:DE tech-contact-phone:44 13383794 504040 billing-contact-email:isp@greatone.net billing-contact-individual:Y billing-contact-fname:gonzo billing-contact-lname:nose billing-contact-address-1:Melrose Plase billing-contact-postal-code:4711 billing-contact-city:romsey billing-contact-country:DE billing-contact-phone:44 13383794 504040 ns1-domain-name:nsxx1.gonzo.net ns1-ip-address:194.201.101.1 ns2-domain-name:nsxx1.gonzo.net ns2-ip-address:194.201.101.2

#### **.DE ORDER**

**Example 1:** create de-order with implicit contact-handle-creation of the owner-contact

subject: create de-order [your reference id]

domains0:minus-10x.de language0:GER domains1:minus-10a.de domains2:minus-10b.de domains3:minus-10c.de domains4:minus-10d.de domains5:minus-10e.de period:2 owner-contact-email:gonzo@nose.net owner-contact-individual:Y owner-contact-fname:gonzo owner-contact-lname:nase owner-contact-address-1:Musterstrasse 11 owner-contact-postal-code:4711 owner-contact-city:Musterhausen owner-contact-country:DE owner-contact-phone:49 13383794 504040 owner-contact-fax:49 13383794 504040 admin-contact-handle:same-as-owner-contact tech-contact-handle:same-as-admin-contact billing-contact-handle:CODE-1007 ns1-handle:ns.gonzo.net ns2-handle:ns2.gonzo.net

**Example 2:** create net-order with implicit nameserver-creation

subject: create de-order [your reference id]

domains0:minus-109.de domains1:minus-10a.de domains2:minus-10b.de domains3:minus-10c.de domains4:minus-10d.de domains5:minus-10e.de period:2 owner-contact-handle:CODE-1007 admin-contact-handle:same-as-owner-contact tech-contact-handle:same-as-admin-contact billing-contact-handle:CODE-1007 ns1-domain-name:nsxx1.gonzo.net ns1-ip-address:194.201.101.1 ns2-domain-name:nsxx1.gonzo.net ns2-ip-address:194.201.101.2

**Example 3:** create net-order with implicit contact-handle-creation of all contacts

subject: create de-order [your reference id]

domains0:minus-109.de domains1:minus-10a.de domains2:minus-10b.de domains3:minus-10c.de domains4:minus-10d.de domains5:minus-10e.de period:2 owner-contact-email:gonzo@nose.net owner-contact-individual:Y owner-contact-fname:gonzo owner-contact-lname:nase owner-contact-address-1:Musterstrasse 11 owner-contact-postal-code:4711 owner-contact-city:Musterhausen owner-contact-country:DE owner-contact-phone:49 13383794 504040 owner-contact-fax:49 13383794 504040 admin-contact-email:gonzo@nose.net admin-contact-individual:Y admin-contact-fname:gonzo admin-contact-lname:nase admin-contact-address-1:Musterstrasse 11 admin-contact-postal-code:4711 admin-contact-city:Musterhausen admin-contact-country:DE admin-contact-phone:49 13383794 504040 admin-contact-fax:49 13383794 504040 tech-contact-email:gonzo@nose.net tech-contact-individual:Y tech-contact-fname:gonzo tech-contact-lname:nase tech-contact-address-1:Musterstrasse 11 tech-contact-postal-code:4711 tech-contact-city:Musterhausen tech-contact-country:DE tech-contact-phone:49 13383794 504040 tech-contact-fax:49 13383794 504040 billing-contact-email:gonzo@nose.net

> Page 86 / 135 **(c) 2023 Joker.com <webmaster@joker.com> | 2023-08-02 10:06**

billing-contact-individual:Y billing-contact-fname:gonzo billing-contact-lname:nase billing-contact-address-1:Musterstrasse 11 billing-contact-postal-code:4711 billing-contact-city:Musterhausen billing-contact-country:DE billing-contact-phone:49 13383794 504040 billing-contact-fax:49 13383794 504040 ns1-domain-name:nsxx1.gonzo.net ns1-ip-address:194.201.101.1 ns2-domain-name:nsxx1.gonzo.net ns2-ip-address:194.201.101.2

#### **.CN ORDER**

**Example 1:** create cn-order with implicit contact-handle-creation of the owner-contact

subject: create cn-order [your reference id]

domains0:xn--hans-mller-feb.cn domains1:minus-10a.cn domains2:minus-10b.cn domains3:minus-10c.cn domains4:minus-10d.cn domains5:minus-10e.cn period:2 owner-contact-email:hans@nose.net owner-contact-individual:Y owner-contact-lname:nose owner-contact-fname:hans owner-contact-address-1:horsefair mews owner-contact-city:romsey owner-contact-postal-code:4711 owner-contact-country:DE owner-contact-phone:44 13383794 504040 admin-contact-email:gonzo@nose.net admin-contact-individual:Y admin-contact-fname:gonzo admin-contact-lname:nose admin-contact-address-1:horsefair mews admin-contact-city:romsey admin-contact-postal-code:4711 admin-contact-country:DE admin-contact-phone:44 13383794 504040 tech-contact-email:willi@nose.net tech-contact-individual:Y tech-contact-fname:willi tech-contact-lname:nose tech-contact-address-1:horsefair mews tech-contact-city:romsey tech-contact-postal-code:4711 tech-contact-country:DE tech-contact-phone:44 13383794 504040 billing-contact-email:isp@greatone.net

> Page 87 / 135 **(c) 2023 Joker.com <webmaster@joker.com> | 2023-08-02 10:06**

billing-contact-individual:Y billing-contact-fname:gonzo billing-contact-lname:nose billing-contact-address-1:Melrose Plase billing-contact-postal-code:4711 billing-contact-city:romsey billing-contact-country:DE billing-contact-phone:44 13383794 504040 ns1-domain-name:nsxx1.gonzo.net ns1-ip-address:194.201.101.1 ns2-domain-name:nsxx1.gonzo.net ns2-ip-address:194.201.101.2

**Example 2:** create cn-order using existing cn-handles

subject: create cn-order [your reference id]

domains0:minus-109.cn domains1:minus-10a.cn domains2:minus-10b.cn domains3:minus-10c.cn domains4:minus-10d.cn domains5:minus-10e.cn period:2 owner-contact-handle:COCN-123 admin-contact-handle:COCN-124 tech-contact-handle:COCN-125 billing-contact-handle:COCN-126 ns1-domain-name:nsxx1.gonzo.net ns1-ip-address:194.201.101.1 ns2-domain-name:nsxx1.gonzo.net ns2-ip-address:194.201.101.2

#### **Example 3:** create cn-order with backreferences using @same-as

subject: create cn-order [your reference id]

domains0:minus-109.cn domains1:minus-10a.cn domains2:minus-10b.cn domains3:minus-10c.cn domains4:minus-10d.cn domains5:minus-10e.cn period:2 owner-contact-email:hans@nose.net owner-contact-individual:Y owner-contact-lname:nose owner-contact-fname:hans owner-contact-address-1:horsefair mews owner-contact-city:romsey owner-contact-postal-code:4711 owner-contact-country:DE owner-contact-phone:44 13383794 504040 admin-contact-handle:same-as-owner-contact tech-contact-handle:same-as-admin-contact billing-contact-handle:same-as-tech-contact ns1-domain-name:nsxx1.gonzo.net

ns1-ip-address:194.201.101.1 ns2-domain-name:nsxx1.gonzo.net ns2-ip-address:194.201.101.2

#### **.EU ORDER**

**Example 1:** create eu-order with implicit contact-handle-creation of all contacts

subject: create eu-order [your reference id]

domains0:xn--hans-mller-feb.eu domains1:minus-10a.eu domains2:minus-10b.eu domains3:minus-10c.eu domains4:minus-10d.eu domains5:minus-10e.eu period:2 owner-contact-email:hans@nose.net owner-contact-individual:Y owner-contact-lname:nose owner-contact-fname:hans owner-contact-address-1:horsefair mews owner-contact-city:romsey owner-contact-postal-code:4711 owner-contact-country:DE owner-contact-phone:44 13383794 504040 admin-contact-email:gonzo@nose.net admin-contact-individual:Y admin-contact-fname:gonzo admin-contact-lname:nose admin-contact-address-1:horsefair mews admin-contact-city:romsey admin-contact-postal-code:4711 admin-contact-country:DE admin-contact-phone:44 13383794 504040 tech-contact-email:willi@nose.net tech-contact-individual:Y tech-contact-fname:willi tech-contact-lname:nose tech-contact-address-1:horsefair mews tech-contact-city:romsey tech-contact-postal-code:4711 tech-contact-country:DE tech-contact-phone:44 13383794 504040 billing-contact-email:isp@greatone.net billing-contact-individual:Y billing-contact-fname:gonzo billing-contact-lname:nose billing-contact-address-1:Melrose Plase billing-contact-postal-code:4711 billing-contact-city:romsey billing-contact-country:DE billing-contact-phone:44 13383794 504040 ns1-domain-name:nsxx1.gonzo.net ns1-ip-address:194.201.101.1

Page 89 / 135

ns2-domain-name:nsxx1.gonzo.net ns2-ip-address:194.201.101.2

#### **Example 2:** create eu-order using existing .eu-handles

subject: create eu-order [your reference id]

domains0:minus-109.eu domains1:minus-10a.eu domains2:minus-10b.eu domains3:minus-10c.eu domains4:minus-10d.eu domains5:minus-10e.eu period:2 owner-contact-handle:C123123 admin-contact-handle:C123124 tech-contact-handle:C123125 billing-contact-handle:C123126 ns1-domain-name:nsxx1.gonzo.net ns1-ip-address:194.201.101.1 ns2-domain-name:nsxx1.gonzo.net ns2-ip-address:194.201.101.2

**Example 3:** create eu-order with backreferences using @same-as

subject: create eu-order [your reference id]

domains0:minus-109.eu domains1:minus-10a.eu domains2:minus-10b.eu domains3:minus-10c.eu domains4:minus-10d.eu domains5:minus-10e.eu period:2 owner-contact-email:hans@nose.net owner-contact-individual:Y owner-contact-lname:nose owner-contact-fname:hans owner-contact-address-1:horsefair mews owner-contact-city:romsey owner-contact-postal-code:4711 owner-contact-country:DE owner-contact-phone:44 13383794 504040 admin-contact-handle:same-as-owner-contact tech-contact-handle:same-as-admin-contact billing-contact-handle:same-as-tech-contact ns1-domain-name:nsxx1.gonzo.net ns1-ip-address:194.201.101.1 ns2-domain-name:nsxx1.gonzo.net ns2-ip-address:194.201.101.2

Keywords: create, order, registration

Last update: 2015-07-29 12:02

## **Domains Modify a domain**

**Introduction**

modify <tld>-domain

Valid values for <tld>:

- $\bullet$  com
- net
- $\bullet$  org
- $\bullet$  info
- biz
- mobi
- name
- $\bullet$  us
- de
- $\bullet$  cn
- $^-$ eu
- $\bullet$  xxx
- asia
- me

With this request you can modify existing domains. You have to provide the following information within the

request:

## **Domains**

- the domainname,
- handle(s) you want to change. (handles from the info-system are not valid)

The system will ignore not specified handles, so you have to provide only the handles, you would like to change.

#### **Changes within the owner-contact**

In case of changing the owner-contact-handle, the system checks, if lname and/or fname and/or organization differ from the original owner-contact-handle. If there are differences these changes will be ignored.

**Request fields**

mailsubject: modify <tld>-domain [your reference id]

Definition of this request

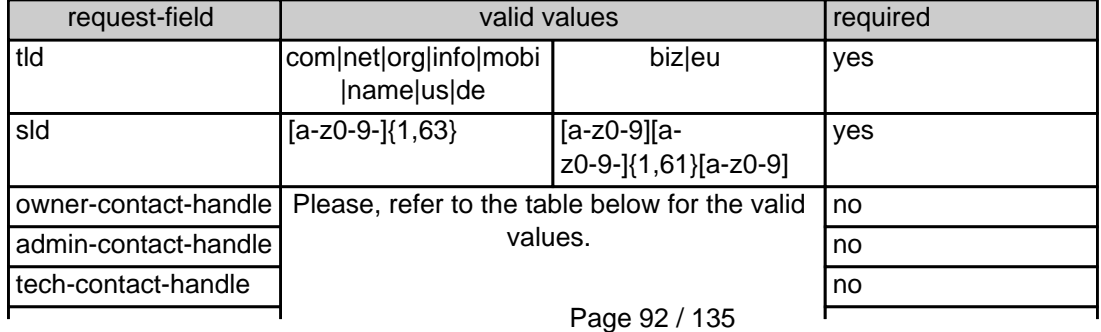

**(c) 2023 Joker.com <webmaster@joker.com> | 2023-08-02 10:06**

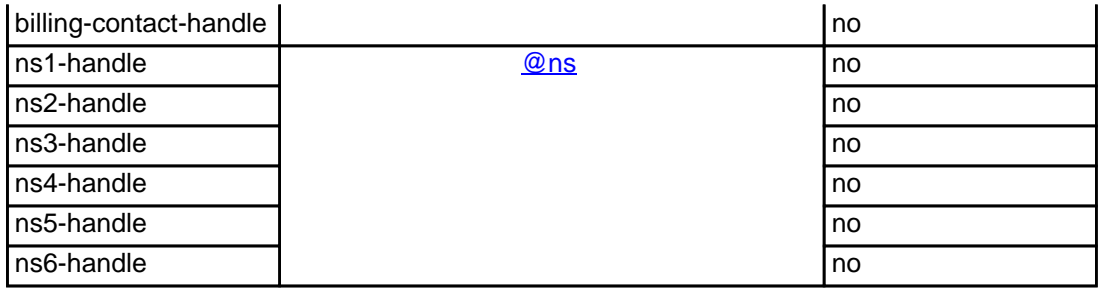

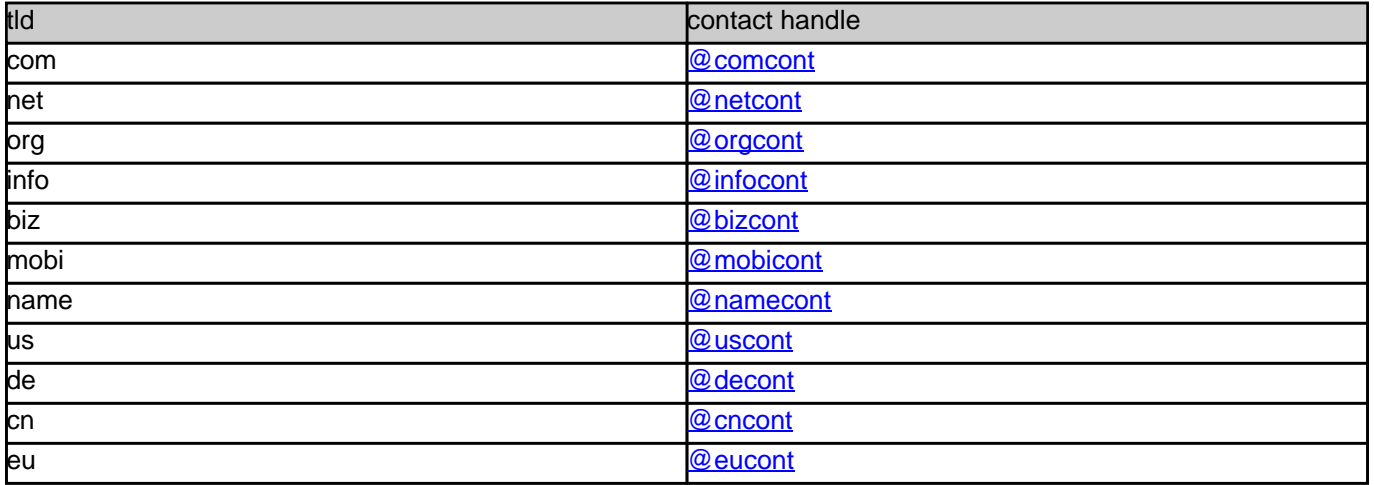

#### **Example 1:** modify com-domain

subject: modify domain [your reference id]

sld:gonzo tld:com admin-contact-handle:gonzo@nose.com#0 tech-contact-handle:hans@nose.com ns1-handle:ns1.gonzo.net ns2-handle:ns2.gonzo.net

#### **Example 2:** modify net-domain

subject: modify net-domain [your reference id]

sld:gonzo tld:net admin-contact-handle:CNET-1234 tech-contact-handle:CNET-1234 ns1-handle:ns1.gonzo.net ns2-handle:ns2.gonzo.net

#### **Example 3:** modify org-domain

subject: modify net-domain [your reference id]

sld:gonzo tld:org admin-contact-handle:CORG-1234 tech-contact-handle:CORG-1234 ns1-handle:ns1.gonzo.net ns2-handle:ns2.gonzo.net

#### **Example 4:** modify info-domain

subject: modify info-domain [your reference id]

sld:gonzo tld:info admin-contact-handle:C112234-LRMS tech-contact-handle:C112244-LRMS ns1-handle:ns1.gonzo.net ns2-handle:ns2.gonzo.net

#### OR

modify info-domain (new naming convention for info-handles)

subject: modify info-domain [your reference id]

sld:gonzo tld:info admin-contact-handle:C112244-LRMS tech-contact-handle:CAFI-007 ns1-handle:ns1.gonzo.net ns2-handle:ns2.gonzo.net

#### **Example 5:** modify biz-domain

subject: modify biz-domain [your reference id]

sld:gonzo tld:biz admin-contact-handle:CNEU-11224 tech-contact-handle:CNEU-112244 ns1-handle:ns1.gonzo.net ns2-handle:ns2.gonzo.net

**Example 6:** modify mobi-domain

subject: modify mobi-domain [your reference id]

sld:gonzo tld:mobi admin-contact-handle:COMO-1234 tech-contact-handle:COMO-1234 ns1-handle:ns1.gonzo.net ns2-handle:ns2.gonzo.net

#### **Example 7:** modify name-domain

subject: modify name-domain [your reference id]

sld:gonzo tld:name admin-contact-handle:CNAM-1234 tech-contact-handle:CNAM-1234 ns1-handle:ns1.gonzo.net ns2-handle:ns2.gonzo.net

#### **Example 8:** modify us-domain

subject: modify us-domain [your reference id]

sld:gonzo tld:us admin-contact-handle:COUS-1234 tech-contact-handle:COUS-1234 ns1-handle:ns1.gonzo.net ns2-handle:ns2.gonzo.net

#### **Example 9:** modify de-domain

subject: modify de-domain [your reference id]

sld:gonzo tld:de admin-contact-handle:CODE-1234 tech-contact-handle:CODE-1234 ns1-handle:ns1.gonzo.net ns2-handle:ns2.gonzo.net

#### **Example 10:** modify cn-contact

subject: modify cn-contact [your reference id]

handle:COCN-1235 address-1:horsefair mews postal-code:4711 city:romsey country:DE phone:44 13383794 504040

#### **Example 11:** modify eu-domain

subject: modify eu-domain [your reference id]

sld:gonzo tld:eu admin-contact-handle:C112244 tech-contact-handle:C112244 ns1-handle:ns1.gonzo.net ns2-handle:ns2.gonzo.net

Keywords: modify-domain, nameserver, contacts

Last update: 2015-07-29 12:02

## **Domains Renew a domain**

- $\bullet$
- $\bullet$
- 
- info
- $\bullet$ biz
- mobi
- $\bullet$
- name  $\bullet$
- 

**Introduction**

renew <tld>-domain

Valid values for <tld>:

- $\bullet$
- $\bullet$

With this request you can renew up to 500 domains at Joker.com.

have to provide the following information within the request:

 **Request fields**

mailsubject: renew <tld>-domain [your reference id]

 $\bullet$  the domainname(s),

the renewalperiod or the desired expirationyear

You are we give 20 desim who we want to see the search in the staffered too to also regain. Please chain you could be to see the search to the top of the search of the search of the search of the search of the search provi

If you provide the expert of the current expire year is creater than the desired. This feature prevents an error in case 1 renew-request is sent twi

Page 97 / 135 **(c) 2023 Joker.com <webmaster@joker.com> | 2023-08-02 10:06**

You have to provide the domain rame and the renewal period or the desired expire year using the format "YYY" on one line. You have to seperate each field with a ":" (ASCII 058). The maximum for the re

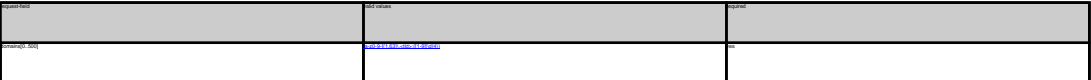

.COM renewal

Definition of this request

**Example 1:** renew 1 domain for 1 year using the field period<br>subject: renew com-domain [your reference id]<br>domains0:minus-109.com:1 **Example 2:** renew 5 domains for 4 years using the field period subject: renew com-domain [your reference id] domains0:minus-109.com:4 domains1:minus-119.com:4 domains2:minus-129.com:4 domains3:minus-139.com:4 domains4:minus-149.com:4

**Example 3:** renew 5 domains for different years using the field period<br>subject renew care-domain (pur reference id)<br>domains? minus-105 com:1<br>domains? minus-105 com:1<br>domains? minus-105 com:2<br>domains? minus-105 com:5<br>domai

**Example 4:** renew 1 domain using the field expirationyear<br>subject: renew com-domain [your reference id]<br>domains0:minus-109.com:2005

.NET Renewal

**Example 1:** renew 1 domain for 1 year using the field period<br>subject renew red-domain (pur reference id)<br>domainstrainme-108 nest<br>**Example 2:** renew 5 domains for 4 years using the field period<br>subject: renew red-domain ho domains0:minus-109.net:4<br>domains1:minus-119.net:4<br>domains3:minus-129.net:4<br>domains4:minus-149.net:4 **Example 3:** renew 5 domains for different years using the field period<br>subject: renew rest-domain [pure reference id]<br>domainal: minus-105 net; |<br>domainal: minus-105 net; |<br>domainal: minus-105 net; |<br>domainal: minus-105 ne

**Example 4:** renew 1 domain using the field expirationyear<br>subject: renew net-domain [your reference id]<br>domains0:minus-109.net:2005

.ORG Renewal<br>**Example 1:** renew 1 domain for 1 year using the field period<br>subject: renew org-domain [your reference id]<br>domains0:minus-109.org:1

**Example 2:** nenew 5 domains for 4 years using the field period<br>subject renew ong-domain how reference id]<br>domainali minus- 118 org 4<br>domainali minus- 118 org 4<br>domainali minus-128 org 4<br>domainali minus-128 org 4<br>domainali **Example 3:** renew 5 domains for different years using the field period<br>subject renew ong-dimension poor reference id]<br>domainst initiate CO cary 5<br>domainst minus - 130 cary 5<br>domainst minus - 130 cary 4<br>domainst minus - 14

**Example 4:** renew 1 domain using the field expirationyear<br>subject: renew org-domain [your reference id]

domains0:minus-109.org:2005

.INFO Renewal **Example 1:** renew 1 domain for 1 year using the field period subject: renew info-domain [your reference id] domains0:minus-109.info:1 **Example 2:** renew 5 domains for 4 years using the field period<br>subject: renew info-domain [your reference id] domains0:minus-109.info:4 domains1:minus-119.info:4 domains2:minus-129.info:4 domains3:minus-139.info:4 domains4:minus-149.info:4 **Example 3:** renew 5 domains for different years using the field period subject: renew info-domain [your reference id] domains0:minus-109.info:1 domains1:minus-119.info:2 domains2:minus-129.info:3 domains3:minus-139.info:4 domains4:minus-149.info:5

**Example 4:** renew 1 domain using the field expirationyear<br>subject: renew info-domain [your reference id]

Page 98 / 135 **(c) 2023 Joker.com <webmaster@joker.com> | 2023-08-02 10:06**

# Bill Flowend<br>In Character 1 (means 1 distration for 1 year calory the field pastod<br>Kamapier 1: means 1 distration for relations and<br>place terminal field distribution of the space sating the field pastod<br>Rampigar 2: means 6

**Example 3:** renew 5 domains for different years using the field period subject: renew biz-domain [your reference id] domains0:minus-109.biz:1 domains1:minus-119.biz:2 domains2:minus-129.biz:3 domains3:minus-139.biz:4 domains4:minus-149.biz:5

**Example 4:** renew 1 domain using the field expirationyear<br>subject: renew biz-domain [your reference id]<br>domains0:minus-109.biz:2005

## XHANE Renowal<br>Example 1: neew 1 domain for 1 year using the field period<br>subject renow name-domain (your reference id)<br>domainal minus-100 name:1<br>Example 2: neew 5 domains for 4 years using the field period<br>subject renow na

domains0:minus-109.name:4 domains1:minus-119.name:4 domains2:minus-129.name:4 domains3:minus-139.name:4 domains4:minus-149.name:4

**Example 3:** renew 5 domains for different years using the field period<br>subject renew rame-domain gour selected inf<br>domains? minut-105 name: 1<br>domains? minut-105 name: 1<br>domains? minut-135 name:3<br>domains? minut-135 name:3<br>

**Example 4:** renew 1 domain using the field expirationyear<br>subject: renew name-domain [your reference id]

domains0:minus-109.name:2005

US Reversal<br>Ramagnet 1: menor i dormain for 1 year using the field period<br>Ramagnet 1: menor us-dormain force relations of<br>place terminal field (Sicart)<br>Ramagnet 2: menor is dormain for a 4 years using the field period<br>dorm

**Example 3:** new a Somain lot on there is a proposition of the field period<br>interact revenue on-demand four information of the control of the state<br>demander means of the control<br>demander means in the control<br>demander means

.DE Renewal **Example 1:** renew 1 domain for 1 year using the field period<br>subject: renew de-domain [your reference id]<br>domains0:minus-109.de:1 **Example 2:** renew 5 domains for 4 years using the field period<br>subject renew de-domain [now releasence id]<br>domains? minus-105 de 4<br>domains? minus-105 de 4<br>domains? minus-126 de 4<br>domains? minus-126 de 4<br>domains? minus-146

**Example 3:** renew 5 domains for different years using the field period<br>subject: renew de-domain Ivour reference id] domains0:minus-109.de:1 domains1:minus-119.de:2 domains2:minus-129.de:3 domains3:minus-139.de:4 domains4:minus-149.de:5

**Example 4:** renew 1 domain using the field expirationyear subject: renew de-domain [your reference id]

domains0:minus-109.de:2005

Chi Kenewal<br>Champel 1: newer i domain for 1 year using the field period<br>Bampel 1: newer chamain force releases by<br>adjust newer chamain force releases by<br>Bampled 2: newer chamain force speed on the period<br>domain divisor is

**Example 3:** renew 5 domains for different years using the field period<br>subject renew cri-domain (your reference id)<br>domainst initiate (30 cm)<br>domainst minus (10 cm)<br>domainst minus (18 cm)<br>domainst minus (48 cm)<br>domainst m

**Example 4:** renew 1 domain using the field expire year<br>subject: renew cn-domain [your reference id]<br>domains0:minus-109.cn:2005

#### Keywords: renew, renewal

Last update: 2011-08-11 14:18

## **Domains Transfer a domain**

Valid values for <tld>:

**Introduction**

transfer <tld>-domain

- com
- 
- 
- info
- biz
- mobi
- 
- name
- 
- de
- $\bullet$

With this request you can transfer a domain from 1 registrar to Joker.com. You have to provide the following information within the request:

- the auth-id,
- 

the billing-contact-handle,

You can transfer 1 com domain with one request.

If you transfer a domain to Joker.com the domain will be renewed for one year.

As you can see the owner-contact. We will detect this information from the whois of the current registrar and we will create the contact-handle for the owner-contact-handle for the owner-contact-handle for the owner-contac

You need to provide us with a so called auth-id. You have to ask the current registrar for this auth-id. If you provide an invalid auth-id, the transfer will be declined by the current registrar.

If you don't have a com-contact-handle with your "robot-email", you have to create a com-handle using the "create com-contact" request.

Page 101 / 135 **(c) 2023 Joker.com <webmaster@joker.com> | 2023-08-02 10:06**

As you can see, we need the billing-contact-bandle, We recommend using a billing-bandle with the email-address of you"robot-email. If you use a contact-bandle with a different e-mail from your robot e-mail, you can't admin

We do not need information about the nameservers. This information will be detected from the whois of the current registrar and we will create the nameservers if necessary.

Implies, that an owner change or change of nameservers during the transfer-process is

**Request fields**

 mailsubject: transfer <tld>-domain [your reference id] ATTENTION:

 You can transfer 1 domain with one request. Definition of this request

request-field values request-field values request-field values request-field values request-field values required values of the control of the control of the control of the control of the control of the control of the cont  $\mathbf{b}$  and  $\mathbf{c}$  are a set of  $\mathbf{a}$  and  $\mathbf{b}$  and  $\mathbf{c}$  yes  $\mathbf{b}$  and  $\mathbf{c}$  yes  $\mathbf{b}$  and  $\mathbf{c}$  and  $\mathbf{c}$  and  $\mathbf{c}$  and  $\mathbf{c}$  and  $\mathbf{c}$  and  $\mathbf{c}$  and  $\mathbf{c}$  and  $\mathbf{c}$  and  $\mathbf$ auth-id .\* yes a second control of the second control of the second control of the second control of the second control of the second control of the second control of the second control of the second control of the second control billing-contact-handle Please, refer to the table below. yes

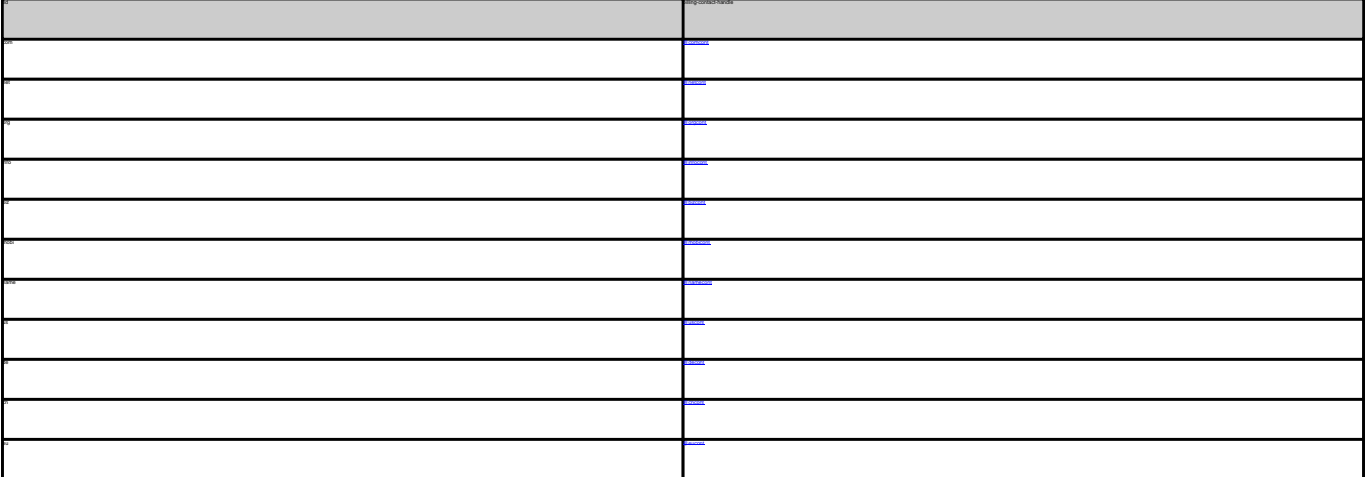

TRANSFER COM DOMAIN **Example 1:** transfer com-domain subject: transfer com-domain [your reference id]<br>domains0:minus-109.com<br>auth-id:0293XaAdA<br>billing-contact-handle:CCOM-1234<br>Example 1: transfer net-domain<br>**Example 1:** transfer net-domain subject: transfer net-domain [your reference id] domains0:minus-109.net billing-contact-handle:CNET-1234 **Example 1:** transfer org-domain

Page 102 / 135 **(c) 2023 Joker.com <webmaster@joker.com> | 2023-08-02 10:06**

billing-contact-handle:CORG-1234 TRANSFER INFO DOMAIN<br>**Example 1:** transfer info-domain<br>subject: transfer info-domain [your reference id]<br>domains0:minus-109.info<br>billing-contact-handle:C176269-LRMS **Example 1:** transfer biz-domain subject: transfer biz-domain [your reference id] domains0:minus-109.biz auth-id:0293XaAdA billing-contact-handle:CNEU-123 TRANSFER NAME DOMAIN<br>**Example 1:** transfer name-domain<br>subject: transfer name-domain [your reference id]<br>domains0:minus-109.name<br>suth-id:0293XaAdA<br>suth-id:0293XaAdA billing-contact-handle:CNAM-1234 TRANSFER US DOMAIN<br>**Example 1:** transfer us-domain<br>subject: transfer us-domain [your reference id]<br>domains0:minus-109.us<br>auth-id:0293XaAdA billing-contact-handle:COUS-1234 TRANSFIER DE DOMAIN<br>Example 1: Insular de domain<br>subject transler de domain (your reference id)<br>domaine2: minux - 100.de<br>subject transler on domain<br>Example 1: transler on domain<br>TRANSFIER CN DOMAIN<br>subject transler on doma domains0:minus-109.cn auth-id:0293XaAdA billing-contact-handle:COCN-1234

domains0:minus-109.org auth-id:0293XaAdA

Keywords: transfer, auth-id

Last update: 2011-08-11 14:14

## **Domains Delete a domain**

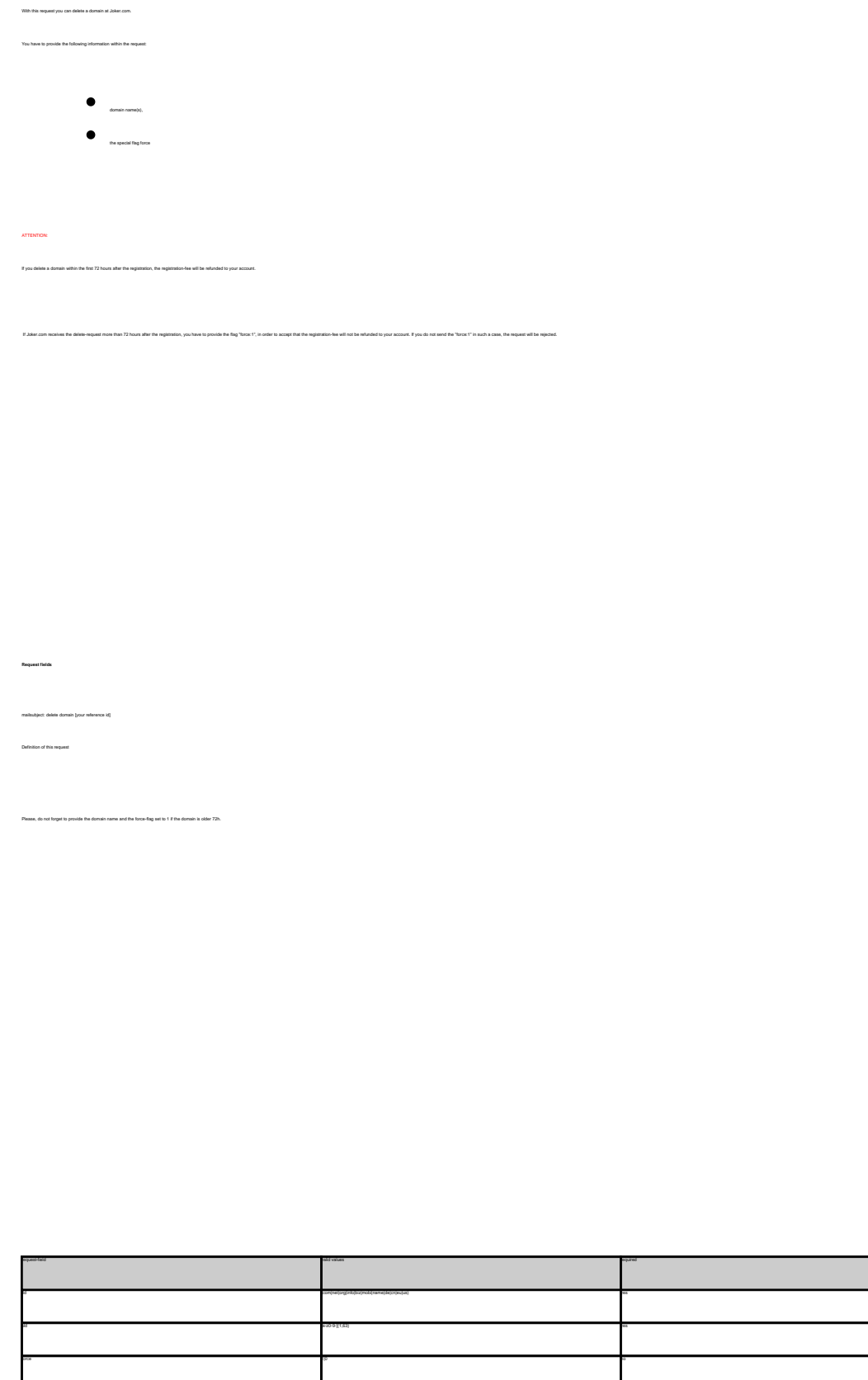

**Introduction**

#### DELETE COM DOMAIN

**Example 1:** delete a domain during the first 72 hours after registration subject: delete domain [your reference id]

tld:com sld:frezel

**Example 2:** delete a domain after the first 72 hours after registration subject: delete domain [your reference id]

tld:com sld:frezel force:1

**Example 3:** delete a domain only for the case that a refund is possible! subject: delete domain [your reference id]

tld:com sld:frezel force:0

Keywords: delete-domain

Last update: 2011-08-11 15:45

## **Domains List domains**

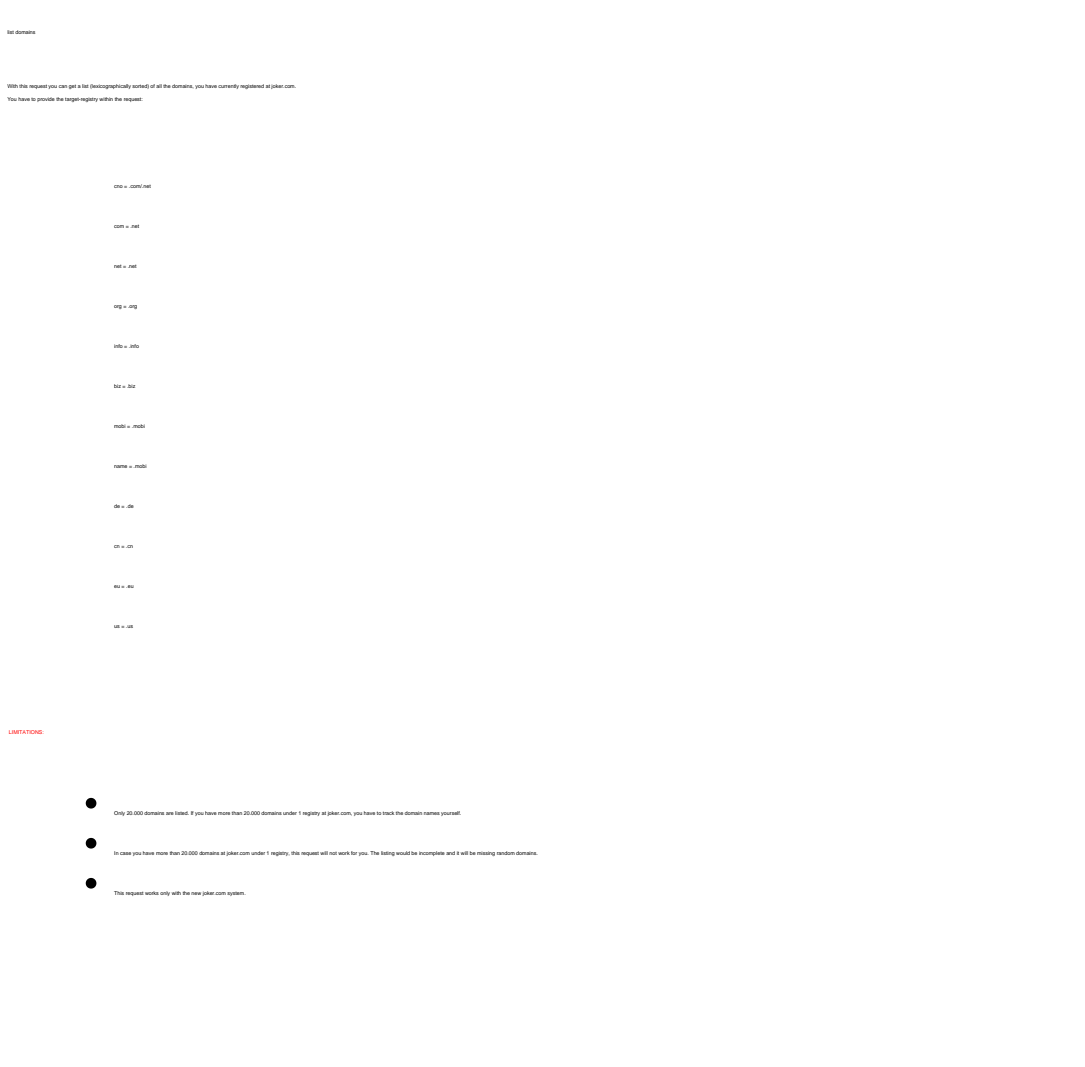

mailsubject: list domains [your reference id]

Definition of this request:

 **Request fields**

**Introduction**

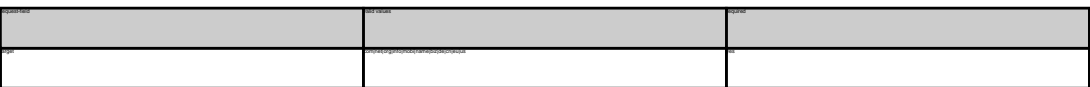

LIST DOMAINS **Example 1:** list domains for .com-domains subject: list domains **[your reference id]** langet.com<br>**Example 2:** lit dominin for *zea* dominin<br>indepet: litt dominin (your relevence id)<br>imagetes<br>**Example 2:** list dominin (your relevence id)<br>imagetes<br>imagetes)<br>**Example 4:** list dominin (your relevence id)<br>imaget **Example 5:** list domains for .biz-domains subject: list domains [your reference id]

**Example 6:** list domains for .de-domains subject: list domains [your reference id] **Example 7:** list domains for .cn-domains subject: list domains **[your reference id]** target:cn

Keywords: list-domains

Last update: 2011-08-11 15:44

## **Domains Lock a domain**

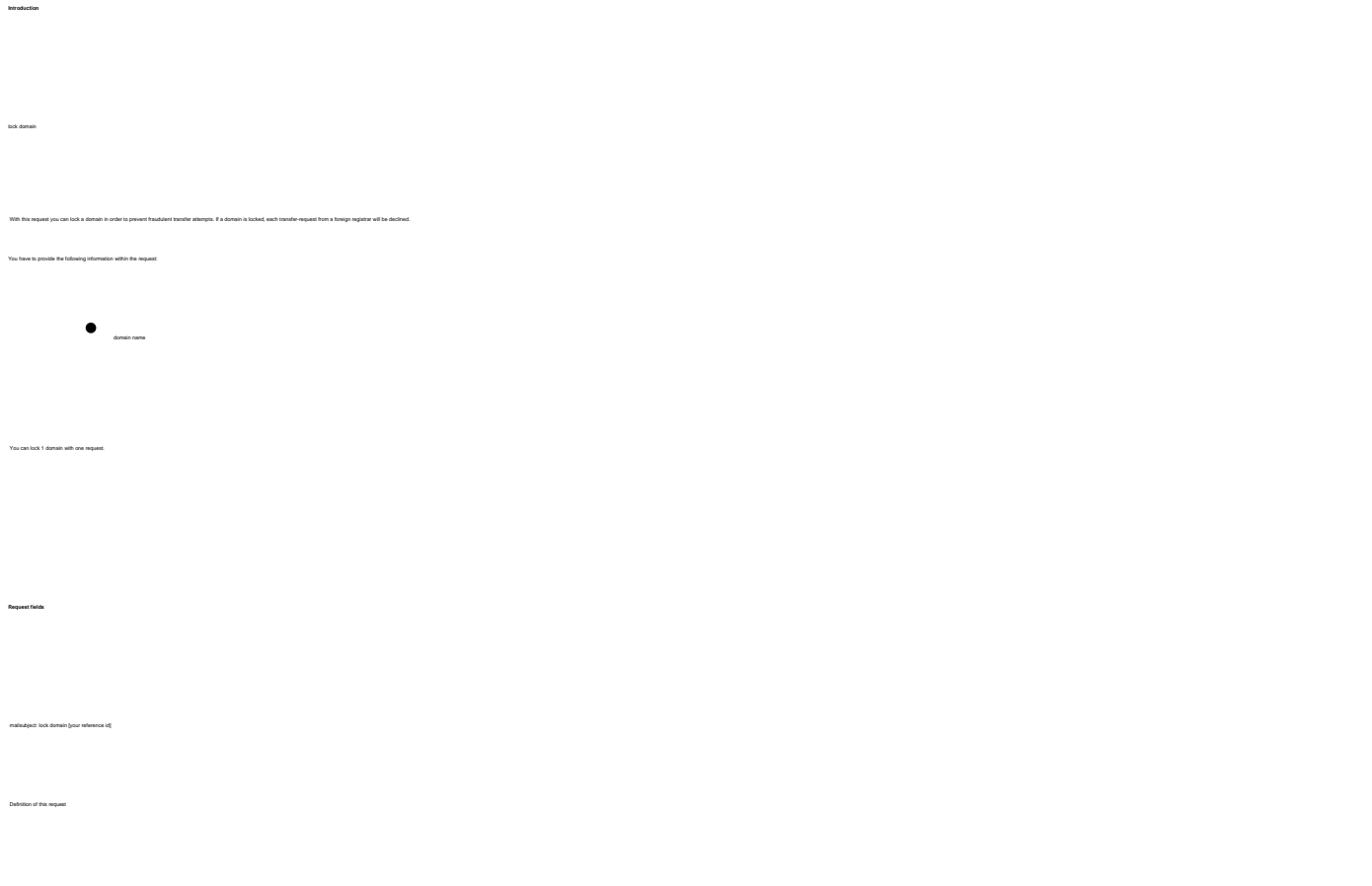

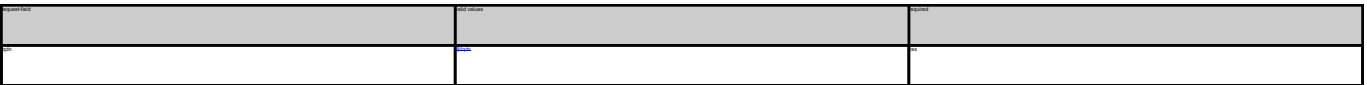

Keywords: lock-domain, protection

Last update: 2011-08-11 15:46

**Example 1:** lock a domain<br>subject: lock domain [your reference id] fqdn:minus-109.com
# **Domains Unlock a domain**

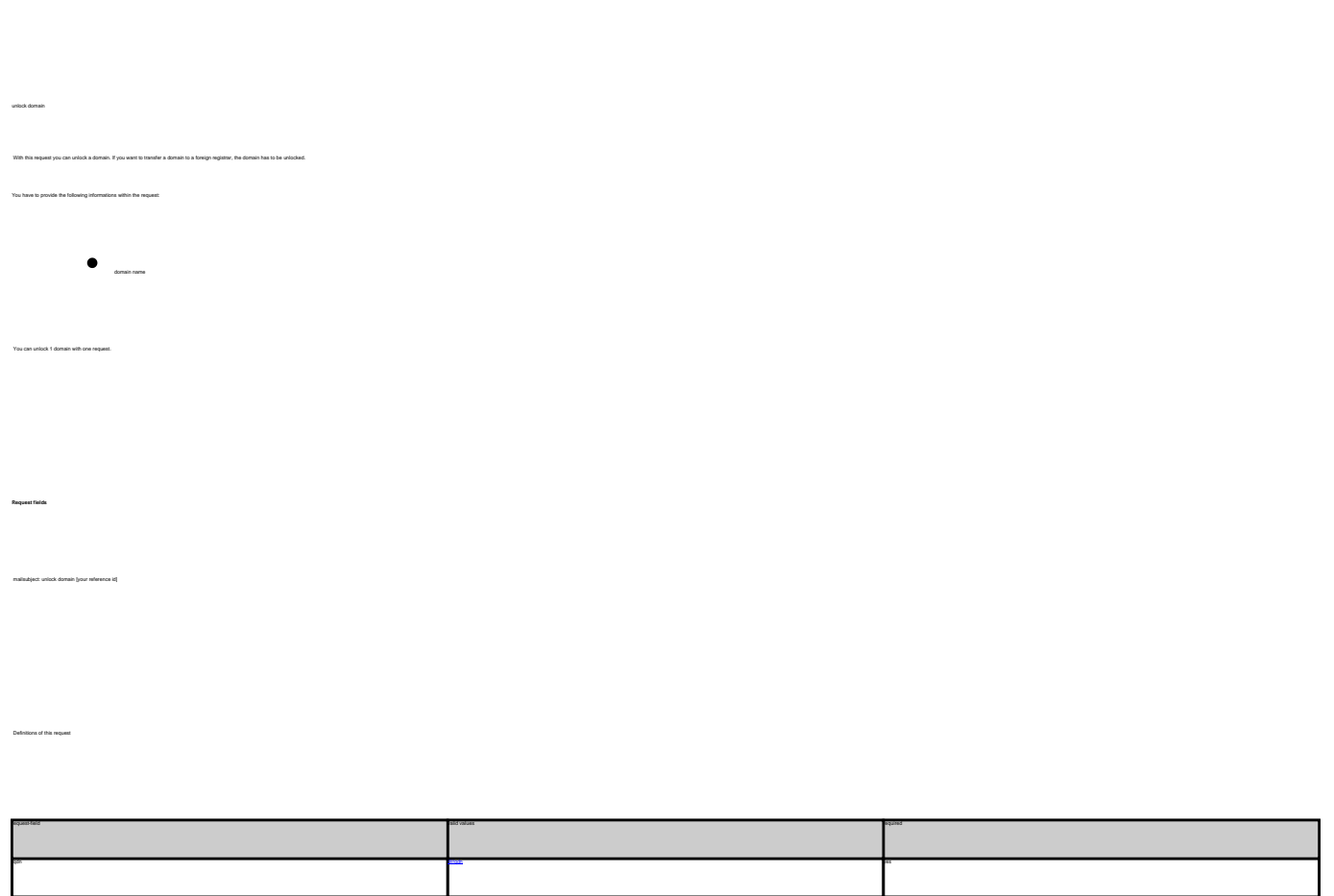

Keywords: unlock-domain, protection

Last update: 2011-08-11 15:46

**Introduction**

**Example 1:** unlock a domain fqdn:minus-109.com

# **Domains Get Auth-id**

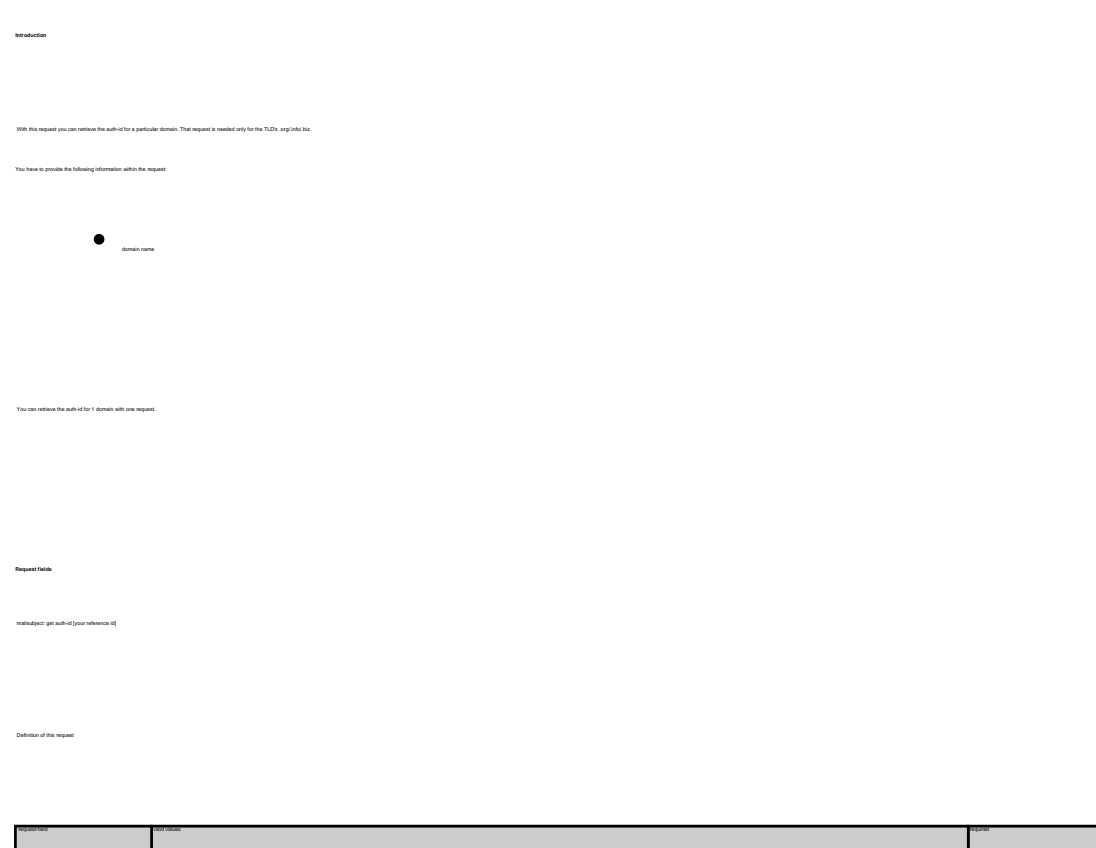

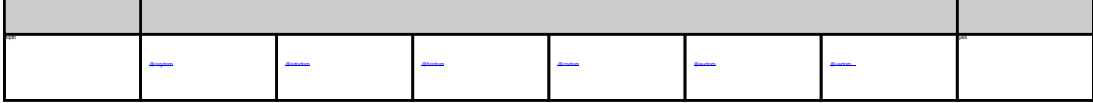

**Example 1:** retrieve the auth-id for a .org-domain subject: get auth-id [your reference id] fqdn:minus-109.org **Example 2:** retrieve the auth-id for a .biz-domain subject: get auth-id [your reference id] fqdn:minus-109.biz **Example 3:** retrieve the auth-id for a .eu-domain subject: get auth-id [your reference id] fqdn:minus-109.eu

Keywords: transfer, auth-id

# **Domains Grant Roles/Domain Permissions, Internal Transfer**

**Introduction**

**Example 1:** assign 'billing'-role to user 123456 (direct)

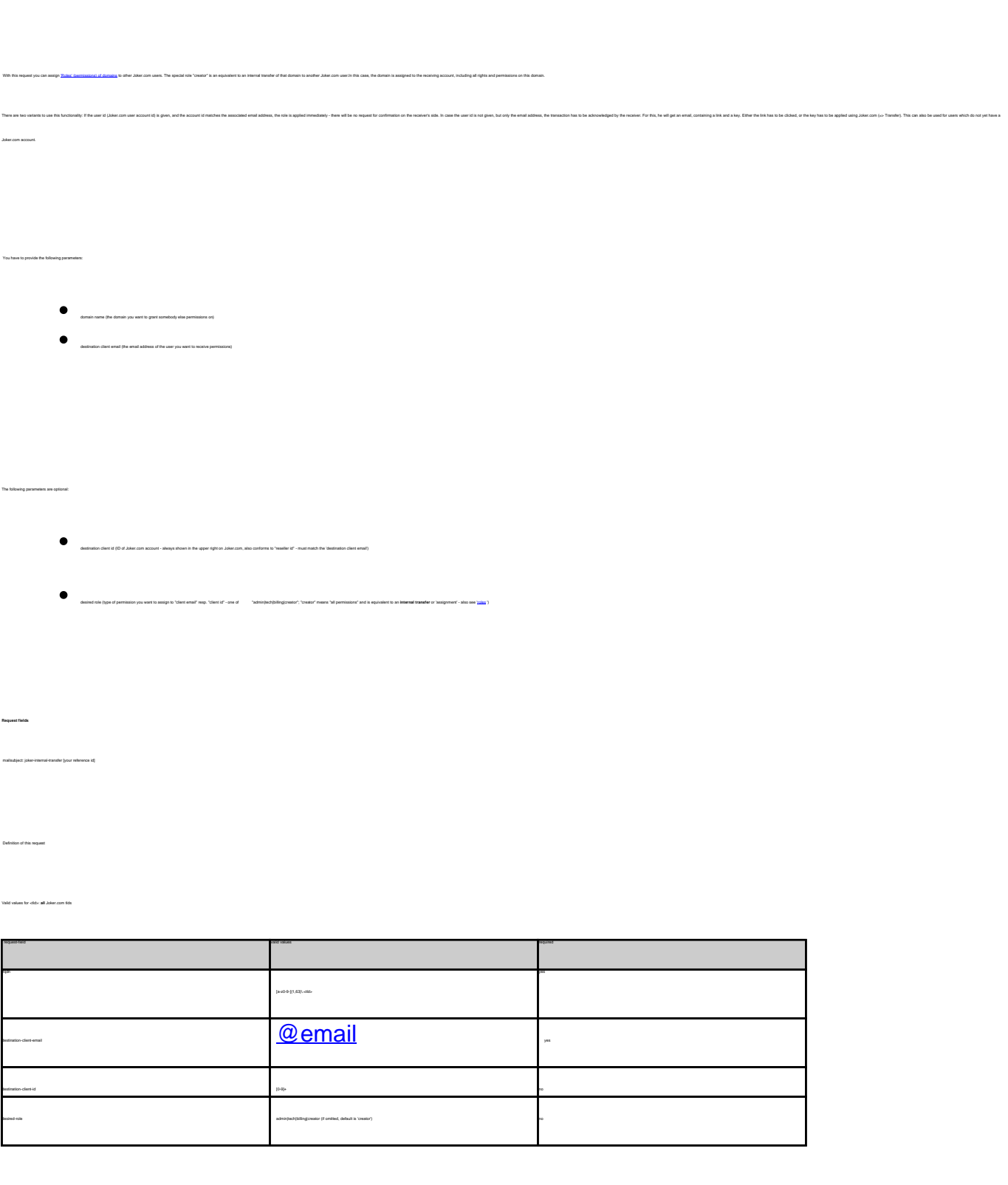

## **Domains**

body: fqdn:exampledomain.com destination-client-email:example-user@gmail.com destination-client-id:123456 desired-role:billing

**Example 2:** assign 'creator'-role to user 'exampleuser@gmail.com' (internal transfer with invitation)

fqdn:exampledomain.com destination-client-email:example-user@gmail.com desired-role:creator

Keywords: grants, roles, contacts, permissions, invitations

Last update: 2011-08-17 09:35

subject: joker-internal-transfer [your reference id]

subject: joker-internal-transfer [your reference id]

## **Domains Create a contact**

Valid values for <tld>:

create clid-order

**Introduction**

 $\bullet$ 

- 
- 
- 
- 
- 
- mobi
- 
- name
- 
- de
- $\bullet$
- $\bullet$

With this request you can create person contacts. You can create 1 contact with one request.

ATTENTION:

ifición. Il you ael it la "Y", you have to provide the request-leids "Inama" and "Inama" or "nama". Il you ael it to "N", you have to provide information in the request-leid

As the whols for .com shows a field called person, the rules for generating this field are the following:<br>If you provide the field "rame", the whols is showing always the values of this field, recandless of "frame" and "in

If you only provide the field "fname" and the field "lname", we will generate the field "name" as the result of the concatenation of "fname" + " " + "lname".

The result of "create com-contact" is a reference which is following the format:

- $\bullet$  CCOM-crumber> e.g. CCOM-176269 for a .com domain.
- $\begin{minipage}{1.5cm} \begin{tabular}{l} \multicolumn{2}{l}{} & \multicolumn{2}{l}{} \\ \multicolumn{2}{l}{} & \multicolumn{2}{l}{} \\ \multicolumn{2}{l}{} & \multicolumn{2}{l}{} \\ \multicolumn{2}{l}{} & \multicolumn{2}{l}{} \\ \multicolumn{2}{l}{} & \multicolumn{2}{l}{} \\ \multicolumn{2}{l}{} & \multicolumn{2}{l}{} \\ \multicolumn{2}{l}{} & \multicolumn{2}{l}{} \\ \multicolumn{2}{l}{} & \multicolumn{2}{l}{} \\ \multicolumn{2}{l}{} & \multicolumn{2}{l}{} \\ \mult$
- CORG-<number> e.g. CORG-176269 for a .org domain.
- $\bullet$  Conumber>-LRMS e.g. C176269-LRMS for a .info domain.
- 
- $\begin{minipage}{1.5\linewidth} \begin{tabular}{l} \multicolumn{2}{l}{} & \multicolumn{2}{l}{} \\ \multicolumn{2}{l}{} & \multicolumn{2}{l}{} \\ \multicolumn{2}{l}{} & \multicolumn{2}{l}{} \\ \multicolumn{2}{l}{} & \multicolumn{2}{l}{} \\ \multicolumn{2}{l}{} & \multicolumn{2}{l}{} \\ \multicolumn{2}{l}{} & \multicolumn{2}{l}{} \\ \multicolumn{2}{l}{} & \multicolumn{2}{l}{} \\ \multicolumn{2}{l}{} & \multicolumn{2}{l}{} \\ \multicolumn{2}{l}{} & \multicolumn{2}{l}{} \\ \$
- COMO-<number> e.g. COMO-176269 for a .mobi domain.
- extending the complete reg. CNAM-176269 for a .name domain.
- $\bullet$  COUS-crumber> e.g. COUS-176269 for a .us domain.
- $\bullet$  CODE-crumber> e.g. CODE-176269 for a .de domain.
- $\bullet$  COCN-counter- e.g. COCN-176269 for a .cn domain.
- $\bullet$  Conumber> e.g. C176269 for a .eu domain.

**Request fields**

mailsubject: create <tld>-contact [your reference id] Definition of this request

According to the rules of DENIC, you have to provide a faxnumber for the admin-c and the tech-c of a **.de** domain.

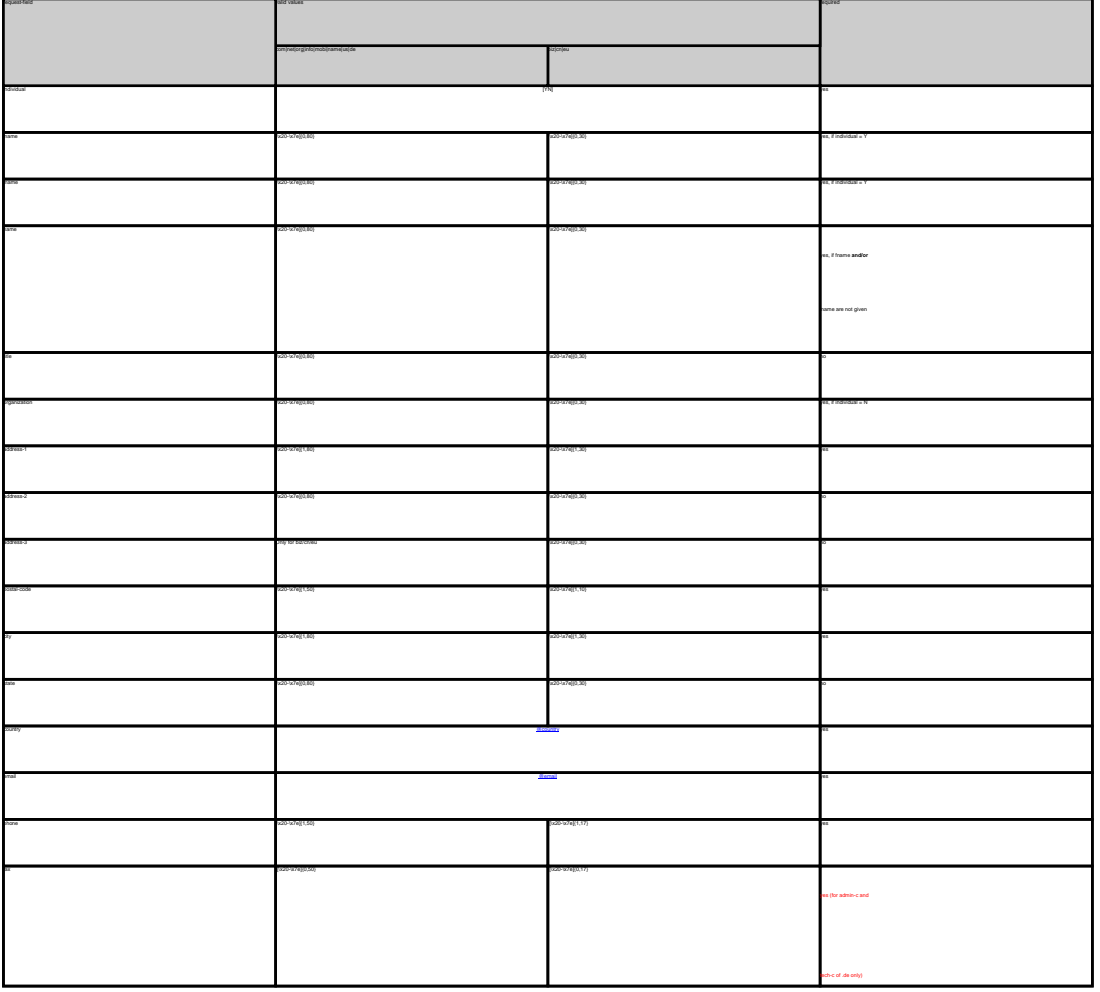

 CREATE COM CONTACT Example 1: create com-contact (name will be generated from fname and lname) subject: create com-contact [your reference id]<br>email:gonzo@nose.net<br>hame:gonzo<br>individual:Y<br>postal-code:4711<br>postal-code:4711<br>city:romsey<br>country:DE<br>city:romsey<br>phone:44 13383794 504040<br>phone:44 13383794 504040 Example 2: create core-control frame and learn will be spored<br>analysis 2: create core-control [ our minus call]<br>email goost (Rossa.net<br>harmonical create core-control<br>harmonical core-control<br>particular core-control framewor

CREATE NET CONTACT Example 1: create net-context (name will be generated from frame and frame)<br>aubject: create movies created from themselved<br>problems?<br>problems?<br>problems?<br>problems?<br>problems?<br>problems?<br>problems?<br>problems?<br>problems?<br>problems? gives a COSID Particular Side On the Marian Chemical System (<br>Largel 2, crain at control from the first rest in growth<br> $\eta$  and the strained from the Marian Chemical System (<br>and the strained from the Marian Chemical Syst

Page 114 / 135 **(c) 2023 Joker.com <webmaster@joker.com> | 2023-08-02 10:06**

city:romsey country:DE phone:44 13383794 504040

**Example 2:** create org-contact (fname and lname will be ignored) subject: create org-contact [your reference id] email:gonzo@nose.org<br>individual:Y<br>fname:gonzo<br>iname:Mr. Gonzo Nose<br>name:Mr. Gonzo Nose<br>address-2:App. 1<br>postal-code:4711<br>city:romsey<br>country:DE<br>phone:44 13383794 504040<br>phone:44 13383794 504040

CREATE INFO CONTACT **Example 1:** create info-contact (name will be generated from fname and lname) subject: create info-contact [your reference id] email:gonzo@nose.info<br>individual:Y<br>fname:gonzo<br>address-1:horsefair mews<br>address-2:App. 1<br>address-2:App. 1<br>postal-code:4711

city:romsey country:DE phone:44 13383794 504040

**Example 2:** create info-contact (fname and lname will be ignored) subject: create info-contact [your reference id]

email:gonzo@nose.info<br>individual:Y<br>fname:gonzo<br>iname:nose<br>name:Mr. Gonzo Nose<br>address-2:App. 1<br>postal-code:4711<br>postal-code:4711<br>city:romsey

country:DE phone:44 13383794 504040

CREATE BIZ CONTACT

**Example 1:** create biz-contact (name will be generated from fname and lname) subject: create biz-contact (your reference id) email:gonzo@nose.biz fname:gonzo lname:nose

postal-code:4711 country:DE phone:44 13383794 504040 **Example 2:** create biz-contact (fname and lname will be ignored)

address-2:App. 1

subject: create biz-contact [your reference id] email:gonzo@nose.biz<br>individual:Y<br>fname:gonzo<br>hame:nose<br>address-2:App. 1<br>address-2:App. 1<br>postal-code:4711<br>postal-code:4711

city:romsey country:DE phone:44 13383794 504040

CREATE NAME CONTACT **Example 1:** create name-contact (name will be generated from fname and lname)

subject: create name-contact [your reference id] email:gonzo@nose.net<br>individual:Y<br>fname:gonzo<br>address-1:horsefair mews<br>address-2:App. 1<br>postal-code:4711 city:romsey country:DE phone:44 13383794 504040

**Example 2:** create name-contact (fname and lname will be ignored) subject: create name-contact [your reference id] email:gonzo@nose.net individual:Y fname:gonzo lname:nose name:Mr. Gonzo Nose address-1:horsefair mews address-2:App. 1 postal-code:4711 city:romsey

country:DE phone:44 13383794 504040 **Example 1:** create us-contact (name will be generated from fname and lname) subject: create us-contact [your reference id] email:gonzo@nose.net individual:Y

fname:gonzo lname:nose address-1:horsefair mews address-2:App. 1 postal-code:4711 city:romsey country:DE **Example 2:** create us-contact (fname and lname will be ignored)

subject: create us-contact [your reference id] email:gonzo@nose.net individual:Y fname:gonzo lname:nose name:Mr. Gonzo Nose address-2:App. 1 postal-code:4711

phone:44 13383794 504040

country:DE

CREATE DE CONTACT **Example 1:** create de-contact (name will be generated from fname and lname) subject: create de-contact [your reference id] email:gonzo@nose.net<br>individual:Y<br>fname:nose<br>indress-1:Musterstrasse 19<br>address-1:Musterstrasse 19<br>address-2:App. 1<br>postal-code:4711<br>country:DE<br>phone:49 13383794 504040<br>phone:49 13383794 504040 **Example 2:** create net-contact (fname and lname will be ignored) subject: create net-contact [your reference id]<br>email:gonzo@nose.net<br>hairudual:Y<br>hame:gonzo<br>hame:gonzo<br>hame:donzo Nose<br>address-2:App. 1<br>address-2:App. 1<br>postal-code:4711<br>postal-code:4711<br>postal-code:4711 country:DE phone:49 13383794 504040 CREATE CN CONTACT **Example 1:** create cn-contact (name will be generated from fname and lname) subject: create cn-contact [your reference id]<br>email:gonzo@nose.net<br>thame:gonzo<br>banne:gonzo<br>postal-code:4711<br>postal-code:4711<br>city:romsey<br>country:DE<br>code:44 13383794 504040<br>phone:44 13383794 504040 **Example 2:** creatio cr-context (Frame and frome will be ignored)<br>aubject creation cr-context (Four reference id)<br>redukativity creation creation (Four reference id)<br>redukativity<br>harme-context (Counce)<br>thermatic (Counce)<br>st

**Example 1:** create eu-contact (name will be generated from fname and lname) subject: create eu-contact [your reference id] email:gonzo@nose.net individual:Y fname:gonzo lname:nose address-1:horsefair mews address-2:App. 1 postal-code:4711 city:romsey country:DE **Example 2:** create eu-contact (fname and lname will be ignored)

city:romsey country:DE phone:44 13383794 504040

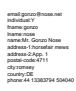

Keywords: whois, contacts

# **Contacts Modify a contact**

**Introduction** With this request you can modify person contacts. You can modify 1 contact with one request. Unspecified request-fields will be ignored. ATTENTION: After changing the content of the specified contact, the whois information is automatically updated.<br>Keep in mind that you have to provide the numerical suffix of a handle.

Definition of this request

- If you want to make an address change within the owner-record of a domain, you have to send a "modify com-domain"-request after changing the content of the specified handle.
- Only contact-handles, which are created by the reseller or where the e-mail within the contact is matching the reseller's robot-email can be changed.  $\bullet$

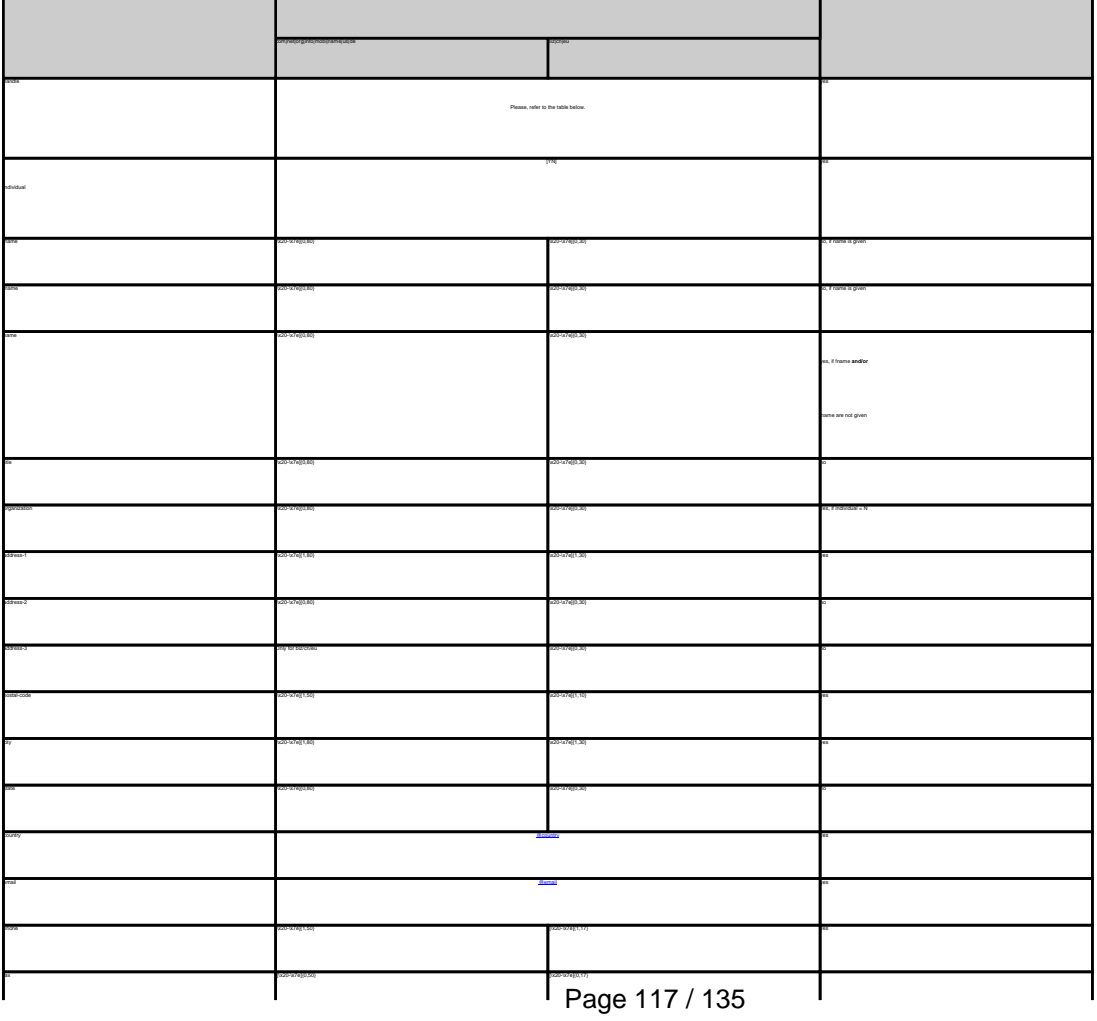

request-field values required values required values required values required values required values required values

**(c) 2023 Joker.com <webmaster@joker.com> | 2023-08-02 10:06**

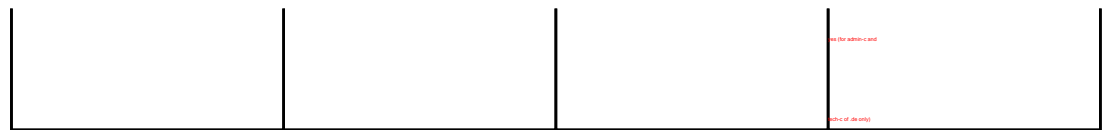

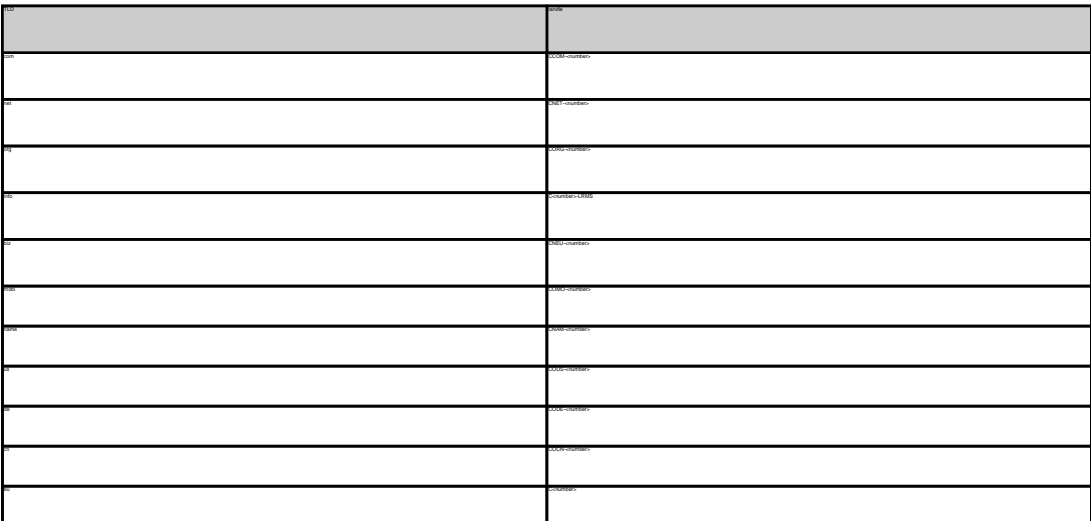

MODIFY COM CONTACT **Example 1:** modify com-contact subject: modify com-contact [your reference id] handle:CCOM-1235 address-1:horsefair mews postal-code:4711 city:romsey country:DE

MODIFY NET CONTACT **Example 1:** modify net-contact subject: modify net-contact [your reference id] handle:CNET-1235 address-1:horsefair mews postal-code:4711 city:romsey country:DE

MODIFY ORG CONTACT **Example 1:** modify org-contact subject: modify org-contact [your reference id] handle:CORG-1235 address-1:horsefair mews postal-code:4711 city:romsey

phone:44 13383794 504040

country:DE

MODIFY INFO CONTACT **Example 1:** modify info-contact subject: modify info-contact [your reference id] handle:C293829-LRMS address-1:horsefair mews postal-code:4711 city:romsey country:DE

**Example 2:** modify info-contact (new naming convention for info-handles) subject: modify info-contact [your reference id] handle:CAFI-007 postal-code:4711 city:romsey country:DE phone:44 13383794 504040

MODIFY BIZ CONTACT **Example 1:** modify biz-contact subject: modify biz-contact [your reference id] handle:CNEU-12345 postal-code:4711 city:romsey country:DE phone:44 13383794 504040

MODIFY NAME CONTACT **Example 1:** modify name-contact

MODIFY US CONTACT **Example 1:** modify us-contact subject: modify us-contact [your reference id] handle:COUS-1235 postal-code:4711 city:romsey country:DE

phone:44 13383794 504040

handle:CNAM-1235 address-1:horsefair mews postal-code:4711 city:romsey country:DE phone:44 13383794 504040

MODIFY DE CONTACT **Example 1:** modify de-contact subject: modify de-contact [your reference id] handle:CODE-1235 address-1:Musterstrasse 1 city:Musterstadt country:DE

phone:44 13383794 504040

MODIFY EU CONTACT<br>subject: modify eu-contact<br>subject: modify eu-contact [your reference id]<br>handle:C12345<br>sadress-1:horsefair mews<br>country:DE<br>country:DE<br>country:DE phone:44 13383794 504040

Keywords: whois, contacts

# **Contacts Change an address**

change <tld>-address Valid values for <tld>:

- -
	-
- 
- 
- 
- 
- 
- de
- 

### With this request you can change the address of the domain owner.

It is not possible to change the following fields of the owner-record:

**Introduction**

### individual

- lname
- fname
- title
- organization
- email

**Request fields** mailsubject: change com-address [your reference id]

request-field values request-field values request-field values request-field values request-field values requestcom|net|org|info|mobilitame|us|de biz|cn biz|cn biz|cn biz|cn biz|cn biz|cn biz|cn biz|cn biz|cn biz|cn biz|cn domains0 [a-z0-9-l1,63}\.com and all contracts of the contracts of the contracts of the contracts of the contracts of the contracts of the contracts of the contracts of the contracts of the contracts of the contracts of th address-1 [\x20-\x7e]{1,80}} [\x20-\x7e]{1,30} no address-2 [\x20-\x7e]{0,80} [\x20-\x7e]{0,30} no  $-$  Page 120 / 135

**(c) 2023 Joker.com <webmaster@joker.com> | 2023-08-02 10:06**

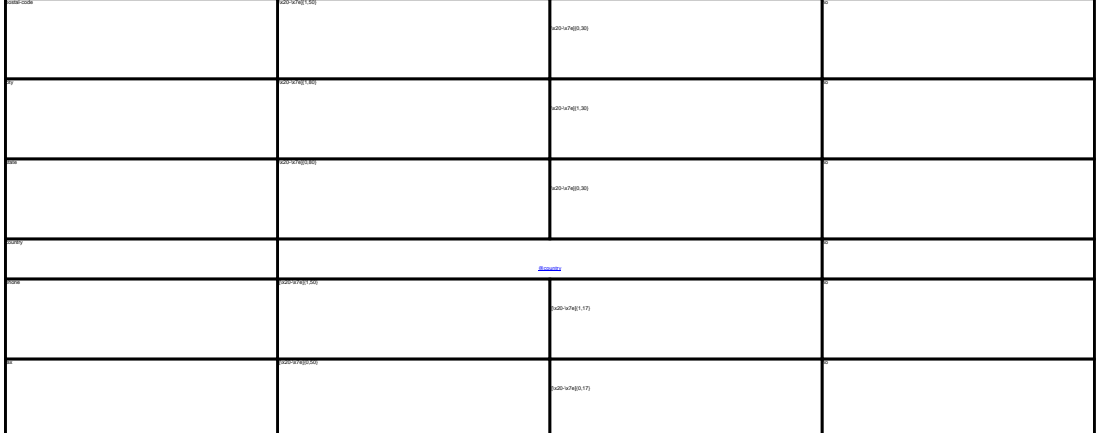

CHANGE .COM ADDRESS<br>**Example 1:** change com-address<br>subject: change com-address [your reference id]<br>domains-1:horsefair mews<br>address-1:horsefair mews postal-code:4711<br>city:romsey<br>country:DE<br>phone:44 13383794 504040 CHANGE .NET ADDRESS **Example 1:** change net-address subject: change net-address [your reference id]<br>address-1:horsefair mews<br>address-1:horsefair mews<br>postal-code:4711<br>city:romsey<br>colore:44 13383794 504040<br>ohone:44 13383794 504040 CHANGE .ORG ADDRESS **Example 1:** change org-address subject: change org-address [your reference id]<br>domains0:gonzo.org<br>address-1:horsefair mews<br>postel-code:4711<br>city:romsey<br>chorse:44 13383794 504040<br>phone:44 13383794 504040  $G$  would be the contents of the contents of the contents of the contents of the contents of the contents of the contents of the contents of the contents of the contents of the contents of the contents of the contents of phone:44 13383794 504040 CHANGE .US ADDRESS **Example 1:** change us-address subject: change us-address [your reference id]<br>domains0:gonzo.us<br>postal-code:4711<br>postal-code:4711<br>city:romsey<br>chy.romsey<br>phone:44 13383794 504040<br>Deample 1: change de-address<br>**Example** 1: change de-address .<br>bject: change de-address [y domains0:gonzo.de address-1:horsefair mews postal-code:4711 city:romsey country:DE

CHANGE .CN ADDRESS **Example 1:** change cn-address subject: change cn-address [your reference id] domains0:gonzo.cn address-1:horsefair mews postal-code:4711 city:romsey country:DE

phone:44 13383794 504040

Keywords: whois, contacts

# **Contacts Change an owner**

### **Introduction**

With this request you can change the owner of a .com/.net/.org/.info./.mobi/.name/.biz/.de/.cn/.eu./us-domain.

#### **Request fields**

mailsubject: change owner [your reference id]

Definition of this request

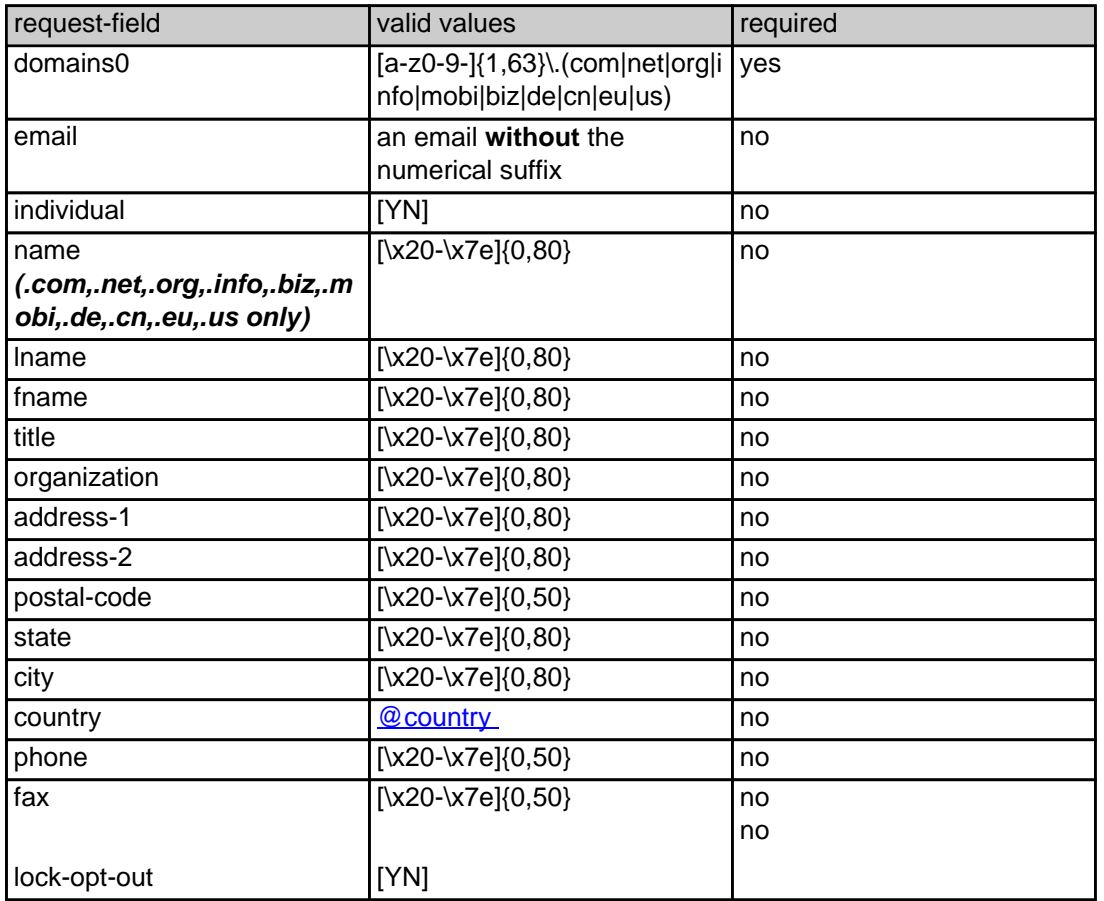

### CHANGE .COM OWNER

#### **Example 1:** change owner

subject: change owner [your reference id]

domains0:gonzo.com fname:hans lname:nose address-1:horsefair mews postal-code:4711 city:romsey country:DE

phone:44 13383794 504040

#### CHANGE .NET OWNER

#### **Example 1:** change owner

subject: change owner [your reference id]

domains0:gonzo.net fname:hans lname:nose address-1:horsefair mews postal-code:4711 city:romsey country:DE phone:44 13383794 504040

#### CHANGE .ORG OWNER

#### **Example 1:** change owner

subject: change owner [your reference id] domains0:gonzo.org fname:hans lname:nose address-1:horsefair mews postal-code:4711 city:romsey country:DE phone:44 13383794 504040

### CHANGE .INFO OWNER

#### **Example 1:** change owner

subject: change owner [your reference id]

domains0:gonzo.info fname:hans lname:nose address-1:horsefair mews postal-code:4711 city:romsey country:DE phone:44 13383794 504040

#### CHANGE .BIZ OWNER

#### **Example 1:** change owner

subject: change owner [your reference id]

domains0:gonzo.biz fname:hans lname:nose address-1:horsefair mews

Page 123 / 135 **(c) 2023 Joker.com <webmaster@joker.com> | 2023-08-02 10:06**

postal-code:4711 city:romsey country:DE phone:44 13383794 504040

#### CHANGE .NAME OWNER

#### **Example 1:** change owner

subject: change owner [your reference id]

domains0:gonzo.name fname:hans lname:nose address-1:horsefair mews postal-code:4711 city:romsey country:DE phone:44 13383794 504040

#### CHANGE .US OWNER

#### **Example 1:** change owner

subject: change owner [your reference id]

domains0:gonzo.us fname:hans lname:nose address-1:horsefair mews postal-code:4711 city:romsey country:DE phone:44 13383794 504040

#### CHANGE .DE OWNER

#### **Example 1:** change owner

subject: change owner [your reference id]

domains0:gonzo.de fname:hans lname:nose address-1:horsefair mews postal-code:4711 city:romsey country:DE phone:44 13383794 504040

CHANGE .CN OWNER

#### **Example 1:** change owner

subject: change owner [your reference id]

domains0:gonzo.cn fname:hans lname:nose address-1:horsefair mews postal-code:4711 city:romsey country:DE phone:44 13383794 504040

Keywords: whois, contacts, transfer

Last update: 2016-11-21 15:06

# **Contacts .asia Contacts**

The international man and a man the internation. The international man international man international man international man international man international man international man international man international man interna

**new-handle** (implicit creation of a new contact)

ATTENTION:

.<br>IDASE, a new contact will be created. The reference for the created handle is to

.<br>The context. If you want to create a contact for the owner-contact, you have to replace the ".." at the beginning of th

If you want to create a contact for the admin-contact, you have to replace the ".." at the beginning of the fieldname with "admin-contact".

If you want to create a contact for the tech-contact, you have to replace the ".." at the beginning of the fieldname with "tech-contact".

If you want to create a contact for the billing-contact, you have to replace the ".." at the beginning of the fieldname with "billing-contact".

There is also a new request field called **address-3** within the contact definition. This field is not mandatory, it is simply the 3rd line of the address.

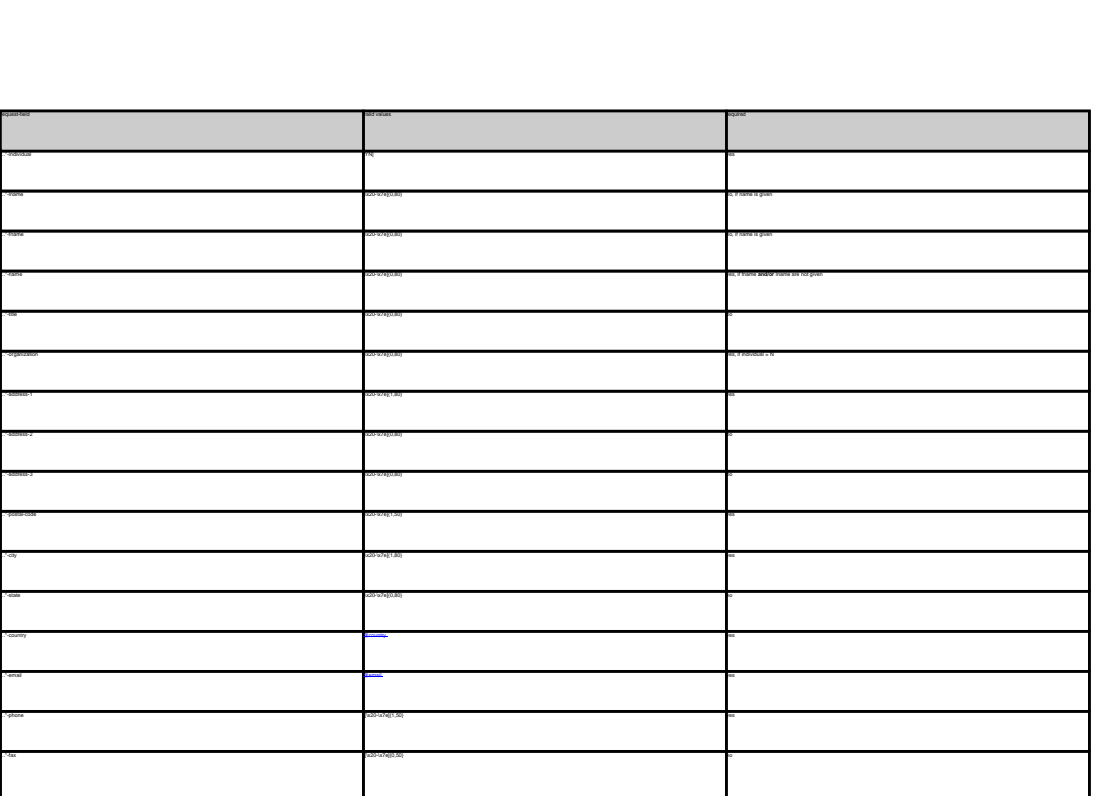

**An existing contact** (**@asiacont** or **@same-as**) (.asia only) This means an existing contact handle in the JOKER-DATABASE. Examples: owner-contact-handle:COAS-176269 admin-contact-handle:COAA-176229 tech-contact-handle:COAS-176269 billing-contact-handle:COAS-176269 **ASIA-domains require an additional type of contact, the CED contact. This contact has to have its residence in the Asian/Australian area. The Joker.com Registry Gateways automatically will use your provided tech-contact for the CED contact.**  If for you remains consistent with the usual requests, you only have to make sure that the country code is correct, otherwise the .asia registry will reject the order In case you have entered a non-existing contact handle, the system will send you an errormail. It is also possible to set a reference to a contact definition, which has been made earlier within the current request. To do so, please use the following syntax: admin-contact-handle:same-as-owner-contact tech-contact-handle:same-as-admin-contact billing-contact-handle:same-as-tech-contact The **@same-as** makro always replaces the value for the specified contact handle with the email address of the makrotarget. If the referenced contact has to be created with this request, it takes the result handle. Keep in mind that for .asia-requests the contact handles for (.com/.net/.org/.info/.biz/.de)-contacts are not allowed. If you are referencing to a shortcut like hans@nose.net#1, you will get an error.

Keywords: whois, contacts, asia

# **Contacts Create a nameserver**

create <tld>-ns

Valid values for <tld>:

**Introduction**

- com
- 
- 
- info
- biz

est you can create an entry for a nameserver in the Joker.com database. If a nameserver is created, you can reference this nameserver using the hostname during a "cre

If you submit a "create-ns"-request for a nameserver under a domain, which is not registered with Joker.com or for a nameserver under a country-code-domain, the values for the ip-addresses are ignored.

- mobi
- name
- 
- de
- 

Only nameservers, which Joker.com is respondsible for, will be shown with the ip-address in the whois-output.

eu

ATTENTION:

**Request fields**

mailsubject: create <tld>-ns [your reference id]

request-field values request-field values request-field values request-field values request-field values required values of the control of the control of the control of the control of the control of the control of the cont  $\alpha$ -zo-e-){1,63}\.)+(@countries/engines/org/integratedural/exploration/net/org/integratedural/edu/milbiz/info/milbiz/info/milbiz/info/milbiz/info/milbiz/info/milbiz/info/milbiz/info/milbiz/info/milbiz/info/milbiz/info/mi ns-jaaddees aan die 19de eeu n.C. In 19de eeu n.C. In 19de eeu n.C. In 19de eeu n.C. In 19de eeu n.C. In 19de eeu n.C. In 19de eeu n.C. In 19de eeu n.C. In 19de eeu n.C. In 19de eeu n.C. In 19de eeu n.C. In 19de eeu n.C. I

Page 128 / 135

**(c) 2023 Joker.com <webmaster@joker.com> | 2023-08-02 10:06**

## **Nameservers**

CREATE COM NAMESERVER Example 1: create com-ns subject: create com-ns [your reference id] ns-domain-name:ns1.dummy.com ns-ip-address:194.111.43.1

CREATE NET NAMESERVER Example 1: create net-ns subject: create net-ns [your reference id] ns-domain-name:ns1.dummy.net ns-ip-address:194.111.43.1

CREATE ORG NAMESERVER Example 1: create org-ns subject: create org-ns [your reference id] ns-domain-name:ns1.dummy.org ns-ip-address:194.111.43.1

CREATE INFO NAMESERVER Example 1: create info-ns subject: create info-ns [your reference id] ns-domain-name:ns1.dummy.info ns-ip-address:194.111.43.1

ns-ip-address:194.111.43.1

CREATE BIZ NAMESERVER Example 1: create biz-ns subject: create biz-ns [your reference id] ns-domain-name:ns1.dummy.biz

CREATE NAME NAMESERVER Example 1: create name-ns subject: create name-ns [your reference id] ns-domain-name:ns1.dummy.name

ns-ip-address:194.111.43.1

CREATE US NAMESERVER Example 1: create us-ns subject: create us-ns [your reference id] ns-domain-name:ns1.dummy.us ns-ip-address:194.111.43.1

CREATE DE NAMESERVER Example 1: create de-ns subject: create de-ns [your reference id] ns-domain-name:ns1.dummy.de ns-ip-address:194.111.43.1

CREATE CN NAMESERVER Example 1: create cn-ns subject: create cn-ns [your reference id] ns-domain-name:ns1.dummy.cn ns-ip-address:194.111.43.1

CREATE EU NAMESERVER Example 1: create eu-ns subject: create eu-ns [your reference id] ns-domain-name:ns1.dummy.net ns-ip-address:194.111.43.1

### **Nameservers**

Keywords: nameserver, modify domain

# **Nameservers Modify a nameserver**

modify <tld>-ns

Valid values for <tld>:

- $\bullet$ com
- 
- 
- info
- 
- biz
- mobi
- name
- 
- de
- 
- $\bullet$

eu .<br>With the strange the ip-address of a nameserver in the Joker.com data

Only nameservers, which Joker.comis respondsible for, will be shown with the ip-address in the whois-output, so only these nameservers could be changed.

If you submit a "modify-ns"-request for a nameserver under a domain, which is not registered with Joker.com or for a nameserver under a country-code-domain, this request will be ignored.

**Request fields** mailsubject: modify <tld>-ns [your reference id]

ATTENTION:

**Introduction**

requested values of the control of the control of the control of the control of the control of the control of the control of the control of the control of the control of the control of the control of the control of the con n-handle ([a-z0-9-]{1,63}).)+([@country](index.php?action=artikel&cat=67&id=400&artlang=en)|company|military|info@country|comes (info@country|ame) yes ns-ip-address [@ip](index.php?action=artikel&cat=67&id=398&artlang=en) yes were also assumed that in the contract of the contract of the contract of the contract of the contract of the contract of the contract of the contract of the contract of the contract of the contract o

MODIFY COM NAMESERVER **Example 1:** modify com-ns subject: modify com-ns [your reference id] ns-handle:ns1.dummy.com

ns-ip-address:194.111.43.1

## **Nameservers**

MODIFY NET NAMESERVER **Example 1:** modify net-ns subject: modify com-ns [your reference id] ns-handle:ns1.dummy.com

ns-ip-address:194.111.43.1

MODIFY ORG NAMESERVER<br>**Example 1:** modify org-ns<br>subject: modify org-ns [your reference id]<br>ns-ip-address:194.111.43.1<br>ns-ip-address:194.111.43.1

MODIFY INFO NAMESERVER **Example 1:** modify info-ns subject: modify info-ns [your reference id] ns-handle:ns1.dummy.info ns-ip-address:194.111.43.1

MOONTY BIZ NAMESERVER<br>**Example 1:** modify biz-ns<br>subject: modify biz-ns [your reference id]<br>ns-handle:ns1.dummy.biz ns-ip-address:194.111.43.1

MODIFY NAME NAMESERVER **Example 1:** modify name-ns subject: modify name-ns [your reference id] ns-handle:ns1.dummy.name ns-ip-address:194.111.43.1

MODIFY US NAMESERVER **Example 1:** modify us-ns subject: modify us-ns [your reference id] ns-handle:ns1.dummy.us ns-ip-address:194.111.43.1

MODIFY DE NAMESERVER **Example 1:** modify de-ns subject: modify de-ns [your reference id] ns-handle:ns1.dummy.de ns-ip-address:194.111.43.1 MODIFY CN NAMESERVER **Example 1:** modify cn-ns subject: modify cn-ns [your reference id] ns-handle:ns1.dummy.cn ns-ip-address:194.111.43.1

**Example 1:** modify eu-ns subject: modify eu-ns [your reference id] ns-handle:ns1.dummy.com ns-ip-address:194.111.43.1

### Keywords: nameserver, modify-domain

## **Nameservers Support**

subject: support [your reference id] ---- BEGIN PGP SIGNED MESSAGE-----Hash: SHA1 Enter your question here. Dont forget the fqdn in question ---- BEGIN PGP SIGNATURE----Version: GnuPG v1.0.2 (GNU/Linux) Comment: For info see http://www.gnupg.org iD7DBQE6ZtMfzWqd+drNYRURAuW4AJ4nRewOrNc+yLMmmCouVcMP3v5nWQCdHUlf tJk/gOuFmDnIs3JS+7eRjnA= =Fwmc

Example 1

-----END PGP SIGNATURE-----

**Introduction**

ATTENTION:

**Request fields**

mailsubject: support lyour reference id]

With this request you can send a question to the support team at Joker.com. Only questions, which are sent to the e-mail gateway are accepted.

.<br>Jour reseller registration. Please, also make sure not to include any characters that are not part of the 7-bit ASCII standard and do not use

Keywords: support,PGP

### **Other**

### **Other**